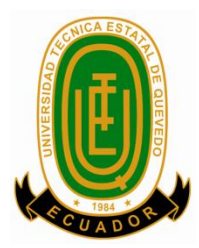

# <span id="page-0-0"></span>**UNIVERSIDAD TÉCNICA ESTATAL DE QUEVEDO FACULTAD DE CIENCIAS DE LA INGENIERÍA CARRERA INGENIERÍA EN DISEÑO GRÁFICO Y MULTIMEDIA**

**Proyecto de Investigación, previo a la obtención del título de Ingeniero en Diseño Gráfico y Multimedia**

## **Título del Proyecto de Investigación:**

"Estudio del impacto que genera la publicidad en las personas usando la realidad aumentada como medio publicitario"

**Autor**

Fausto Ronald Meza Cruz

### **Directora de Proyecto de Investigación**

Ing. Celinda Can-Sing Cholota

Quevedo – Los Ríos – Ecuador

2015

# <span id="page-1-0"></span>**DECLARACIÓN DE AUTORÍA Y CESIÓN DE DERECHO**

Yo, **Fausto Ronald Meza Cruz,** declaro que el trabajo aquí descrito es de mi autoría, que no ha sido previamente presentado para ningún grado o calificación profesional; y que he consultado las referencias bibliográficas que se incluyen en este documento.

La Universidad Técnica Estatal de Quevedo, puede hacer uso de los derechos correspondientes a este trabajo, según lo establecido por la Ley de Propiedad Intelectual, por su reglamento y por la normativa institucional vigente.

.

**Fausto Ronald Meza Cruz**

\_\_\_\_\_\_\_\_\_\_\_\_\_\_\_\_\_\_\_\_\_\_\_\_\_\_\_\_\_\_\_\_\_\_

# <span id="page-2-0"></span>**CERTIFICACIÓN DE CULMINACIÓN DE PROYECTO DE INVESTIGACIÓN**

La suscrita, Ing. Celinda Can-Sing Cholota, docente de la Universidad Técnica Estatal de Quevedo, certifica que el estudiante **Fausto Ronald Meza Cruz**, realizó el Proyecto de Investigación de Grado titulado **"ESTUDIO DEL IMPACTO QUE GENERA LA PUBLICIDAD EN LAS PERSONAS USANDO LA REALIDAD AUMENTADA COMO MEDIO PUBLICITARIO"**, previo a la obtención del título de Ingeniero en Diseño Gráfico y Multimedia bajo mi dirección, habiendo cumplido con las disposiciones reglamentarias establecidas para el efecto.

> **Ing. Celinda Can-Sing Cholota** DIRECTORA DE PROYECTO DE INVESTIGACIÓN

\_\_\_\_\_\_\_\_\_\_\_\_\_\_\_\_\_\_\_\_\_\_\_\_\_\_\_\_\_\_\_\_\_\_\_\_\_

# <span id="page-3-0"></span>**CERTIFICADO DEL REPORTE DE LA HERRAMIENTA DE PREVENCIÓN DE COINCIDENCIA Y/O PLAGIO ACADÉMICO**

La suscrita, **Ing. Celinda Can-Sing Cholota**, en calidad de director (a) del Proyecto de Investigación titulado **"ESTUDIO DEL IMPACTO QUE GENERA LA PUBLICIDAD EN LAS PERSONAS USANDO LA REALIDAD AUMENTADA COMO MEDIO PUBLICITARIO"**, me permito manifestar a usted y por intermedio al Honorable Consejo Directivo lo siguiente:

Que, el **Sr. Fausto Ronald Meza Cruz**, egresado de la Facultad de Ciencias de la Ingeniería, ha cumplido con las correcciones pertinentes, e ingresado su Proyecto de Investigación al sistema URKUND, tengo a bien certificar la siguiente información sobre el informe del sistema anti plagio con un porcentaje del 1%.

#### **URKUND**

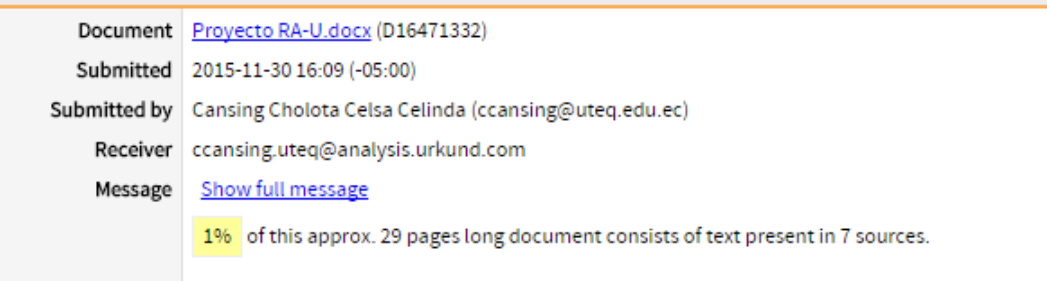

Quevedo, 30 de Noviembre del 2015.

----------------------------------------------------

**Ing. Celinda Can-Sing Cholota**

<span id="page-4-0"></span>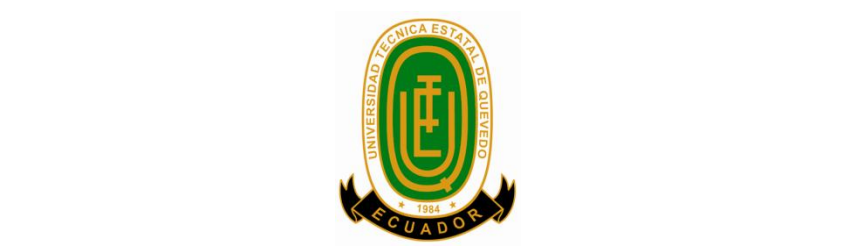

## **UNIVERSIDAD TÉCNICA ESTATAL DE QUEVEDO**

# **FACULTAD DE CIENCIAS DE LA INGENIERÍA CARRERA INGENIERÍA EN DISEÑO GRÁFICO Y MULTIMEDIA**

## **PROYECTO DE INVESTIGACIÓN**

**Título:**

## "ESTUDIO DEL IMPACTO QUE GENERA LA PUBLICIDAD EN LAS PERSONAS USANDO LA REALIDAD AUMENTADA COMO MEDIO PUBLICITARIO"

Presentado a la Comisión Académica como requisito previo a la obtención del título de Ingeniero en Diseño Gráfico y Multimedia.

**Aprobado por:**

 **PRESIDENTA DEL TRIBUNAL**

 **MIEMBRO DEL TRIBUNAL MIEMBRO DEL TRIBUNAL**

Quevedo- Los Ríos- Ecuador

2015

## **AGRADECIMIENTO**

<span id="page-5-0"></span>A Dios, por permitirme culminar mis estudios universitarios y ser mi guía espiritual en los momentos difíciles.

A la Universidad Técnica Estatal de Quevedo por abrirme sus puertas y brindarme la oportunidad de ser un profesional.

A Rosario Cruz Ibarra, que desde pequeño fue madre y padre al mismo tiempo; inculcándome buenos principios y ser la fuente de mi inspiración.

A mis hermanos y mi hermana por el apoyo recibido durante el periodo formativo universitario.

A la Ing. Celinda Cansing, por todo su apoyo incondicional como mi Directora de Proyecto de Investigación.

A Francisco Cruz Guerra, que como sobrino siempre escuché sus consejos inculcándome ánimo y apoyo moral para enfrentar los retos universitarios.

# **DEDICATORIA**

<span id="page-6-0"></span>*A mi madre que siempre está pendiente de mí, que a pesar de sus enfermedades sigue adelante; transmitiéndome ese espíritu de lucha y optimismo día a día.*

*A la memoria de mi padrastro Eulogio Intriago, su recuerdo perdura en nuestros corazones*.

## <span id="page-7-0"></span>**RESUMEN EJECUTIVO Y PALABRAS CLAVES**

La investigación efectuada en el presente proyecto está centrada en el desarrollo de un prototipo para dispositivos móviles, el mismo que se basa en la implementación de la Realidad Aumentada enfocada al ámbito publicitario. La aplicación resultante fue sujeto de pruebas en el medio donde se desarrolló la investigación permitiendo obtener una serie de información mediante encuestas realizadas a los usuarios que interactuaban con el aplicativo desarrollado.

El estudio del problema está fundamentado por la falta de uso de la Realidad Aumentada en el contexto actual y de cómo se complementa con la publicidad, por lo tanto ha conseguido tener mucho éxito en otros países lo que permite justificar lo importante que significa la ejecución de la Realidad Aumentada relacionada con lo publicitario; en conjunto con los fundamentos teóricos planteados establecieron los parámetros para el progreso de la investigación.

Además se consiguió fijar los elementos necesario para realizar el prototipo, así como su implementación para dispositivos que funcionen con sistema operativo Android y el conjunto de software que se necesitó con el contenido técnico detallado que permitió el desarrollo de la aplicación y se recopiló información relevante que permitió redactar las conclusiones del proyecto.

Lo idóneo que representa la introducción de la Realidad Aumentada utilizada como herramienta publicitaria se encuentra fundamentada en la investigación, donde se alcanzaron amplios niveles de aceptación por parte de las personas, incluso el asombro y el interés que causó la aplicación al observar cuidadosamente la impresión en las personas.

#### **Palabras Claves:**

Prototipo, Realidad Aumentada, Android.

## **ABSTRACT AND KEYWORDS**

<span id="page-8-0"></span>The Research in the present project it focused in the development a prototype of application to mobile devices, it is based in the implementation of an Realidad Aumentada (Augmented Reality) approached in the field of publicity. The resulting application was subjected to test in the place where developed research allowing to get series of information through survey to users that to interact with the developed application.

The Study of the problem it is supported due to the lock of using of the Realidad Aumentada (Augmented Reality) in the current context and as complement with the advertising, therefore it has gotten a lot of success in other countries what allows to justify the important that means the carrying out of the Realidad Aumentada (Augmented Reality) related with advertising, as a whole with the theory fundaments suggested it sets the parameters for the progress of the research.

In addition achieved to fix the necessary elements for to carry out the prototype, as well as its implementation for devices that works witch operating system Android and sets of software that was needed with the detailed technical content that allowed the development of the application and relevant information was collected that allowed to write the conclusions of the project.

The suitable thing that represents the introduction of the Realidad Aumentada (Augmented Reality) used as advertising tool it is based on research, where wide acceptance levels were reached by the people, even the amazement and the interest that caused the application to observe carefully the impression on the people.

#### **Keywords**

Prototype, Realidad Aumentada (Augmented Reality), Android.

## **TABLA DE CONTENIDO**

<span id="page-9-0"></span>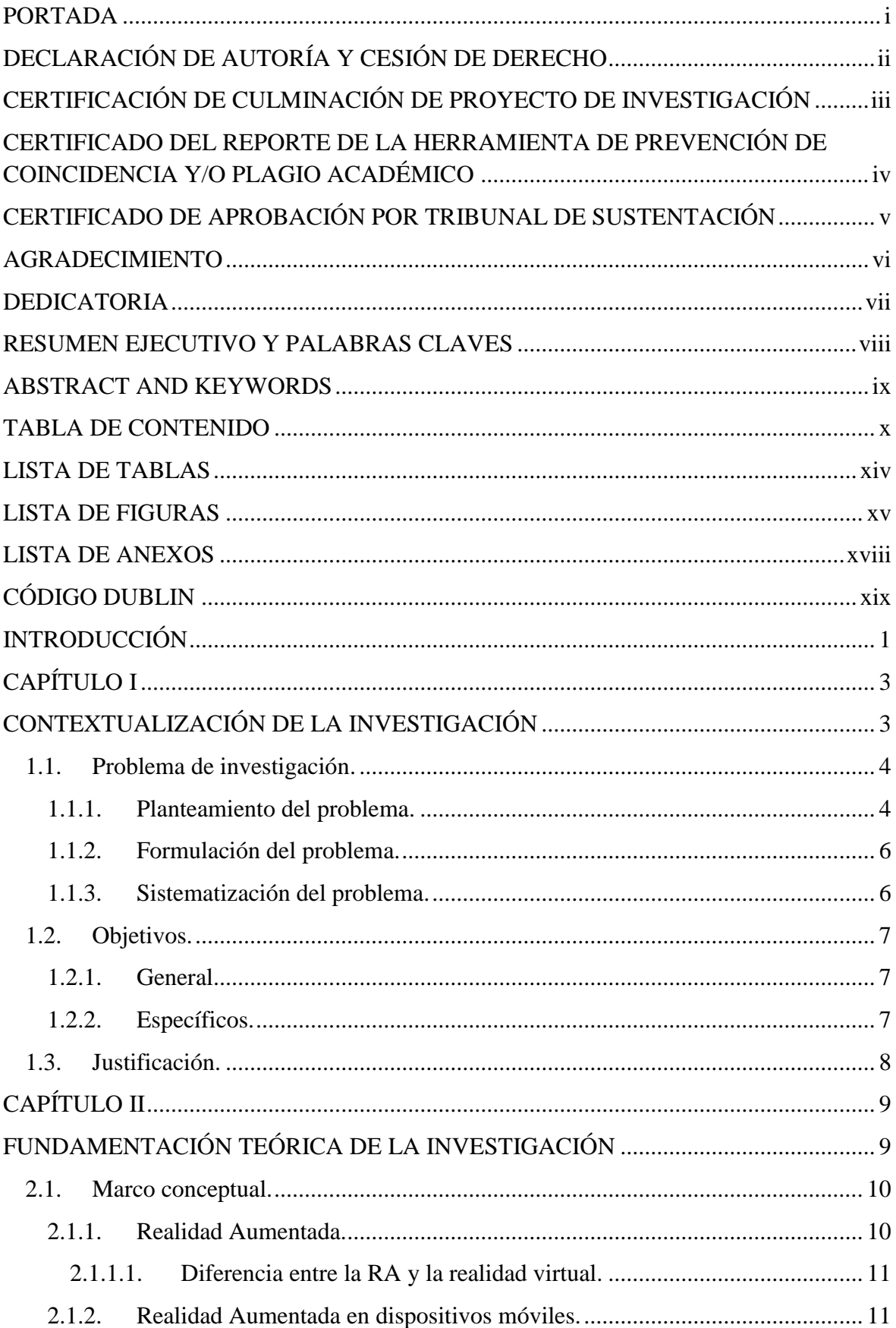

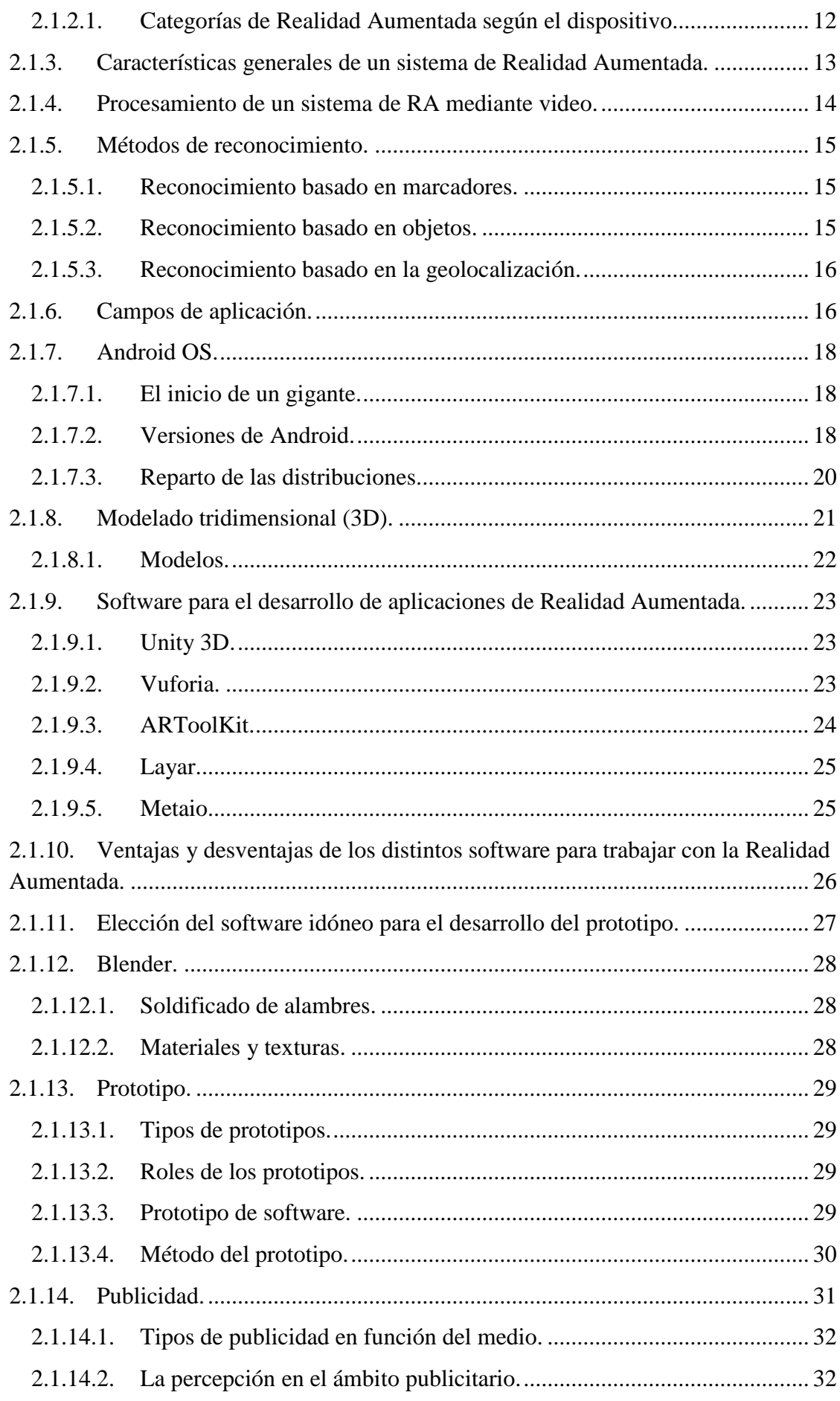

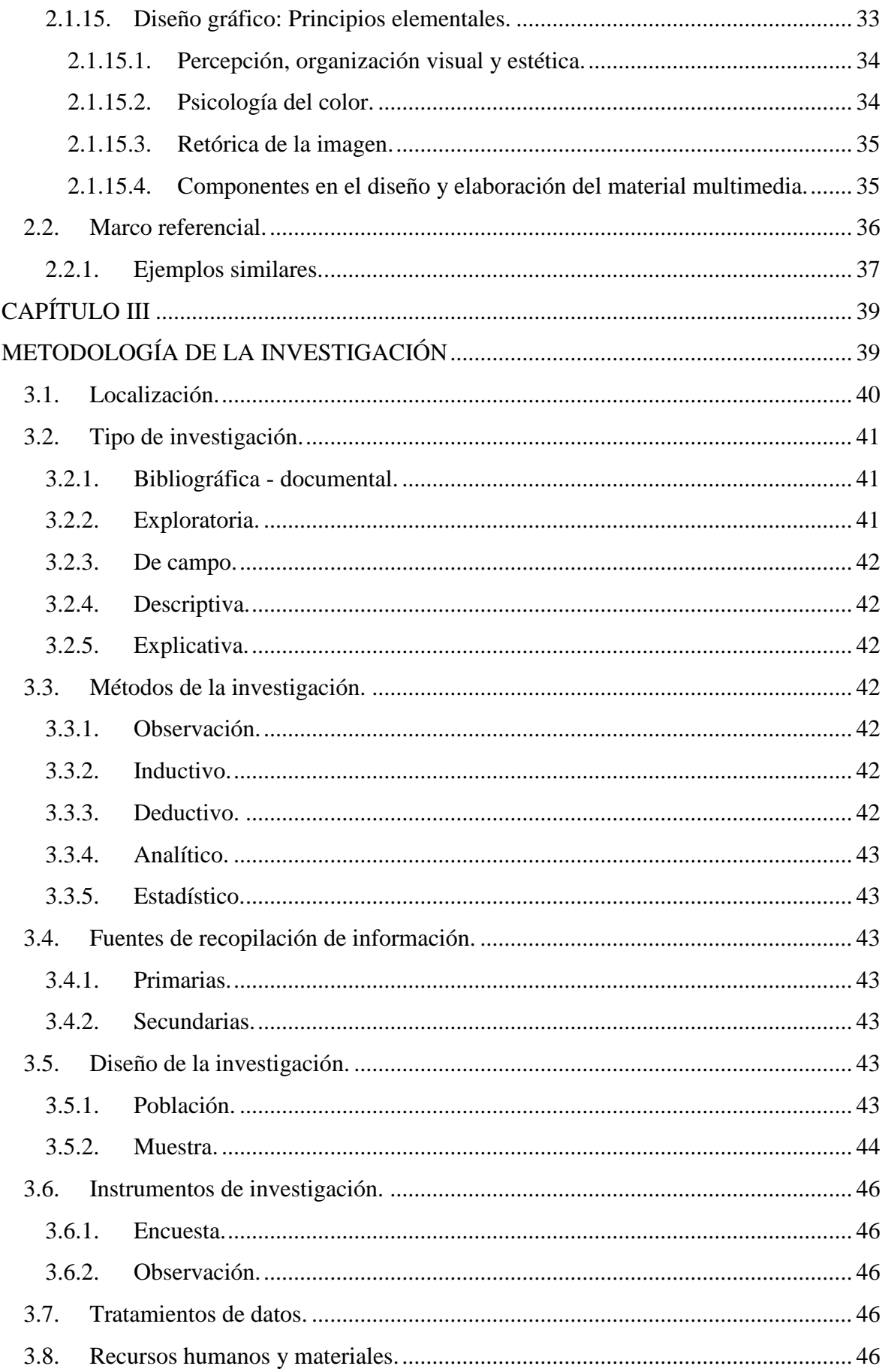

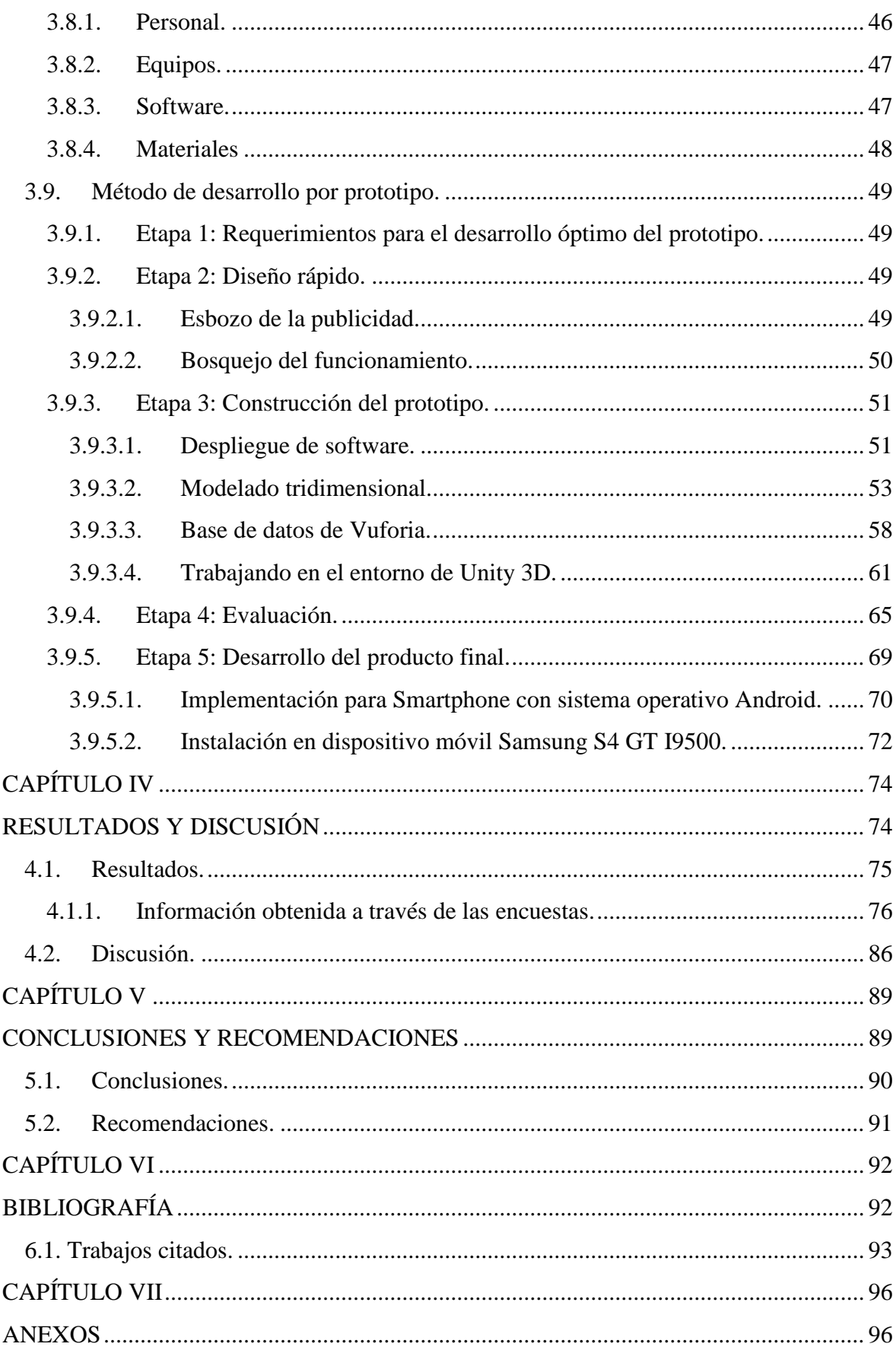

## **LISTA DE TABLAS**

<span id="page-13-0"></span>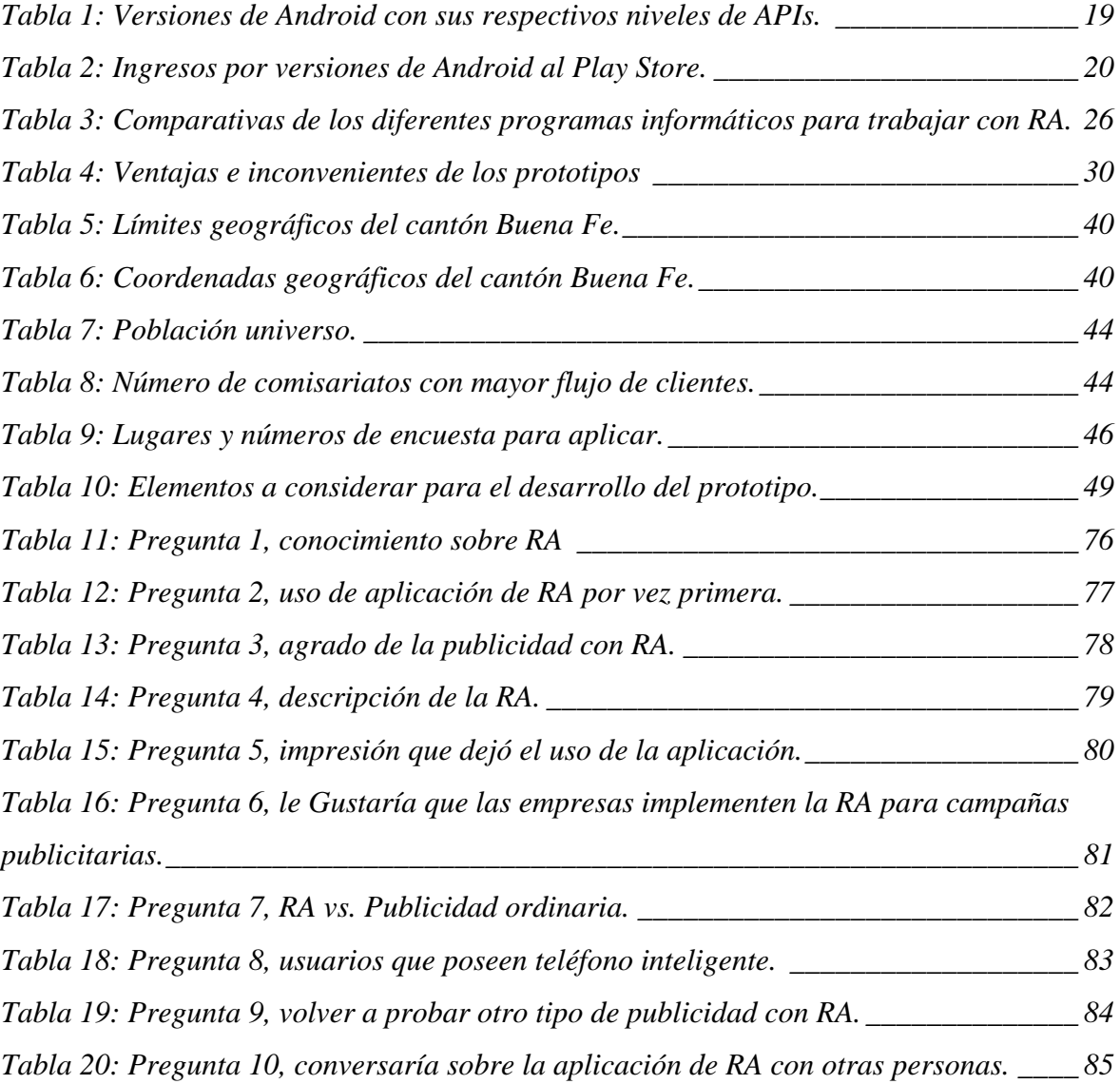

## **LISTA DE FIGURAS**

<span id="page-14-0"></span>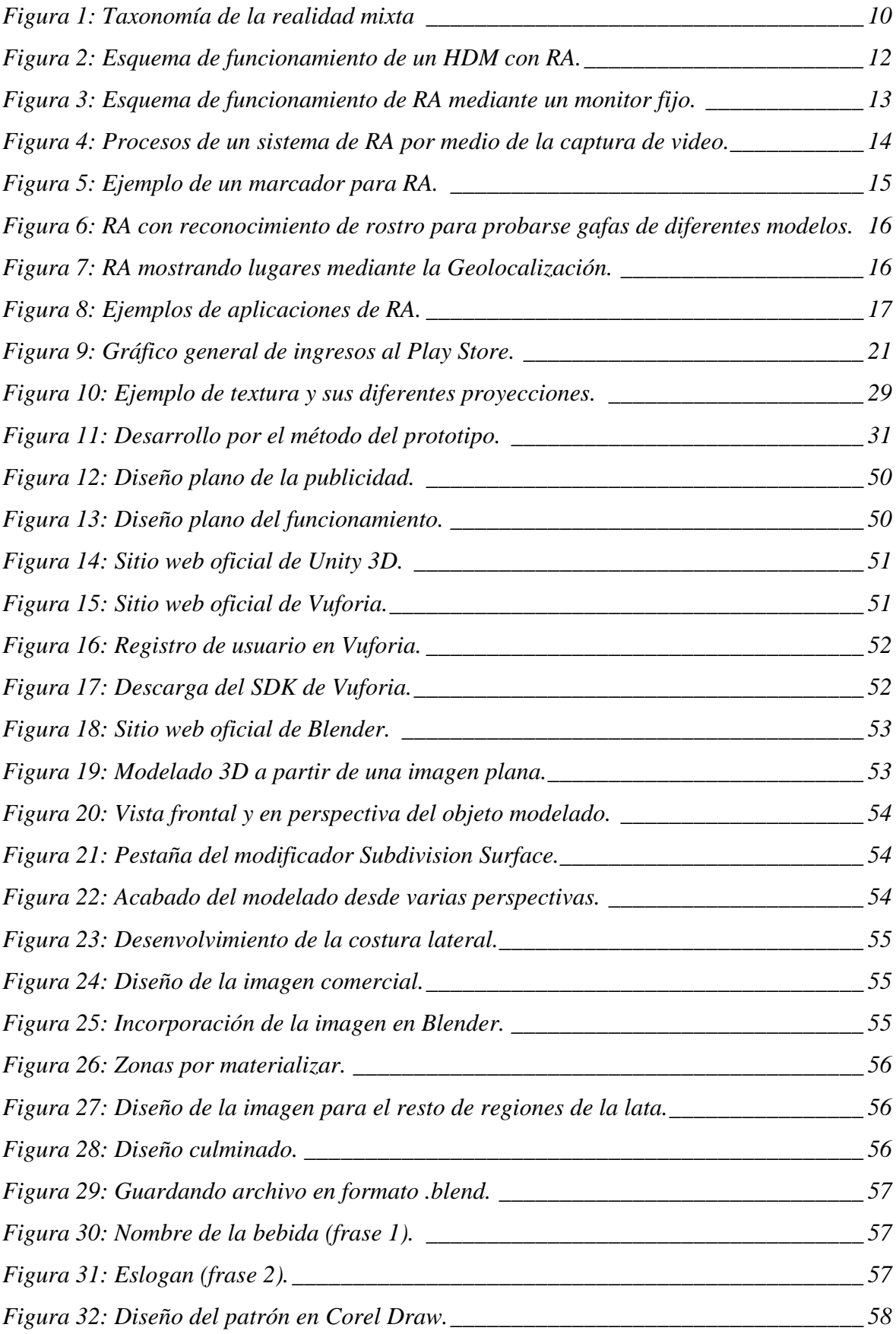

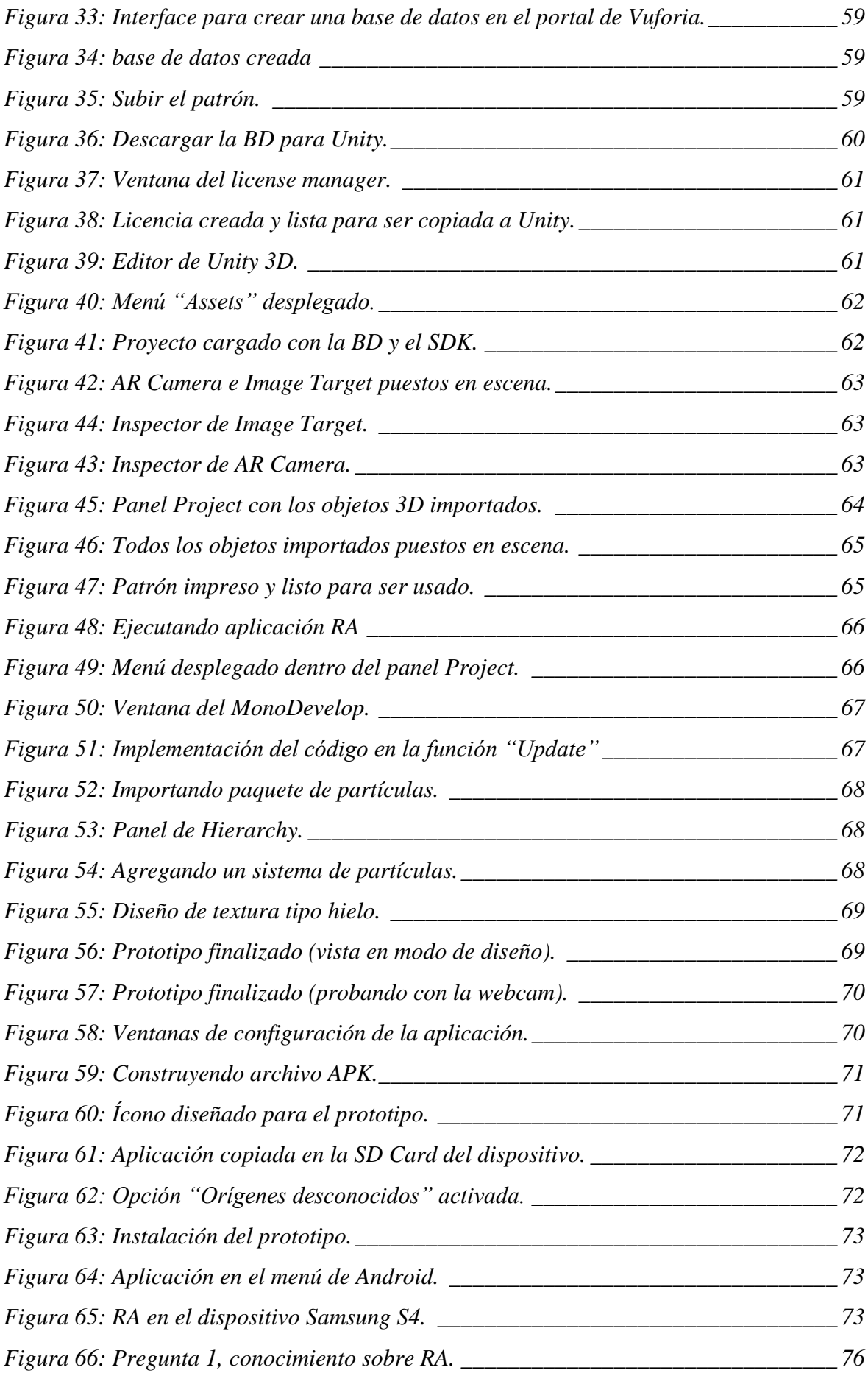

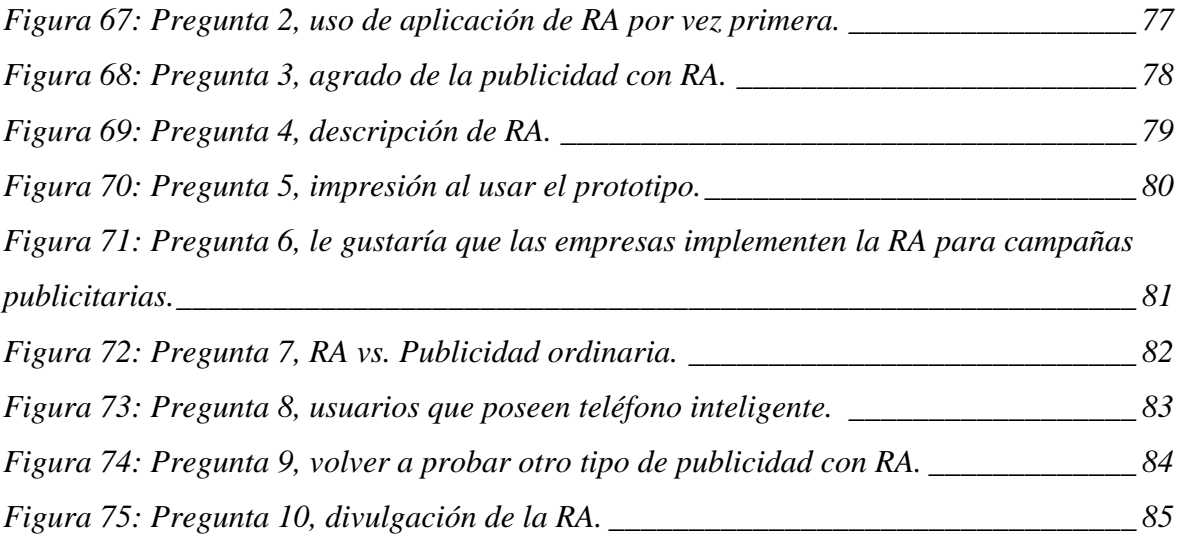

## **LISTA DE ANEXOS**

<span id="page-17-0"></span>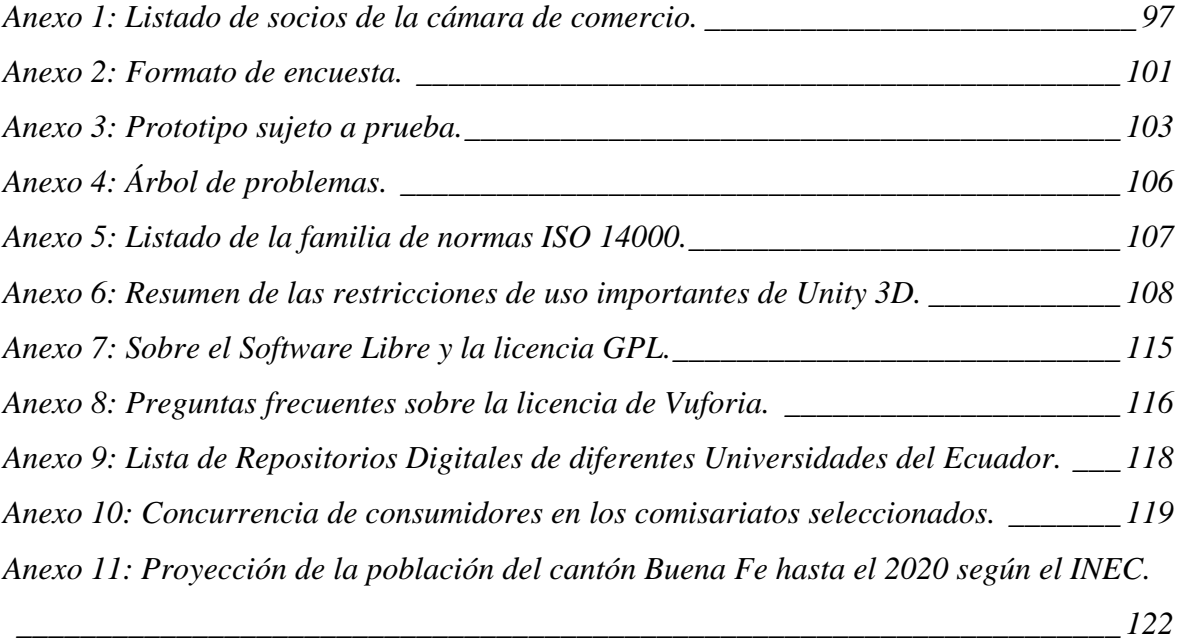

# **CÓDIGO DUBLIN**

<span id="page-18-0"></span>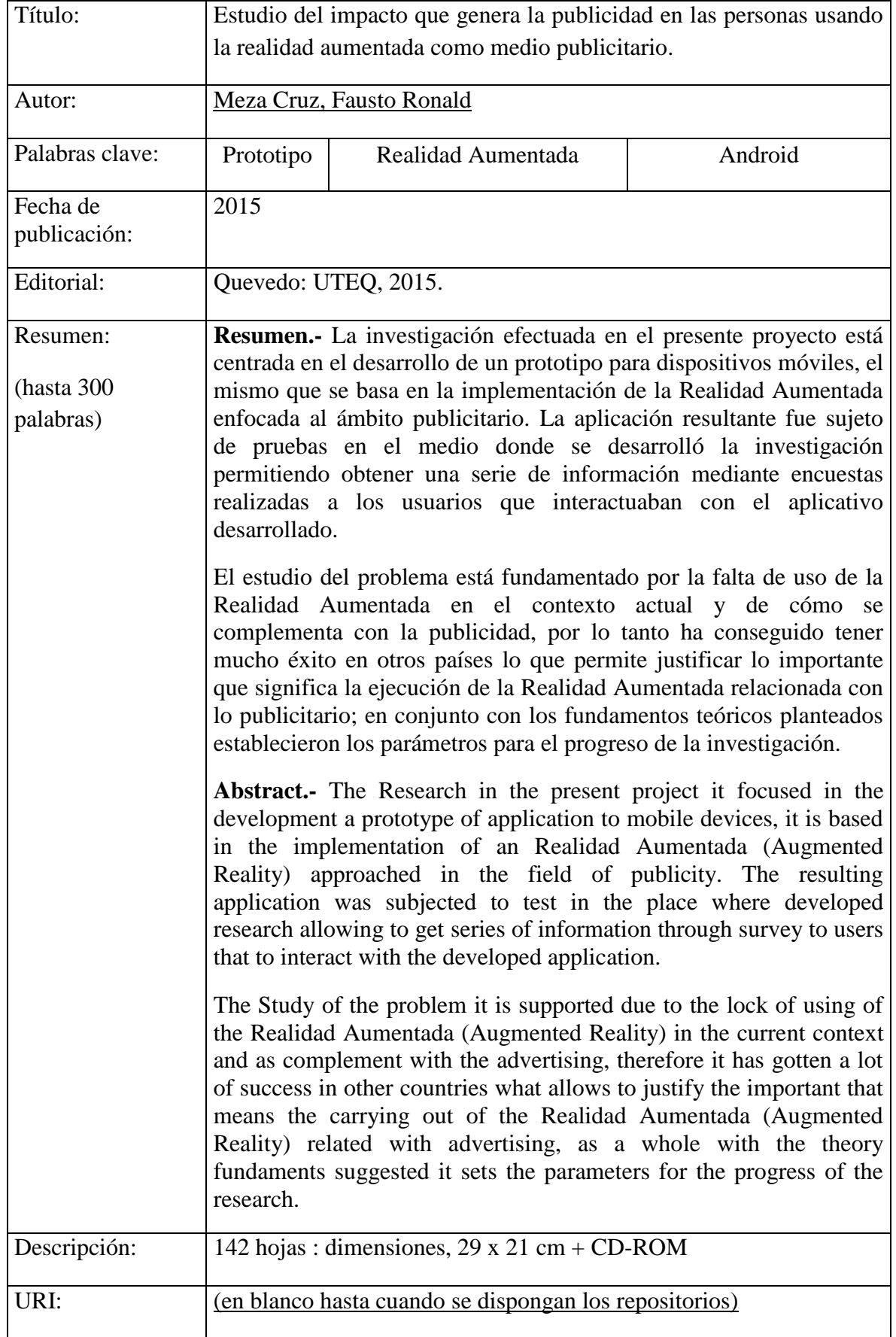

# **INTRODUCCIÓN**

<span id="page-19-0"></span>El presente trabajo investigativo contempla una aplicación prototipo de Realidad Aumentada orientado a la publicidad el cual se desarrolló para ser usado en la plataforma Android de Google, a la vez que fue sometido a pruebas por parte de las personas que interactuaban con el aplicativo para recopilar información que después de ser analizada e interpretada, permitió formular criterios basados en la observación y los datos recogidos.

La Realidad Aumentada, que se denominará con las siglas RA, contribuye al usuario la capacidad de mezclar la realidad con texto u objetos virtuales que pueden interactuar con el usuario en tiempo real. Dicho instrumento tecnológico sigue levantando el concepto de lo que se conoce como virtual al poder poner en relación lo real con lo digital. Cada vez más se está extendiendo en el ámbito publicitario y el entretenimiento obteniendo resultados positivos, cuyos despliegues están marcados en los Estados Unidos y en países de los continentes vecinos.

Para el desarrollo del prototipo de RA se usaron un conjunto de software que se integran perfectamente a pesar de ser de diferentes firmas y organizaciones, lo que permitió obtener un trabajo final de calidad con estilo profesional. La investigación se llevó a cabo en el cantón Buena Fe provincia de Los Ríos, y las encuestas fueron enfocadas en determinados lugares relacionados con la publicidad.

Entre una de las cosas que se logró con el proyecto investigativo es que las personas manipularon el prototipo y pudieron percibir una nueva manera de realizar publicidad que está dando resultados por otras zonas geográficas muy distantes del Ecuador y que por razones desconocidas aún no se ha explotado la manera de publicitar usando la tecnología mencionada.

El contenido del proyecto se encuentra estructurado por siete capítulos detallados a continuación:

 Capítulo I: Contiene el Marco Contextual que engloba a la problematización, la cual hace mención a la problemática de la RA; formulación y sistematización del problema así como la justificación que sustenta el proyecto de investigación en conjunto con los objetivos que guiaran el presente trabajo.

- Capítulo II: Presenta el Marco Conceptual y el Marco Referencial, el primero contiene todos los fundamentos teóricos que plantea el desarrollo de la investigación, mientras que el segundo constan una serie de aplicaciones que implementan el uso de la RA.
- Capítulo III: Detalla todo lo relacionado a la investigación y la forma en que se llevó a cabo, así como el desarrollo del prototipo y el análisis de los resultados estadísticos.
- Capítulo IV: Alberga la discusión del proyecto en base a la información obtenida.
- Capítulo V: Contiene las conclusiones y recomendaciones que se establecieron en la investigación.
- Capítulo VI: Se cita la bibliografía en que se apoya el proyecto.
- Capítulo VII: Consta de los anexos como evidencia de investigación y demás referencias que se tiene.

# **CAPÍTULO I**

<span id="page-21-1"></span><span id="page-21-0"></span>**CONTEXTUALIZACIÓN DE LA INVESTIGACIÓN**

### <span id="page-22-0"></span>**1.1. Problema de investigación.**

#### <span id="page-22-1"></span>**1.1.1. Planteamiento del problema.**

La publicidad de un producto o servicio que se pretenda ofertar a los consumidores se la puede realizar de múltiples maneras y por diferentes medios, tales como los afiches, vallas publicitarias, propagandas en radios o televisión; siendo muy usadas en la actualidad para realizar campañas publicitarias y tratar de llegar al público meta, pero al mismo tiempo poseen una gran desventaja; que al ser medios de difusión populares han causado una especie de hostigamiento al público.

Prueba de ello y mencionando un caso muy particular son las publicidades que se observan en la televisión, cada vez que sale un anuncio las personas lo ignoran; algo similar ocurre cuando se trata de afiches, volantes, dípticos, trípticos u otro tipo de publicidad impresa. Es por aquello que Ayestarán [1] manifiesta que los consumidores están expuestos constantemente a mas cantidades de información y de anuncios y la saturación de ambas es cada vez mayor. Por lo tanto, los medios de difusiones tradicionales han entrado en un periodo de decadencia donde prima lo ordinario, cotidiano y monótono; siendo así que el uso de métodos alternos de publicidad toma auge de manera muy significativa.

En países europeos y en los Estados Unidos la RA es un concepto que de a poco fue tomando fuerza con la empresa Google que empezó a desarrollar las Google Glass<sup>1</sup>, para luego implementar dicha tecnología en los Smartphone que precisamente fue aquí en donde obtuvo más acogida por parte de los usuarios, ya que al ser una tecnología nueva planteaba un enfoque diferente al momento de usarla en los campos de aplicación en los que era dirigida.

La publicidad no es una excepción para la Realidad Aumentada, por lo que principalmente se beneficia de la popularidad de los teléfonos inteligentes y la flexibilidad que brindan hace que la publicidad tome un giro completamente diferente e innovador; mostrando a las personas lo versátil que la RA que puede llegar a ser.

**.** 

<sup>1</sup> Son unas gafas de realidad aumentada desarrolladas por Google.

#### **Diagnóstico.**

El poco uso de nuevas tecnologías para realizar publicidad genera una serie de inconvenientes, que ante la falta de una investigación sobre nuevas alternativas de hacer publicidad conlleva a que no se apliquen técnicas innovadoras acordes a los tiempos actuales, en donde los medios convencionales tienden a ser monótonos; generando poco interés por parte del consumidor final.

Es evidente el desaprovechamiento de las aplicaciones para teléfonos inteligentes en el ámbito publicitario, existe un desperdicio de los recursos tecnológicos que brindan los mismos, que habiendo alcanzado una vasta popularidad los convierte en una buena fuente en donde se puede centrar la publicidad, dejando a un lado los ya conocidos métodos como mensajes de texto, redes sociales, correo electrónico y llamadas telefónicas; que pese a tener buena acogida en tiempos anteriores se han vuelto rutinarios y agobiantes.

Los métodos ordinarios usados para crear publicidad no solo generan un hostigamiento visual al usuario, si no que se encuentra comprometido el medio ambiente; causando un severo impacto ambiental debido a la cantidad de papel que se imprime para la elaboración de los anuncios convencionales y que luego pasan a ser arrojados a la calle cuando las personas los haya leído, por lo consiguiente sobrelleva a tener calles sucias y por ende hay un aumento en la demanda de papel que a su vez se refleja en el incremento de la tala de árboles.

#### **Pronóstico.**

**.** 

El prototipo a realizar requiere de las mediciones del nivel de satisfacción y aceptación en el usuario, en donde se involucra mucho los diseños tridimensionales<sup>2</sup> que mal ejecutados y producidos, ocasionaran una visualización 3D pobre y podrían establecer en el subconsciente del consumidor que la RA no representa innovación alguna y que por lo tanto no es útil su incursión a nivel publicitario. La popularidad de los teléfonos inteligentes ha sido tan exitosa que inclusive personas que conocen muy poco de tecnología móvil ha llegado a adquirir uno.

<sup>2</sup> Que tiene tres dimensiones: ancho, alto y profundidad.

## <span id="page-24-0"></span>**1.1.2. Formulación del problema.**

Tomando en cuenta lo anteriormente expuesto surge el problema general de esta investigación:

¿Cómo el uso de la Realidad Aumentada enfocada al ámbito publicitario incide en el comportamiento de los usuarios?

## <span id="page-24-1"></span>**1.1.3. Sistematización del problema.**

- ¿Cómo realizar un prototipo de Realidad Aumentada altamente funcional?
- ¿Cómo se definirá la posibilidad de ser implementado?
- ¿Cuáles son los aspectos relevantes que se deben tener en cuenta al diseñar la publicidad?

## <span id="page-25-0"></span>**1.2. Objetivos.**

### <span id="page-25-1"></span>**1.2.1. General.**

Evaluar el uso de la Realidad Aumentada orientada a la publicidad y su incidencia en el comportamiento de los usuarios.

### <span id="page-25-2"></span>**1.2.2. Específicos.**

- 1) Diseñar un prototipo de Realidad Aumentada identificando los requerimientos óptimos para su realización.
- 2) Implementar la aplicación en dispositivos con sistemas Android y someter el prototipo a prueba para comprobar la aceptación en el medio.
- 3) Elaborar una publicidad atractiva en Realidad Aumentada poniendo de manifiesto los principios del Diseño Gráfico y Publicidad.

#### <span id="page-26-0"></span>**1.3. Justificación.**

Las innovaciones tecnológicas en el convivir diario han permitido tener grandes beneficios desde diferentes puntos de vista, en tareas cotidianas como retirar dinero de los cajeros automáticos, hacer compras por internet, realizar video llamadas, etc. En su gran mayoría los distintos electrodomésticos que se usan en los hogares han sufrido grandes cambios a nivel tecnológico, es decir, los televisores ordinarios pasaron a ser televisores inteligentes que brindan innovaciones que facilitan la vida y por ende hacen sentir a gusto al consumidor.

Fundamentándose en el uso de las tecnologías recientes y dispositivos móviles como el Smartphone y la Tablet, la RA se ha convertido en protagonistas irrefutables y está presente en los videojuegos, marketing y la publicidad; el uso de la tecnología debidamente aprovechada y potenciada en ciertos ámbitos del convivir diario afecta de manera social al individuo. Para Goñi [2], el poder asimilar el cambio de manera continua y progresiva es muy significativo, es decir, la incorporación de la tecnología en la sociedad requiere de un estudio para ser llevada a cabo y que se pueda vincular sin problemas.

Por consiguiente, el uso de la tecnología aplicada en ambientes específicos como la publicidad para promover las ventas a través de la innovación usando la Realidad Aumentada como medio de interacción con el consumidor; la que tendrá repercusión que deberá ser estudiada y analizada para poder establecer un criterio mesurado en base a los resultados obtenidos y poder así definir la factibilidad del uso en el ámbito publicitario.

Según Casado [3], menciona que el estudio del comportamiento del consumidor permite mejorar la capacidad de comunicación con los clientes, obtener su confianza y asegurar su fidelidad, en general, planificar del modo más efectivo la acción comercial. Es por aquello que surge el presente trabajo investigativo para tratar de determinar la acción comercial en el consumidor, al ser expuesto a otro nivel de experiencia publicitaria con el uso de la RA. Con la investigación los beneficiados son las empresas de productos o servicios y los usuarios, los primeros debido a que se estudia una manera de hacer publicidad con tecnologías nuevas de avanzada; mientras que los segundos por que verán alternativas diferentes de publicitar.

# **CAPÍTULO II**

<span id="page-27-1"></span><span id="page-27-0"></span>**FUNDAMENTACIÓN TEÓRICA DE LA INVESTIGACIÓN**

#### <span id="page-28-0"></span>**2.1. Marco conceptual.**

#### <span id="page-28-1"></span>**2.1.1. Realidad Aumentada.**

Según Siltanen [4] define a la RA como la combinación del mundo real y los datos digitales, obteniendo así en tiempo real multimedia realmente impresionantes, por lo tanto se puede combinar audio, video, imágenes y animaciones 3D. La Enciclopedia Británica [5] da la siguiente definición: Es un proceso de mezcla o aumento de video y fotografía mediante la superposición de las imágenes con los datos generados por computadora. Adicional a lo expuesto anteriormente; Gonzáles, Vallejo, Albusac y Castro [6] hacen referencia a que la Realidad Aumentada también se encarga de estudiar las técnicas que permiten integrar en tiempo real contenido digital con el mundo real.

La taxonomía de Milgram y Kishino (Figura 1), hace notar que los ambientes de Realidad Mixta son los que muestran cosas del mundo real y objetos virtuales de forma unida; en contrapartida con la Realidad Virtual el usuario interactúa en un mundo netamente virtual; por lo que la RA se encarga de forjar capas de información virtual que deben ser discretamente formadas con la imagen del mundo real para lograr una sensación de correcta unificación entre ambas. [7]

**Figura 1: Taxonomía de la realidad mixta**

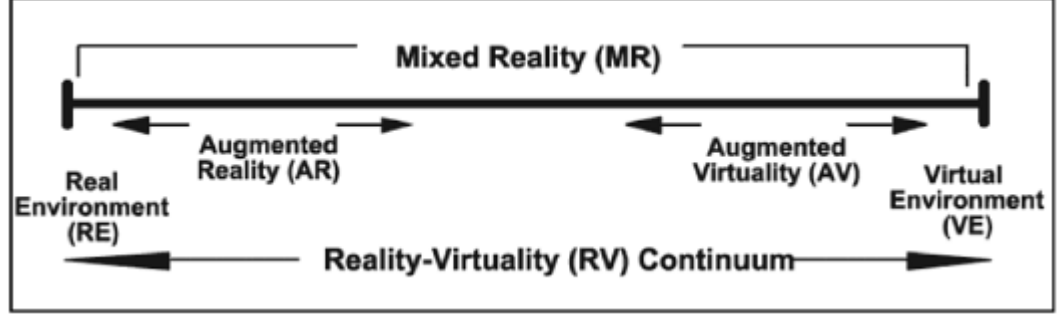

FUENTE: Dong, A. (2007).

La Realidad Mixta representa todos los métodos que utilizan los elementos tanto del mundo real como el virtual en el mismo lapso de tiempo, entre la realidad se puede diferenciar la Realidad Aumentada y la Virtualidad Aumentada dependiendo de cuál sea el entorno base que se está usando y de cuál es el entorno suplementario que sirve de apoyo. Cuando se crea un sistema, y a su vez este permanece cerca de la zona central de la gráfica se torna algo más parcial por que no es notorio cuál es el entorno predominante sobre el otro. Por lo tanto la RA está posicionada cerca del entorno real, mientras que la virtual está más cerca del entorno virtual.

#### <span id="page-29-0"></span>**2.1.1.1. Diferencia entre la RA y la realidad virtual.**

Las definiciones de RA y la información que aporta el Continuo de Milgram, ayudan a poder separar ambas realidades que tienen cosas en común pero que son muy diferentes, y es que según la forma como se interactúa con el mundo real, marca la principal diferencia entre las dos; la Realidad Virtual sumerge al usuario a un mundo netamente creado a partir de diseños 3D que remplazan a la realidad del momento; claros ejemplos para citar son los simuladores de vuelo para entrenar pilotos de vuelos comerciales, simuladores de carreras de autos, simuladores de vuelos espaciales usados por la NASA, etc. La RA aporta una manera diferente de palpar esa virtualidad, ya que los sentidos captan el entorno real del momento a través de la cámara del dispositivo y la virtualidad lo único en que se manifiesta es al anteponerse sobre el mundo real.

#### <span id="page-29-1"></span>**2.1.2. Realidad Aumentada en dispositivos móviles.**

Inicialmente las configuraciones de RA a nivel de hardware y la mayoría de las actuales tecnologías se apoyan en los dispositivos de sobremesa con videocámaras fijas o los de visualización de tipo casco con computadoras portátiles incluidas tipo mochila. Como es de esperarse estas condiciones descritas brindan excelente desempeño al momento de hacer uso de cualquiera de los dispositivos, una de sus grandes ventajas es que dejan libres las manos del usuario operador.

Pero la solución de hardware tiene un problema grande; sus altos costos y la poca popularidad son el talón de Aquiles, aquello impide llegar a un público amplio de usuarios. Cuando se hace mención a la movilidad los dispositivos portátiles de mano y en principal los Smartphone surgen como soluciones válidas para aplicaciones de Realidad Aumentada. La nueva generación de teléfonos inteligentes cuenta con un poder asombroso de procesamiento, además sus gráficas tienen muy buena calidad, integran su propio procesador de gráficos, conjuntamente integran dispositivos como cámara, GPS, sensores de proximidad, giroscopio, acelerómetro, etc. La gran desventaja que tienen los dispositivos de bolsillo es el tamaño de pantalla y que la capacidad de procesar información no es superior a la de dispositivos especializados de sobremesa y los HDM.

Sin embrago, la portabilidad, la accesibilidad en precios y su popularidad equiparan aquellas desventajas y convierten a los Smartphone en dispositivos idéales para el desarrollo e implantación de software de RA.

#### <span id="page-30-0"></span>**2.1.2.1. Categorías de Realidad Aumentada según el dispositivo.**

Todo sistema de RA pertenece a dos tipos de categorías posibles [8], las cuales son:

- Tecnologías Ópticas.
- Tecnologías Basadas en Video.

**Tecnologías Ópticas:** Se refiere básicamente a las Pantallas Montadas en la Cabeza o HDM por sus siglas en inglés, el sistema emplea una pantalla al frente del rostro del usuario la cual proyecta al usuario la realidad del momento y la virtual por medio de unos lentes que cubren los ojos. Este sistema dispone además de un poderoso computador el cual va montado a la espalda mediante una mochila especial.

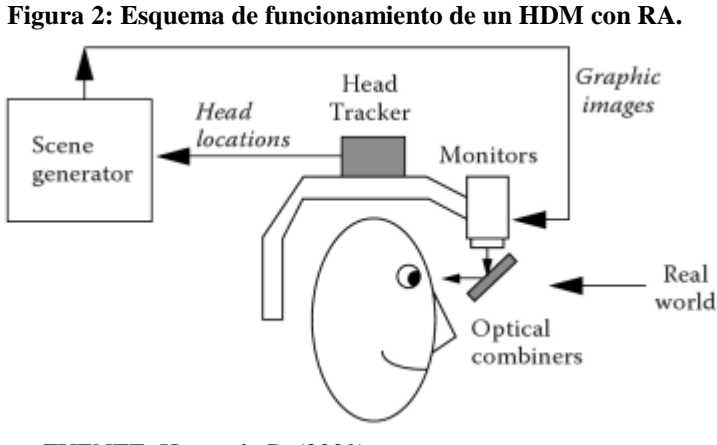

FUENTE: Hancock, P. (2009).

**Tecnologías Basadas en Video:** Está conformada por los sistemas que usan una cámara como medio de interfaz para la RA, se observa el mundo real y a la vez la superpone los elementos virtuales, es decir, el video de la cámara se combina con las imágenes gráficas generadas por computadora y la muestra a través de una pantalla que el usuario tiene enfrente, como por ejemplo un monitor de computador ordinario.

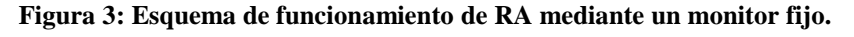

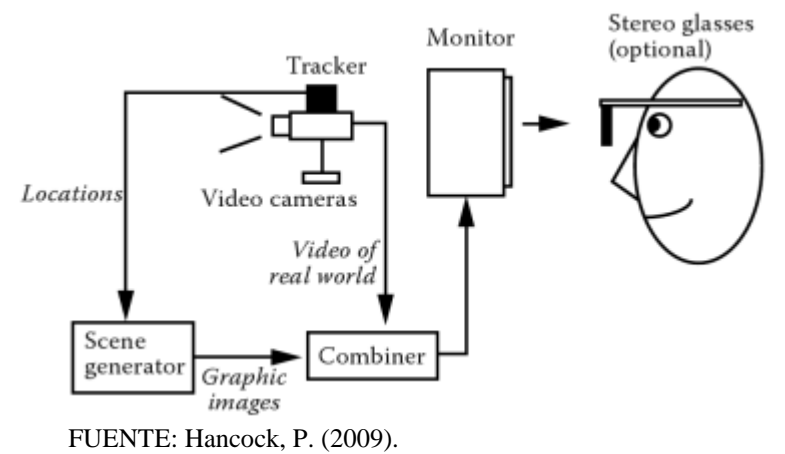

Los actuales Smartphone agrupan todo el conjunto de periféricos (Figura 3) que hacen posible el uso de sistemas de RA en los dispositivos de bolsillos, los cuales han ganado mucha popularidad debido a sus costos accesibles y las opciones de interactividad que comparten con el usuario, han convertido a esta categoría como la indicada para realizar un sistema de RA apoyados por varias alternativas a nivel de software pensadas para trabajar con los teléfonos inteligentes.

#### <span id="page-31-0"></span>**2.1.3. Características generales de un sistema de Realidad Aumentada.**

La RA ha ido mejorando y evolucionado con el pasar de los tiempos y lo que en principio usaban enormes aparatos de uso muy complejo se ha ido simplificando, pero hay que tomar en cuenta que todo lo que se presenta como RA muchas veces no lo termina siendo, puesto que Azuma [9] manifiesta que se debe cumplir con las siguientes características:

- **Combina mundo real y virtual:** Esta característica fundamental, es básicamente el principio puro de cómo trabaja la Realidad Aumentada. Consiste en una realidad mixta usando la realidad del momento a la cual le antepone el objeto virtual, es decir, combina las dos realidades para obtener una.
- **Interactivo en tiempo real:** Permite al usuario participar de la virtualización del objeto o los objetos implicados, para lo cual la persona lo realiza en tiempo real.
- **Alineación 3D:** Los objetos deben de estar en 3 dimensiones, lo que implica que las imágenes planas o 2D no forman parte de la RA. Además esto hace mención al lineamiento que debe existir de la realidad con los objetos en 3 dimensiones.

#### <span id="page-32-0"></span>**2.1.4. Procesamiento de un sistema de RA mediante video.**

El proceso que se lleva a cabo es planteado a manera de un ciclo (Figura 4), así lo diseñan Rahman, Al Ajeeli y Abu-Taieh en su obra Simulación y Modelado [10], los autores manifiestan de una manera clara y a la vez simplificada los procesos que se llevan a cabo; el mismo que inicia cuando se captura video por medio de un sensor; este empieza hacer el seguimiento del objeto usando lo que se conoce como tracking<sup>3</sup>, previo a ello el dispositivo usado por el usuario con su interface procesa los objetos virtuales anticipadamente programados.

Luego se realiza el proceso del registro de la Realidad Virtual, para lo cual empieza a efectuarse la lectura de los objetos en 3D o animaciones para su efecto con lo cual se mezcla el entorno real con los objetos virtuales. Por último se captan los resultados finales a través de los sentidos siendo el principal la vista; cabe recalcar que el sistema funciona en tiempo real y debe presentar un tiempo de latencia menor o igual a 100 milisegundos.

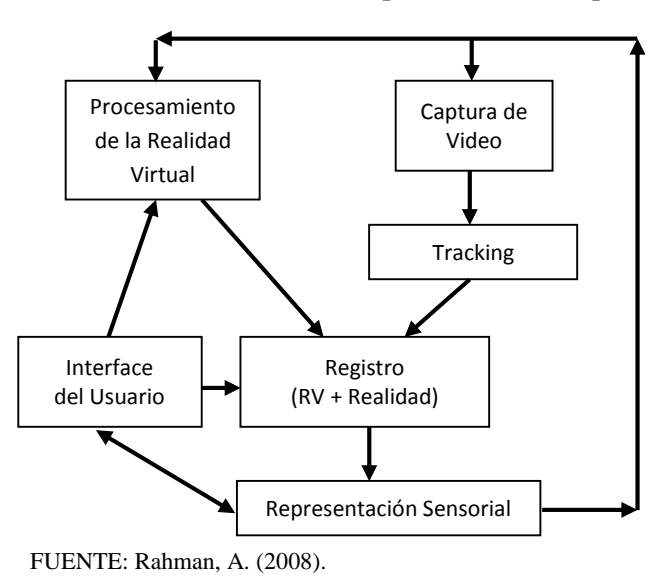

**Figura 4: Procesos de un sistema de RA por medio de la captura de video.**

**.** 

<sup>3</sup> Término aplicado al seguimiento de un objeto en el campo de la Realidad Aumentada.

### <span id="page-33-0"></span>**2.1.5. Métodos de reconocimiento.**

En el área de la Realidad Aumentada existen varios tipos de reconocimiento para trabajar, dependiendo del hardware y software se puede elegir el método para el reconocimiento del objeto [11].

#### <span id="page-33-1"></span>**2.1.5.1. Reconocimiento basado en marcadores.**

Es el método más usado debido a su versatilidad y a los buenos resultados que se obtienen, para lo cual se emplean las marcas como referencia a ser asociadas con diseños 3D, son figuras cuadradas las cuales son muy bien detectadas por su alto contraste.

Se indica de manera particular a las marcas mencionando que se tratan de señales visuales utilizadas por aplicaciones AR para saber dónde ubicar superposiciones y hacer cualquier imagen fácilmente identificable. Para lo cual se guarda una copia de la imagen en la aplicación, mientras que otra se imprime y se ubica en algún lugar en el mundo real. Asimismo se menciona que se pueden diseñar marcas propias, tan solo hay que seguir ciertas pautas:

- El marcador debe ser de forma cuadrada.
- Los bordes deben contrastar bien.
- El borde debe ser de un color sólido.

El funcionamiento de este método de registro consiste en que el dispositivo identifica las marcas, marcadores o también llamados patrones en la imagen cogida por la cámara y con aquello se consigue la información de la posición para lo cual ubica adecuadamente las imágenes de RA.

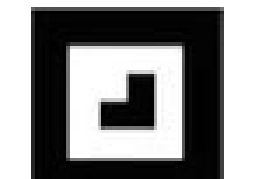

**Figura 5: Ejemplo de un marcador para RA.**

FUENTE: Sood, R. (2012).

#### <span id="page-33-2"></span>**2.1.5.2. Reconocimiento basado en objetos.**

La implantación de este método es muy compleja ya que requiere un mayor poder de procesamiento y funcional, la manera en que trabaja es por medio de la cámara de un dispositivo y lo que realmente hace es reconocer un objeto determinado para luego buscarlo en la Base de Datos y encontrar la similitud y emparejar la forma del objeto. La mayor ventaja y beneficio de este método es que el único sensor para funcionar es una cámara, no necesita de patrones o marcadores, es decir, no requiere cambios o modificaciones para el entorno en donde va a trabajar; aquello lo convierte en algo realmente portable de un entorno a otro.

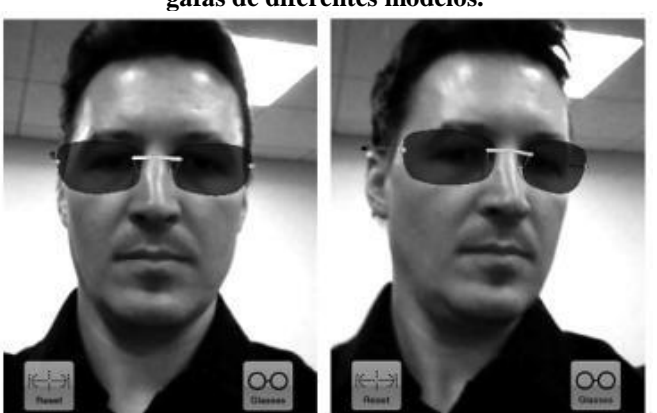

**Figura 6: RA con reconocimiento de rostro para probarse gafas de diferentes modelos.**

FUENTE: Kipper, G. (2012).

#### <span id="page-34-0"></span>**2.1.5.3. Reconocimiento basado en la geolocalización.**

Para su funcionamiento requiere del uso constante del GPS y la cámara del dispositivo en conjunto con brújulas digitales, acelerómetro y giroscopio. Así mismo su implantación y desarrollo son más complejos ya que requiere la sincronización de los elementos descritos anteriormente.

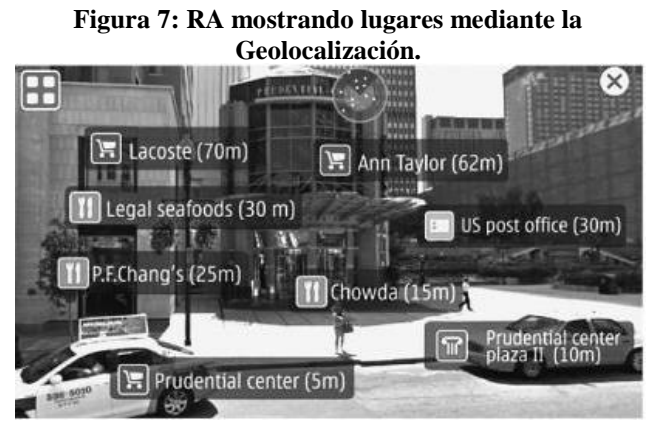

FUENTE: Kipper, G. (2012).

### <span id="page-34-1"></span>**2.1.6. Campos de aplicación.**

El campo de ejecución de la RA es muy amplio, por lo tanto existe un sinnúmero de ejemplos que podemos citar, pero González, Vallejo, Albusac y Castro [6] resaltan el uso

de la RA en cuatro campos que los considera vitales, en los cuales se evidencia enormemente como los implicados se benefician de manera directa ante las grandes ventajas tecnológicas e innovadoras que esta aporta.

**Medicina:** La medicina puede beneficiarse del uso de la RA en quirófanos y entrenamiento de doctores, hoy por hoy es posible obtener datos 3D en tiempo real mediante resonancias.

**Fabricación:** En la fabricación, mantenimiento y reparación de maquinaria compleja, para lo cual se muestra el procedimiento a seguir de manera superpuesta.

**Entretenimiento:** La industria del ocio ya ha comenzado a sacar partido del enorme potencial de interacción que ofrece la Realidad Aumentada.

**Publicidad:** Desde 2008, empresas como Adidas, Ford, BMW, Lego, FOX, Paramount, Doritos, Ray Ban, entre otras fomentan la publicidad a través de la RA.

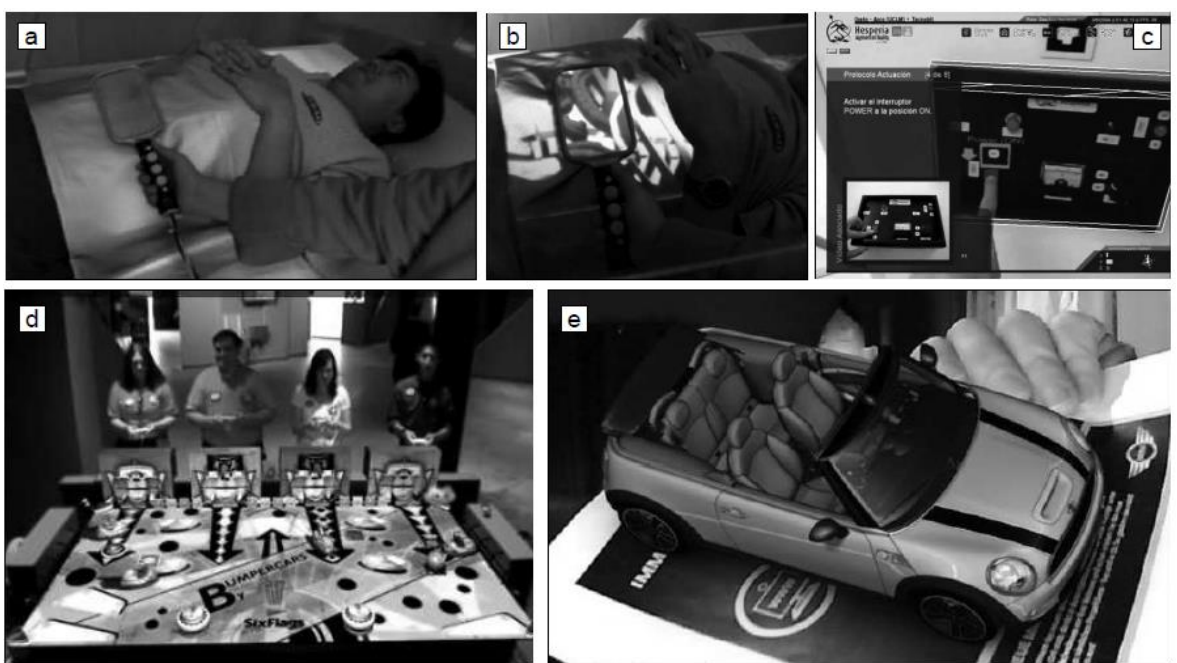

**Figura 8: Ejemplos de aplicaciones de RA.**

FUENTE: Gonzales, C. (2012).

**a)** y **b)** Ejemplos de visualización médica con Realidad Aumentada del 3D Visualization and Imaging System Lab de Arizona. **c)** Ejemplo de mantenimiento de un dispositivo con instrucciones 3D superpuestas del Grupo de Investigación Oreto de la Universidad de Castilla-La Mancha. **d)** Juego desarrollado por Total Immersion (Six Flags). e) Anuncio de Mini.
### **2.1.7. Android OS.**

El sitio oficial de Android menciona que es el sistema operativo utilizado en más de mil millones de teléfonos inteligentes y tablets [12], y es que la popularidad que ha logrado ha conllevado a que fabricantes de teléfonos móviles como Samsung, Sony, LG por citar algunos; hayan decidido optar por este sistema operativo convirtiendo a Android OS como el sistema operativo con mayor presencia en el mercado, que al ser un software de licencia libre, permite a cada empresa diseñar su propia interface pero sin perder la esencia de los que es Android. Siendo así, este se convierte en una buena elección para trabajar aplicaciones destinadas para Android por las razones antes en mención.

#### **2.1.7.1. El inicio de un gigante.**

Android era en sus inicios una empresa joven, la cual desarrollaba un OS para dispositivos móviles. Siempre existieron murmullos que mencionaban la aparición de un teléfono de la empresa Google. OHA<sup>4</sup> se crea el 5 de noviembre del año 2007, que era una sociedad fundada como iniciativa de Google. En su totalidad, las empresas que formaban OHA eran creadores y diseñadores de software, fabricantes de dispositivos, empresas de telefonía móvil e industriales. En noviembre 12 del mismo año el consorcio creado por google anuncia la aparición de Software Development Kit; la cual tiene como misión brindar a los desarrolladores la posibilidad de crear aplicaciones para Android. Desde sus inicios el OHA tenía como su principal directriz la creación de una plataforma con licencia libre [13].

#### **2.1.7.2. Versiones de Android.**

En septiembre de 2008 apareció la primera versión de la plataforma Android, la versión 1.0, han pasado muchos años desde que este sistema empezó a ir mejorando; puesto que has existido múltiples versiones a través de los años con la cual su éxito sigue en constante crecimiento y su expansión ha copado casi todos los países. En la siguiente tabla se muestran las versiones de Android con su fecha respectiva de lanzamiento, algo muy llamativo es el nombre que se le da a cada versión, estas tienen nombre de postres y van en orden alfabético (Cupcake, Donut, Eclair, Froyo, etc.) [13].

**.** 

<sup>4</sup> Open Handset Alliance.

| <b>VERSIÓN</b> | <b>FECHA</b> | <b>NOMBRE</b> | <b>NIVEL API</b> |
|----------------|--------------|---------------|------------------|
| 1.0            | 09/2008      |               | $\mathbf{1}$     |
| 1.1            | 02/2009      | Cupcake       | $\boldsymbol{2}$ |
| 1.5            | 04/2009      |               | $\overline{3}$   |
| 1.5r2          | 05/2009      |               |                  |
| 1.5r3          | 07/2009      |               |                  |
| 1.5r4          | 05/2010      | Donut         | $\overline{4}$   |
| 1.6            | 09/2009      |               |                  |
| 1.6r2          | 12/2009      |               |                  |
| 1.6r3          | 05/2010      | Eclair        | 5                |
| 2.0            | 10/2009      |               |                  |
| 2.0.1          | 12/2009      |               | 6                |
| 2.1            | 01/2010      |               | $\overline{7}$   |
| 2.1r2          | 05/2010      | Froyo         |                  |
| 2.2            | 05/2010      |               | 8                |
| 2.2.r2         | 07/2010      |               | 9                |
| 2.3            | 12/2010      | Gingerbread   |                  |
| 2.3.3          | 02/2011      |               | 10               |
| 3.1            | 05/2011      | Honeycomb     | 12               |
| 3.2            | 07/2011      |               | 13               |
| 3.2.1          | 08/2011      | Ice Cream     | 13               |
| 3.2.2          | 09/2011      | Sandwich      | 13               |
| 4.0.1          | 10/2011      |               | 14               |
| 4.0.2          | 11/2011      |               | 14               |
| 4.0.3          | 12/2011      | Honeycomb     | 15               |
| 3.2.4          | 12/2011      |               | 13               |
| 3.2.6          | 02/2012      | Ice Cream     | 13               |
| 4.0.4          | 03/2012      | Sandwich      | 15               |
| 4.1            | 07/2012      |               | 16               |
| 4.1.1          | 07/2012      |               | 16               |
| 4.1.2          | 10/2012      | Jelly Bean    | 16               |
| 4.2            | 10/2012      |               | 17               |
| 4.2.1          | 11/2012      |               | 17               |
| 4.2.2          | 02/2013      |               | 17               |
| 4.3            | 07/2013      |               | 18               |
| 4.3.1          | 10/2013      |               | 18               |
| 4.4            | 10/2013      |               | 19               |
| 4.4.1          | 12/2013      | KitKat        | 20               |
| 5.0            | 11/2014      | Lollipop      | 21               |
| 5.1            | 03/2015      |               | 22               |
| $6.0\,$        | 10/2015      | Marshmallow   | 23               |

**Tabla 1: Versiones de Android con sus respectivos niveles de APIs.**

FUENTE: HÉBUTERNE, C. (2014). ELABORADO: AUTOR.

Las versiones del sistema Android le corresponden niveles de API, por lo que se asegura a las aplicaciones una compatibilidad ascendente. Esto quiere decir, que una aplicación pensada para trabajar en una versión mínima 1.6 = API: 4 funcionará automáticamente sobre todas las versiones superiores a aquella.

#### **2.1.7.3. Reparto de las distribuciones.**

En lapsos de no más de quince días la página oficial de Android suministra el reparto de las versiones de Android en los sistemas que han accedido a la tienda Play Store<sup>5</sup>. Aquella información ayudan al desarrollador en el momento de elegir la versión mínima sobre la cual se ejecuta la aplicación desarrollada.

| <b>VERSIÓN</b>  | <b>CODENAME</b>       | <b>API</b> | <b>DISTRIBUCIÓN</b> |
|-----------------|-----------------------|------------|---------------------|
| 2.2             | Froyo                 | 8          | 0.2%                |
| $2.3.3 - 2.3.7$ | Gingerbread           | 10         | 3.8%                |
| $4.0.3 - 4.0.4$ | Ice Cream<br>Sandwich | 15         | 3.3%                |
| 4.1.x           |                       | 16         | 11.0%               |
| 4.2.x           | Jelly Bean            | 17         | 13.9%               |
| 4.3             |                       | 18         | 4.1%                |
| 4.4             | KitKat                | 19         | 37.8%               |
| 5.0             | Lollipop              | 21         | 15.5%               |
| 5.1             |                       | 22         | 10.1%               |
| 6.0             | Marshmallow           | 23         | 0.3%                |

**Tabla 2: Ingresos por versiones de Android al Play Store.**

FUENTE: SITIO WEB OFICIAL PARA DESARROLLADORES DE ANDROID. INFORMACIÓN RECEPTADA EL 02/11/2015. ELABORADO: AUTOR.

**.** 

<sup>5</sup> http://developer.android.com/resources/dashboard/platform-versions.html.

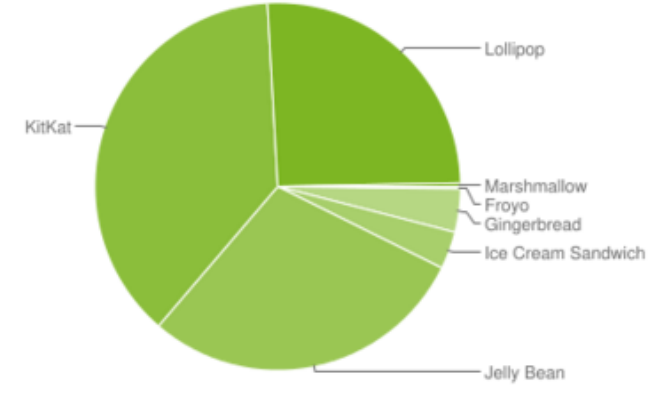

**Figura 9: Gráfico general de ingresos al Play Store.**

Mientras menor sea la versión mínima requerida por el aplicativo, mayor será el número de dispositivos y de usuarios potencialmente consumidores que pueden darle uso a la aplicación. Pero la aplicación dispondrá de menos APIs que las versiones actuales y por lo tanto está en la capacidad del desarrollador de encontrar las funcionalidades solicitadas por el SDK<sup>6</sup>.

### **2.1.8. Modelado tridimensional (3D).**

El modelado es el proceso para desarrollar representaciones matemática de objetos tridimensionales por medio de un software especializado que permite de manera gráfica e inadvertida se lleven a cabo las operaciones matemáticas para obtener el diseño digital también conocido como Modelo 3D [14]. El realizar diseños tridimensionales conlleva a tener un vasto conocimiento en la herramienta a utilizar, ya que implica tener resultados finales de muy buena estética. Si bien es cierto que realizar Modelado en 3D requiere esfuerzo y dedicación, García [15] lista las ventajas que conlleva dicha tarea:

- El modelo se lo puede ver desde cualquier punto de vista.
- Permite realizar análisis de Ingeniería.
- Se puede utilizar el modelo para hacer animaciones.
- Automáticamente se crean vista 2D.
- Realizar sombreados realistas.
- Existe la posibilidad de añadir iluminación para mejorar la percepción.
- Desplazarse por el modelo y ver todos sus detalles.

**.** 

FUENTE: SITIO WEB OFICIAL PARA DESARROLLADORES DE ANDROID. INFORMACIÓN RECEPTADA EL 02/11/2015.

<sup>6</sup> Kit de Desarrollo de Software.

El proceso de modelado suele hacérselo inicialmente en bosquejos hechos a mano para luego plasmarlo en el software de modelado, para lo cual MEDIAactive [16] toma en cuenta 5 tipos de modelado 3D:

#### **Modelado con Primitivas.**

Es la más usada y consiste en realizar el modelado por medio de figuras geométricas estándares y regulares como cilindro, cubo, esfera, pirámides; que luego deberán ser modificadas hasta conseguir el efecto deseado. Además el uso de primitivas no implica dificultad alguna.

#### **Modelado con Mallas**

Los objetos hechos a partir de primitivas están conformados por mallas y estas a su vez por un número de caras, vértices y aristas dependiendo de la forma del objeto puesto en escena; dicho objeto puede ser convertido en malla editable y poder manipularlo conforme se desee.

#### **Modelado de Mallas Poligonales.**

Consiste en convertir la figura geométrica (hecha con Primitivas) en mallas poligonales para su manipulación; la diferencia con la malla editable es que esta divide todos los polígonos en caras triangulares, mientras que la malla poligonal mantiene los polígonos de cuatro caras.

#### **Modelado con Superficies.**

Se vale del uso de primitivas bidimensionales (superficies) planas o aladeadas y solo se modelan las superficies exteriores.

#### **Modelado con NURBS.**

NURBS (B-splines Racionales no Uniformes) sirve para representar curvas y superficies, para lo cual los puntos de control influyen en la dirección de la superficie.

#### **2.1.8.1. Modelos.**

Los modelos son representaciones 2D o 3D que posan sobre un patrón o marca, la mayoría de modelos son representados en 3D, ya que Azuma [9] indica que para sea RA de verdad esta debe estar combinada con objetos tridimensionales. Un detalle a tener en cuenta es el

factor de escala a nivel de diseño, ya que este permite usar un modelo asociado a diferentes tamaños de marcas; además es fácilmente adaptable a cualquier tamaño de representación final, solo basta con detallar el componente de escala apropiado [6].

# **2.1.9. Software para el desarrollo de aplicaciones de Realidad Aumentada.**

Son múltiples las opciones disponibles para trabajar con la RA, por lo tanto se ha considerado pertinente mencionar brevemente las que mayor presencia tienen en el mercado actual como herramientas primordiales de desarrollo.

#### **2.1.9.1. Unity 3D.**

Es una nueva herramienta tecnológica que como objetivo plantea facilitar el desarrollo de aplicaciones de RA, inicialmente es concebido como un motor de juegos, también permite el desarrollo de los mismos para plataformas como PS3, Nintendo, Windows, Android e iOS. Unity es muy basto, tanto así que se pueden crear aplicaciones de RA que no tengan como objeto final ser un juego para Android u otra plataforma. Cuando se trabaja con este software se tiene compatibilidad con programas como Maya, Blender, Modo, ZBrush, Cinema 4D, Cheetah3D, Photoshop, etc. Siendo así, se puede trabajar animaciones, diseños 3D, 2D de manera que los cambios que se hagan se actualizarán automáticamente en todas las instancias del objeto sin necesidad de volverlos a añadir. [17].

La página oficial de Unity señala la gran variedad de herramientas que se puede utilizar para satisfacer necesidades específicas; el editor es intuitivo y personalizable lo que le permite tener mayor libertad en el flujo del trabajo [18]. Existen dos versiones de Unity, una es totalmente gratuita y la otra es de paga, sin embargo, la versión libre es suficiente para desarrollar aplicaciones con muy buen contenido ya que contiene la mayoría de funcionalidades que la versión Pro (de pago).

#### **2.1.9.2. Vuforia.**

Es una herramienta que cada vez va ganando terreno en el desarrollo vinculado a la RA, marcando distancias con sus competidores como ARTool Kit y NyARTool Kit, pero Hung [19] agrega además que otra de sus virtudes es la compatibilidad con C ++, Java, Android y también se puede integrar con Unity, siendo esta integración una poderosa herramienta para trabajar con aplicativos de RA, permitiendo tener resultados muy satisfactorios. Las APIs<sup>7</sup> que proporciona Vuforia permiten una fácil renderización de gráficos 3D, mientras que para gestionar objetivos visuales Barfield [20] refiere que esta herramienta ofrece dos formas de almacenar la Base de Datos: en el dispositivo móvil o en la nube; siendo esta última una solución de tipo empresarial y por ende de pago. Las Bases de Datos que estén en el dispositivo de bolsillo no requieren estar conectadas a la red de la operadora móvil y además es libre de pago la gestión en este caso.

La AR Camera de Vuforia es un utensilio eficaz permitiendo obtener posicionamiento del objeto virtual de manera precisa, ha esto hay que añadir el hecho de que para crear Marcadores con diseños propios y probar la eficacia de reconocimiento para evitar fallos, pone a disposición en la web de Vuforia una opción para comprobar dichas marcas diseñadas de manera personal. En términos generales, desarrollar aplicativos con paquetes de Vuforia facilita y simplifica de manera significativa la elaboración de aplicaciones de RA.

#### **2.1.9.3. ARToolKit.**

**.** 

Es una biblioteca de funciones para la elaboración rápido de aplicaciones de Realidad Aumentada. Escrita originalmente en C por H. Kato, y mantenida por el HIT Lab de la Universidad de Washington, y el HIT Lab NZ de la Universidad de Canterbury (Nueva Zelanda). ARToolKit ayuda con el problema del registro de la cámara empleando métodos de visión por computador mediante una cámara, de forma que obtiene el posicionamiento haciendo el seguimiento de marcadores cuadrados en tiempo real. Las características más elementales son:

- Tracking de una cámara. ARToolKit en su versión básica soporta de forma nativa el tracking de una cámara, aunque puede utilizarse para tracking multicámara (si el programador se hace cargo de calcular el histórico de percepciones). La biblioteca soporta gran variedad de modelos de cámaras y modelos de color.
- Marcas negras cuadradas. Emplea métodos de tracking de superficies planas; estas marcas pueden ser personalizadas siempre que el patrón no sea simétrico en alguno de sus ejes.

<sup>7</sup> Application Programming Interface o en español Interfaz de Programación de Aplicaciones.

- Rápido y Multiplataforma. Funciona en gran variedad de sistemas operativos (Linux, Mac, Windows, IRIX, SGI...), y ha sido portado a multitud de dispositivos portátiles y smartphones (Andorid, iPhone, PDAs...).
- Comunidad Activa. A través de los foros1 y listas de correo se pueden resolver problemas particulares de uso de la biblioteca.
- Licencia libre. Esto permite utilizar, modificar y distribuir programas realizados con ARToolKit bajo la licencia GPL [6].

#### **2.1.9.4. Layar.**

Basada en el uso de capas de información que se suelen añadir para contextualizar un entorno físico o geográfico; aquella superposición de datos e información, gráficos o imágenes virtuales en las llamadas capas enriquecen el entorno real. Combina en capas elementos virtuales con el entorno físico, gracias a la utilización del GPS, la brújula digital, la cámara y la conexión permanente al Internet. Una capa virtual consiste en un conjunto de indicaciones virtuales con contenido añadido y que funcionan como etiquetas inteligentes o vínculos. Es así como se puede navegar entre el mundo real y el aumentado, gracias a tiendas de capas disponibles, gratuitas o de pago, tanto en Android como en iPhone para Tablet o Smartphone. La plataforma proporciona una experiencia interactiva que permite relacionar elementos geográficos y de posicionamiento de los llamados puntos de interés, con información digital (datos, textos, íconos, imágenes o vídeos relacionados), en capas de realidad aumentada [21].

#### **2.1.9.5. Metaio.**

Herramienta que trabaja mediante un marco modular integral que ofrece varios componentes como la herramienta de captura, la interfaz de sensores, la representación, el seguimiento y la interfaz de Metaio SDK. Además asegura la interacción entre la aplicación y cualquiera de los cuatro componentes modulares; el SDK cuenta con una opción de configuración fácil de usar que puede desplegar los componentes y los requisitos relativos por sí solo. El usuario no necesita preocuparse por instalar manualmente todos los archivos necesarios para la captura, procesamiento, interfaz de sensor o de seguimiento, Metaio SDK ofrece APIs confiables a través del cual se puede acceder y controlar sus funciones principales. La herramienta es adecuada para la implementación de las funciones de Realidad Aumentada, además de que se puede utilizar para desarrollar aplicaciones para varias plataformas y permite desplegar fácilmente aplicaciones de realidad aumentada en iOS, Android y Windows. La herramienta facilita la interacción con los módulos integrales y por lo tanto facilita la mejora de la velocidad de visualización y el control de la precisión de la respuesta. Posee una función que ofrece tecnología de seguimiento para imágenes 2D, así como objetos en 3D y entornos virtuales, seguimiento basada en la ubicación o búsqueda visual continúa [22].

# **2.1.10. Ventajas y desventajas de los distintos software para trabajar con la Realidad Aumentada.**

En base a la comparación de los programas informáticos descritos en el numeral anterior y tras revisar información en línea de los desarrolladores, se determinaron ciertas ventajas y desventajas de cada software.

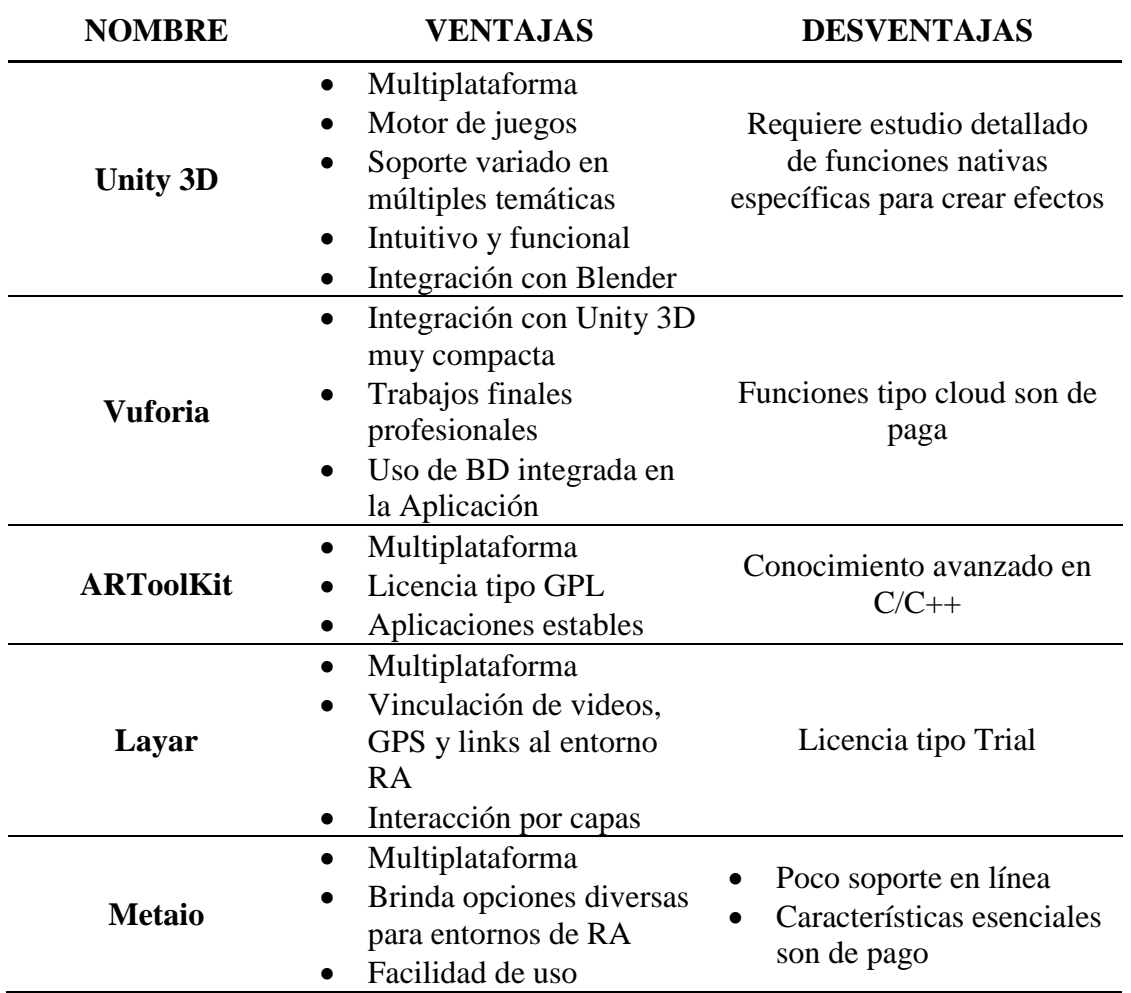

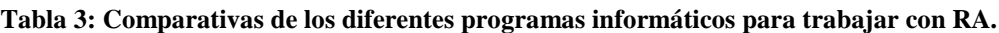

ELABORADO: AUTOR.

La tabla anterior muestra brevemente una comparativa de las diferentes características que marca la tendencia de uso de uno u otro software. Aquello implica que para la elección del software competente para trabajar el prototipo se toma en cuenta dicha información.

#### **2.1.11. Elección del software idóneo para el desarrollo del prototipo.**

Tomando en consideración información de la tabla 3, se optó por elegir a Unity 3D en conjunto con Vuforia, la integración de ambas propone un entorno de desarrollo óptimo para llevar a cabo la elaboración de la aplicación.

#### **Unity 3D.**

Una de sus características que llamó la atención es la compatibilidad con el software de modelado tridimensional Blender. Su habilidad se basa en que una vez importado un objeto se integra de tal manera que los cambios que se hagan en el modelado no requieren que se importen otra vez a Unity; los cambios se guardan de manera automática y se actualiza el objeto en todas las instancias en que se haga uso. También Blender es un software con licencia tipo GPL (Anexo 7) y es muy completo para diseños tridimensionales, existe mucha información de soporte disponible sobre el manejo del mismo. Cabe mencionar que Unity al ser concebido como un motor de juegos, tiene librerías integradas muy potentes para el desarrollo de animaciones y efectos muy realistas sobre los objetos creados en Blender. El entorno intuitivo y amigable de Unity 3D lo convierten en el software idóneo para desarrollar el prototipo.

#### **Vuforia.**

Según lo manifestado por Morales [23], Unity requiere indispensablemente del SDK de Vuforia para trabajar con Realidad Aumentada, y la unión de ambos sugiere un entorno de desarrollo potente permitiendo obtener excelentes resultados que pueden ser implementados en plataformas como Windows, iOS, Android, Play Station y Xbox. Vuforia plantea el uso de una base de datos integrada en la aplicación, con los marcadores que sirven de referencia para la superposición de objetos 3D, la misma que se crea en la página oficial de Vuforia; Morales [23] además en su publicación menciona los procedimientos a seguir para la creación de la aplicación de RA con los software elegidos.

#### **2.1.12. Blender.**

Es un software libre de código abierto ideado para la creación y diseño 3D, siendo compatible con la mayoría de librerías de modelado, animación, simulación, renderizado, composición y seguimiento de movimiento. Incluso la edición de vídeo y creación de juego es viable con este software; ya que Blender es una herramienta adecuada para Estudios de Modelado que se benefician de la cartera unificada y proceso de desarrollo altamente sensible. La misión que tiene la empresa creadora de este software es querer construir toda una infraestructura de código abierto y libre para pequeños artistas [24]. Blender trabaja de manera coherente en plataformas Linux, Windows y Macintosh sin ningún tipo de restricción, posee una interfaz basada en Open $GL^8$  que suministra una experiencia coherente por parte del usuario. Los desarrolladores pueden hacer pequeños y grandes cambios en la base de código, lo que conduce a nuevas características, como correcciones de errores de respuesta y una mejor usabilidad. Esta herramienta trabaja con el modelado de contorno B-Rep (Boundary Representation); lo que implica que a diferencia de herramientas CAD, Blender trabaja con modelos huecos definidos por vértices, aristas y caras lo cual permite una mayor comodidad al modelar objetos y poder realizar un sinfín de cambios a las gráficas realizadas [6].

#### **2.1.12.1. Soldificado de alambres.**

Resulta realmente atrayente en el ámbito de la RA que Blender incorpora un script que permite crear una representación sólida de las aristas de una malla poligonal., debido a que en varias situaciones es atractivo mostrar un modelo de alambre sobre el cual se desea tener control de manera precisa sobre cómo se mostrará o asociar diferentes materiales en sus aristas, entre otras opciones disponibles [6].

#### **2.1.12.2. Materiales y texturas.**

Los materiales definen propiedades que son constantes a lo largo de la superficie, mientras que las texturas permiten variar dichas propiedades determinando en cada punto cómo cambian concretamente aquellas propiedades [6].

**.** 

<sup>8</sup> Usada para escribir aplicaciones que produzcan gráficos 2D y 3D.

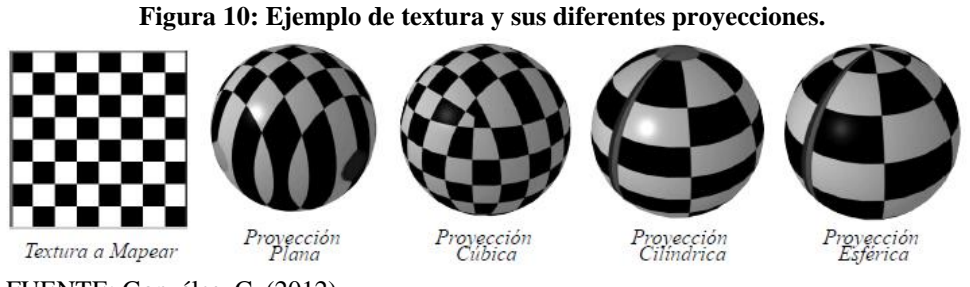

FUENTE: Gonzáles, C. (2012).

# **2.1.13. Prototipo.**

Un prototipo es una parte importante y vital del proceso de desarrollo de algún producto o software, es el primer u original diseño de algo que ha sido o va a ser copiado y/o desarrollado; se trata de un modelo o versión preliminar de la cual se empezará a desglosar más productos (o software) que serán mejorados o adaptados a las necesidades presentes según corresponda [25].

# **2.1.13.1. Tipos de prototipos.**

Apoyado en que prototipo es el primer diseño de algo de lo que se copian o se desarrolla de otra forma [26], se tienen tres aspectos interesantes:

- La aplicación del prototipo, si va hacer a todo el producto o a subconjuntos.
- El perfil del prototipo, a partir de un prototipo virtual o uno físico.
- El nivel de cercanía del prototipo, que tan aproximada es a la réplica exacta del producto.

# **2.1.13.2. Roles de los prototipos.**

Depende mucho de la utilización que se le vaya a dar, se perfilará según los siguientes roles al que puede pertenecer un prototipo:

- La experimentación y el aprendizaje.
- Comunicación e interacción.
- Síntesis e integración.

Pruebas.

Programación.

# **2.1.13.3. Prototipo de software.**

Son consumaciones de un sistema o aplicación planteada en la que se representa la interfaz simulando o efectuando parte de las funcionalidades con el fin de comprobar determinadas

funciones o rasgos del sistema. Es notoria la acogida que ha tenido el uso del prototipado, ya que con la aparición de ambientes de programación rápida admite implementar pequeñas fracciones del sistema en escaso período de tiempo [27].

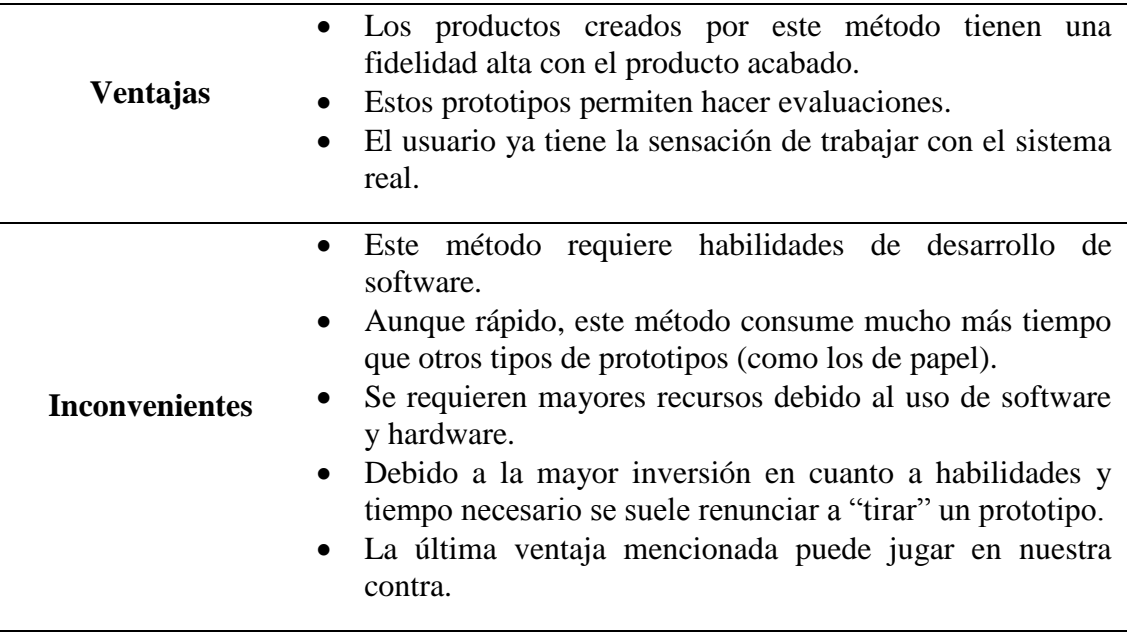

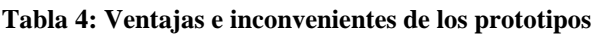

FUENTE: Granollers, T. (2005). ELABORADO: AUTOR.

Un error muy frecuente al momento de desarrollar el prototipo, es que se suele confundir al mismo con el sistema final, y por lo tanto no se crea un prototipo sino más bien una versión preliminar del producto [27].

#### **2.1.13.4. Método del prototipo.**

El método de desarrollo por prototipos suele elegirse cuando se presentan alguna o varias de estas situaciones: no todas las características del sistema son identificables una vez que se efectúa el análisis de requerimientos; el riesgo de cometer errores o el coste, o ambos, es demasiado alto. Ante las condiciones descritas se suele desarrollar una primera versión del sistema. Pero también un prototipo funciona y sirve para probar ideas y suposiciones relacionadas con el sistema que se desea implantar [28].

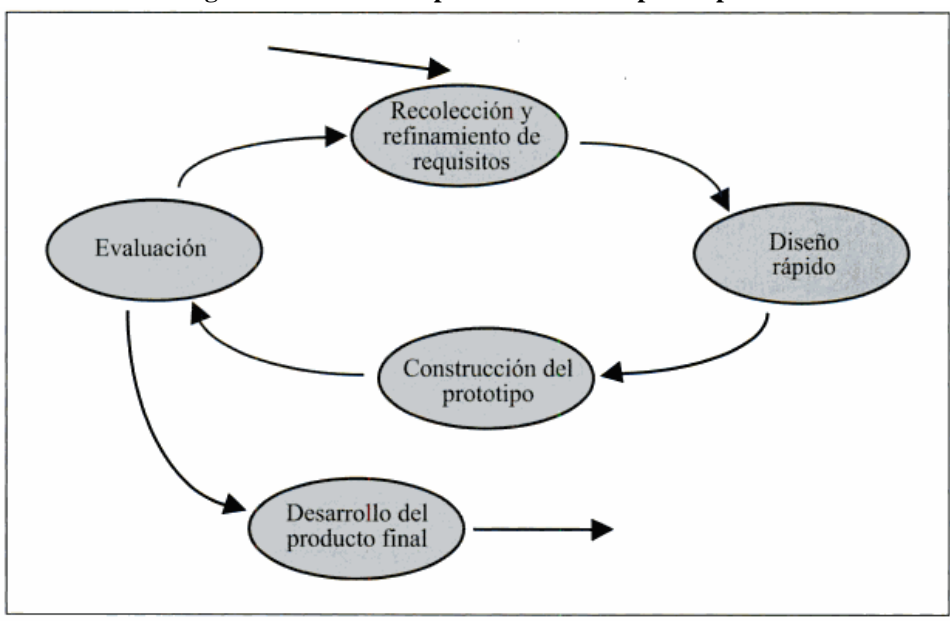

**Figura 11: Desarrollo por el método del prototipo.**

#### **2.1.14. Publicidad.**

Es una de las formas de comunicación que tiene la empresa para los consumidores, pero en cuanto a la palabra comunicación, hace referencia claramente a la comunicación externa, es decir, a los mensajes que la empresa lanza al exterior haciendo abstracción de la comunicación interna de la misma. Depende mucho de lo que la empresa quiere dar a comunicar al público meta así como la forma y los métodos que emplee conllevan a una serie de formas distintas de hacerlo, y es que Gonzáles [29] hace mención a las maneras disponibles:

- Publicidad propiamente dicha.
- Promoción.
- Patrocinio.
- Relaciones Públicas.

Se puede entender por publicidad a toda comunicación que se haga teniendo en cuente que debe ser de tipo no personal y a su vez pagada para presentar ideas, bienes o servicios de un promotor en cuestión que se haga cargo de la publicidad [30]. Sin embrago, son mucha las definiciones que se le da a la Publicidad dependiendo del autor y su forma de apreciar la misma, pero Gonzáles [29] se apoya en la definición que da la Real Academia Española;

FUENTE: Coto, J. (2005).

la cual menciona que es la divulgación de noticias o anuncios de carácter comercial para atraer a posibles compradores, espectadores, usuarios, etc. Es muy importante no confundir a la Publicidad con la Propaganda, ya que el uso, que no su significado, ha separado ambos conceptos; y es que es común confundir ambas cosas y pensar que son algo igual o similar. Arce [31] señala que cuando se habla de publicidad se refiere netamente a un mensaje informativo, dirigido a persuadir sobre la bondad de algo; en cuanto a la propaganda, Arce hace referencia a que esta representa un contenido ideológico porque nace ligada al mundo de las ideas y se identifica con el paradigma de lograr la máxima propagación de ideas o creencias.

#### **2.1.14.1. Tipos de publicidad en función del medio.**

Se pueden distinguir varias alternativas que son usadas dependiendo de cuál sea la intención de la empresa y a que público necesita llegar. También se toma en cuenta que ciertos tipos de publicidad tienen mayor alcance que otros pero requieren de más esfuerzos técnicos para lograrlo. García [32] indica los siguientes tipos de publicidad en función del medio en que se utiliza:

**Publicidad de prensa:** Es la que está presente en los diarios, suplementos, prensa…

**Publicidad de revistas:** Se encuentra en formatos novedosos como los encartes, sachettes, desplegables, solapas…

**Publicidad en radio:** Difundidas por emisoras o en cadenas.

**Publicidad en cine.**

**Publicidad en televisión:** Presente en la televisión privada, públicas autonómicas…

**Publicidad en el medio exterior:** Aquellas cuyos soportes son vallas, cabinas, marquesinas, mupis, transporte, estadios…

**Publicidad directa:** Utiliza el mailing y/o buzoneo como medio de difusión.

**Publicidad en el punto de venta:** Tales como folletos, afiches, posters, catálogos, adhesivos, displays…

**Publicidad a través de nuevas tecnologías:** Televisión satelital, internet, video texto, televisión por cable, "RA"…

#### **2.1.14.2. La percepción en el ámbito publicitario.**

Todas las personas reciben estímulos mediantes sensaciones transmitidas que llegan como flujo de información por medio de los cinco sentidos, pero no todo lo que se siente es percibido; más bien coexiste un proceso perceptible por medio del cual la persona selecciona, organiza e interpreta los estímulos con el fin de adaptarlos mejor a niveles de entendimiento. Cuando se está presente a un hecho que estimula la percepción, esta es recibida de acuerdo a los intereses y es llamada como "percepción selectiva"; que no es otra cosa que el hecho que a una persona percibe mensajes a los cuales se está expuestos según las actitudes, intereses, valores, experiencias y necesidades del individuo. Aquello representa un auténtico procesamiento de información, mientras que el mensaje despierta toda una serie de juicios de valores que se traducen en reacciones de diferentes signos. Y es que el individuo es partícipe de lo que se experimenta y la intervención no es limitada a una sencilla y única adaptación, más bien se conglomera de una elección consumada entre los estímulos propuestos [33].

#### **2.1.15. Diseño gráfico: Principios elementales.**

El diseño gráfico ha evolucionado mucho con el pasar de los años, que inicialmente era un oficio para luego pasar a ser una profesión. En sus inicios al ser vista como oficio se le consideraba como un conjunto fijo de destrezas y conocimientos; pero como profesión tiene plasmado conceptos y percepciones más complejas, siendo así que los estudiantes deben de prepararse no solo intelectualmente, deben de aprender a enfrentar nuevas situaciones y aprender a pensar cómo construir respuestas apropiadas y creativas. Puesto que el diseño gráfico exitoso necesita de una planificación e investigación cuidadosa antes de analizar y realizar las ideas visuales, por lo tanto todo proyecto de diseño persigue un impacto operativo: afectar el conocimiento, las actitudes o las conductas de las personas de una manera dada. Ricupero [34] añade además algo interesante, cita que todo objeto colocado en el espacio público, ya sea comunicacional o físico, este va a ejercer un impacto cultural, por lo que hay que tratar de entender dicho impacto para actuar con responsabilidad en la tarea creativa.

El diseño gráfico es mucho más que una imagen con impacto, ya que puede tener un toque sutil pero simultáneamente seducir al consumidor, puesto que el diseño expresa carácter, personalidad, estatus y fantasías. Puesto que diseñar es un proceso creativo que combina arte y tecnología para comunicar ideas, ya que se trabaja con una serie de herramientas [35].

#### **2.1.15.1. Percepción, organización visual y estética.**

Se trata de especular sobre las formas visuales y como se combinan estas para poder transmitir un mensaje, es decir, estas formas visuales son como un tipo de lenguaje visual que al igual que el lingüístico no se puede decir las palabras en desorden ni hablar cosas que no tienen congruencia. Las figuras básicas como líneas, volúmenes, texturas y colores se utilizan para dar proporción, equilibrio y ritmo [35].

#### **2.1.15.2. Psicología del color.**

Al momento de elaborar un diseño, muchas veces el color puede llegar a ser la traducción visual para nuestros sentidos mediante la gama de colores, por lo que se puede llegar a dar sensación de frío, apetecible, riguroso, limpio, etc. La psicología de los colores crea un efecto sobre las personas y Ricupero [34] plantea sobre cada color las siguientes pautas a tomar en cuenta:

**Amarillo:** Color de la plenitud, cálido, ardiente y expansivo, es el color de la luz y pude significar egoísmo, celos, envidia, risa y placer. Pero lo más característico de este color es la claridad que refleja la luz y de ese modo irradia para todos lados serenidad.

**Rojo:** Es el color de la pasión, la sangre, la fuerza bruta y el fuego; color ligado al principio de la vida. Es el símbolo de la pasión, la sexualidad y el erotismo.

**Azul:** Es el símbolo de la profundidad, placidez, expresa armonía, amistad, fidelidad. Está asociado con el aire, el mar y el cielo.

**Naranja:** Posee una fuerza activa y radiante, es un color hipnótico y calorífico. Tiene un carácter acogedor, cálido, estimulante, cualidad dinámica muy positiva y energética.

**Violeta:** Es el color que expresa cierto misterio pero majestuosidad y templanza al mismo tiempo, puede significar calma, aristocracia, violencia y engaño.

**Verde:** Evoca la vegetación, el frescor y la naturaleza; es el color más tranquilo y sedante. Es el color de la esperanza y puede expresar juventud, deseo, descanso y equilibrio; esta tonalidad no transmite alegría, tristeza o pasión.

**Blanco:** Suele expresar paz, soleado, felicidad, pureza e inocencia; crea una impresión luminosa de vacío positivo e infinito. Expresa idea de inocencia, paz, infancia, divinidad y armonía.

**Negro:** Es el símbolo del silencio, misterio y en ocasiones puede significar impuro y maligno. Confiere nobleza y elegancia sobre todo cuando es brillante.

**Gris:** Simboliza la indecisión y la ausencia de energía, expresa duda y melancolía.

#### **2.1.15.3. Retórica de la imagen.**

Para la comunicación en el diseño se vale y por mucho la imagen mental de naturaleza totalmente distinta al estímulo que tiene por función evocar. Se divide en 2 partes, una que es la significante que se refiere a la presentación en sí; y la contrapartida sería el significado, ósea el contenido que se le asigna, ya que en la realidad no es posible separar a estas dos entidades. A cada significante le corresponde un significado, por ejemplo el caso del pictograma silla que según en el entorno que se encuentre varia su interpretación [34]:

- $\bullet$  Biblioteca = Sala de lectura.
- $\bullet$  Aeropuerto = Sala de espera.
- $\bullet$  Mueblería = Venta de muebles.

La importancia de crear diseños adecuados teniendo en referencia la retórica de la imagen es importante en el desempeño e interpretación que las personas le den y pueda cumplir así con el cometido para la cual fue diseñada.

#### **2.1.15.4. Componentes en el diseño y elaboración del material multimedia.**

El proceso es arduo y muy complejo e intervienen una multitud de componentes tanto de orden pedagógico como técnico; se deben considerar tres ámbitos importantes y que la combinación de los tres sea equitativa y proporcional a las necesidades sin ser una más prioritaria y predominante que la otra [36].

**Ámbito disciplinario:** Corresponde a la disciplina o la materia que se tenga como base para realizar el diseño, enfocarlo hacia lo que se necesita y pretende hacer.

**Ámbito metodológico:** Representa la manera como se realizará el material multimedia, los métodos a seguir para obtener lo que en realidad se requiere.

**Ámbito tecnológico:** Se establecen y se interrelacionas los aspectos tecnológicos que se aplicaran.

#### **2.2. Marco referencial.**

La Realidad Aumentada proporciona a las marcas y a las empresas la oportunidad de integrar de forma inesperada el mundo digital con el mundo real a través de un sin fin de combinaciones multimedia; que al ser una manera completamente diferente de hacer publicidad con respecto a los métodos tradicionales, permite que las empresas pongan su atención en la tecnología RA como estrategia de Marketing.

Según estudios de mercados realizados por la consultora Markets and Markets [37] plantean que se está evidenciando un verdadero BOOM<sup>9</sup>, el mercado de la RA mundial en 2014 fue valorada en USD 1,72 billones y se espera que llegue a USD 56,8 billones en el 2020 a una tasa anual del 79,61% entre 2015 y 2020. Los números favorecen a la Realidad Aumentada con cantidades muy llamativas de dinero, donde cada vez está ganando terreno esta manera de hacer Marketing, convirtiéndose en algo muy rentable para las partes involucradas. Y es que una de las principales razones a tener en cuenta es que mediante esta tecnología se amplían los espacios de interacción fuera de la computadora, algo que suponía ciertas limitaciones ya que el usuario no carga su computadora consigo en el bolsillo; lo cual los Smartphone saben explotar muy bien esa gran ventaja; lo que plantea una interfaz a usar desde cualquier parte usando la RA por medio de los dispositivos móviles.

La popularidad de los Smartphone ha crecido de manera significativa, así lo señala Sánchez y Yubero [38] quien manifiesta que a finales del 2012 el número de dispositivos activos era de 1.300 millones. En vista de la gran demanda que existe por los teléfonos inteligentes y que la cifra es más que seguro que año a año va a ir en aumento y los estudios de mercados hechos por consultoras que revelan el éxito de la Realidad Aumentada ha incentivado a la formación de empresas dedicadas a dar soluciones tecnológicas con carácter publicitario basándose en la RA como pilar fundamental. Entre las más importantes podemos mencionar las siguientes:

**.** 

<sup>9</sup> Éxito o popularidad repentina.

#### **Blippar.**

Fundada en Reino Unido y con sede en los Estados Unidos y algunos países de Europa y Asia, ha trabajado con proyectos de RA para empresas como Pepsi, Heinz, Porsche, Jaguar, Coca Cola, entre otras [39].

#### **Hidden Creative.**

Originaria de Reino Unido es una firma que realiza innovaciones tecnológicas centradas en la RA como HMD de última generación y gafas de RA. Además se especializan en el marketing digital enfocado en la RA, entre sus principales clientes podemos citar a Shell, BBC, URS y GRUNDFOS [40].

#### **Layar.**

Con base en Amsterdam y en Países Bajos, es una empresa que forma parte del grupo Blippar, siendo una de las primeras en aparecer y realizar soluciones innovadoras en RA para Smartphone. Las aplicaciones de Layar y Blippar han sido descargadas más de 46 millones de veces y ofreciendo soporte publicitario a empresas como Honda, BMW, Procter & Gamble; solo por citar algunas entre un amplio portafolio de clientes [41].

#### **2.2.1. Ejemplos similares.**

#### **Maybelline.**

Empresa situada en los Estados Unidos y pionera en la fabricación de maquillaje, lápiz de labios y esmalte de uñas, la cual tiene como filosofía brindar a las mujeres la satisfacción de usar los maquillajes de las más grandes calidades y estándares existentes, lanzó una campaña publicitaria en el año 2012 para ofrecer los nuevos colores de esmaltes para uñas, los más exclusivos hasta el momento. Consistía en una aplicación de RA con la cual se escanea la portada de la revista y esta permite a los consumidores ver como se verían en sus manos más de 30 colores de esmalte sin pintarse una sola uña [39].

#### **Heinz.**

Conocida por la fabricación de productos alimenticios para toda la familia especialmente con el Kétchup (salsa de tomate), la estrategia de mantenerse como la salsa número uno en los Estados Unidos y resto del mundo hizo que lanzaran una campaña que consistía en que

el consumidor escanea una botella de kétchup del lado de la etiqueta y le aparece un libro de cocina virtual, que muestra diferentes recetas que utilizan kétchup como el ingrediente secreto. El aplicativo logró que los usuarios se tomaran su tiempo frente a la percha de las salsas y usar sus Smartphone para experimentar la RA, induciendo a seguir consumiendo la salsa con platillos que estimulaban el apetito y de paso inducían al consumo del producto [39].

#### **Formula 1 Gran Premio de Abu Dabi 2015.**

El Circuito de Yas Marina en Abu Dabi recibe a la máxima categoría del automovilismo, para lo cual quieren cerrar con broche de oro ya que es la última carrera de la temporada 2015, por lo que entre las publicidades que ha surgido producto de su celebración; Layar se encuentra involucrada en el desarrollo de YasHUB, una aplicación que permite generar un conjunto interesante de multimedia. Para ello los espectadores podrán hacer uso de la RA con la compra de los boletos, los cuales vienen en un pack con unas tarjetas, que al ser escaneadas muestran videos, imágenes, información de la pista, hacer un recorrido virtual por la pista de carrera y dirigir a los visitantes a los puntos de interés en el circuito según los días programados, ya que la F1 empieza su cronograma de actividades con las prácticas libres que se llevan a cabo los días viernes y sábados. Y es que Abu Dabi cierra con broche de oro y de manera muy distintiva la temporada [41].

# **CAPÍTULO III METODOLOGÍA DE LA INVESTIGACIÓN**

#### **3.1. Localización.**

La investigación se efectuó en el Cantón Buena Fe provincia de Los Ríos, a los comisariatos que están dentro del límite geográfico; con una población de 74.115 habitantes según la proyección del INEC (Anexo 11) basada en los datos del censo efectuado en el año 2010. Buena Fe tiene una extensión de 569  $Km^2$  y una altitud de 100 m.s.n.m.; siendo Patricia Pilar su única parroquia rural con un área de 164.2  $Km^2$ .

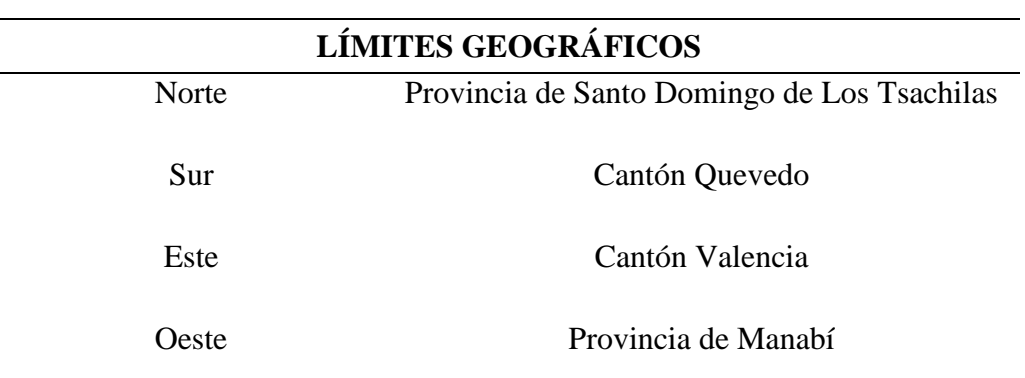

**Tabla 5: Límites geográficos del cantón Buena Fe.**

FUENTE: G.A.D. MUNICIPAL DEL CANTÓN BUENA FE. ELABORADO: AUTOR.

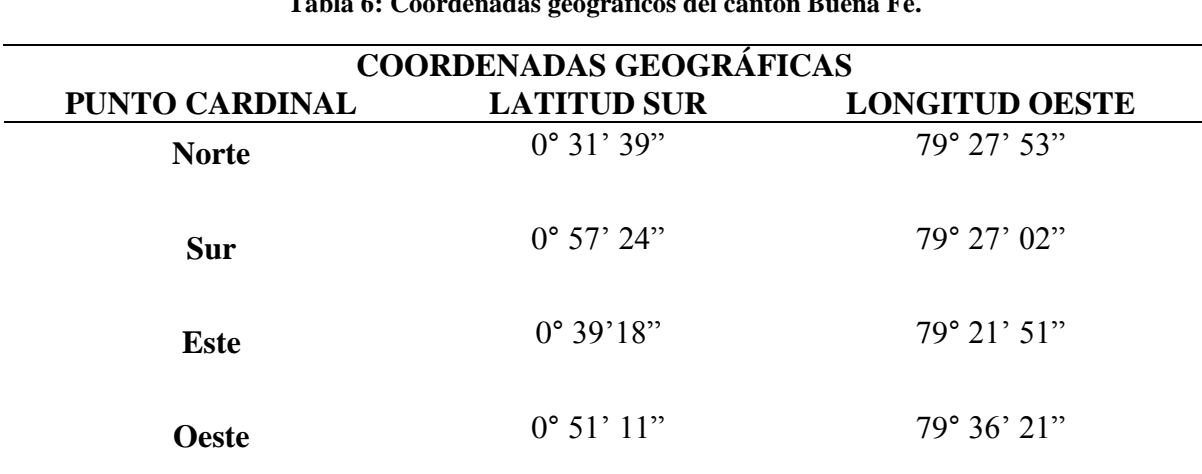

**Tabla 6: Coordenadas geográficos del cantón Buena Fe.**

FUENTE: G.A.D. MUNICIPAL DEL CANTÓN BUENA FE. ELABORADO: AUTOR.

Tiempo aproximado en omnibus desde Buena Fe a:

- Guayaquil: Tres horas, quince minutos.
- Babahoyo: una hora y cuarenta y cinco minutos.
- Quevedo: quince minutos.
- Santo Domingo: una hora treinta minutos.
- Quito: cuatro horas treinta minutos.

Distancia en Km desde Buena Fe hasta los principales puertos marítimos del Ecuador:

- Manta: 181 Km.
- Esmeraldas 197 Km.
- Guayaquil 176 Km.
- Puerto Bolívar 189 Km.

#### **3.2. Tipo de investigación.**

#### **3.2.1. Bibliográfica - documental.**

Se consultó información oportuna y veraz, la que permitió el desarrollo del proyecto mediante la indagación de libros, estudios, textos ilustrativos, documentos, e internet sirviendo como base para fundamentar la investigación (Capitulo 2).

#### **3.2.2. Exploratoria.**

El tema de estudio no ha sido investigado en el cantón Buena Fe, aquello se determinó revisando detalladamente los repositorios digitales de las diferentes Universidades del Ecuador (Anexo 9) en busca de trabajos de investigación similares y también se efectuaron búsquedas en google de exploraciones afines en el cantón, por lo tanto no existieron antecedentes que sirvan de aporte para el proyecto. El acercamiento con los buenafesinos y la familiarización con la realidad conllevaron a que se recolectara información sobre la Realidad Aumentada conforme al desarrollo de la misma y cómo influyó en las personas al ser orientada a la publicidad, lo que servirá como apoyo para futuros estudios.

#### **3.2.3. De campo.**

La información recopilada se obtuvo en los comisariatos del Cantón Buena Fe (Anexo 3), utilizando las encuestas como medio de recolección, lo que permitió realizar conclusiones en base a los resultados obtenidos.

#### **3.2.4. Descriptiva.**

Se pudo conocer el efecto que generó el uso del prototipo, así como las reacciones de las personas al interactuar con la Realidad Aumentada (Anexo 3); lo que permitió definir ciertos criterios en el proyecto.

#### **3.2.5. Explicativa.**

Se llevó a cabo la actividad investigativa basada en la fundamentación teórica (Capítulo 2) y el uso de técnicas de investigación (descritas en el presente capítulo) apropiadas para llevar a cabo el estudio planteado.

#### **3.3. Métodos de la investigación.**

#### **3.3.1. Observación.**

Tras revisar el documento de la Cámara de Comercio del Cantón Buena Fe con los socios y sus respectivos negocios, fue necesario recurrir al método de la observación; lo que permitió seleccionar a los comisariatos que más afluencia de clientes tiene a la hora de realizar consumos (Anexo 10)

#### **3.3.2. Inductivo.**

Fue muy útil en la definición específica de los criterios de las personas que colaboraron en el desarrollo de las encuestas (Anexo 3).

#### **3.3.3. Deductivo.**

Permitió utilizar la lógica deductiva para interpretar la información obtenida a través de las encuestas (Numeral 4.1.1) y se la usó en la composición de la Discusión presente en el capítulo 4.

### **3.3.4. Analítico.**

Se logró analizar los programas informáticos con mayor presencia en el mercado de software para Realidad Aumentada (Tabla 3), obteniendo las ventajas y desventajas que permitieron comparar las herramientas informáticas con la finalidad de establecer el software idóneo para desarrollar el prototipo.

### **3.3.5. Estadístico.**

Método que permitió representar y proyectar los datos numéricos del estudio para una mejor comprensión de la realidad y para su posterior análisis e interpretación (Numeral 4.1.1).

# **3.4. Fuentes de recopilación de información.**

# **3.4.1. Primarias.**

Debido a las características del actual proyecto de investigación, se decidió recopilar información por medio de encuestas (Anexo 2); las cuales permitieron formar criterios pertinentes a través de los resultados obtenidos

La observación permitió recoger información por medio de la realidad, con lo cual se pudo observar de forma directa y en vivo la manera como la persona interactuaba con la RA (Anexo 3).

### **3.4.2. Secundarias.**

En el presente trabajo existe información referenciada de libros, publicaciones e información recopilada de internet (Capitulo 2).

# **3.5. Diseño de la investigación.**

# **3.5.1. Población.**

**.** 

Según el Instituto Nacional de Estadísticas y Censos, menciona que en el cantón Buena Fe la población es de 63.148 habitantes en el año  $2010^{10}$ . Dicho Instituto hace referencia a un

<sup>10</sup> Año que se hizo el último censo de población y vivienda.

estudio realizado en el cual realiza una proyección de la población para el año 2015 con 74.115 habitantes (Anexo 11). La Cámara de Comercio de Buena Fe cuenta con un total de 96 socios $11$ , de los cuales para el presente estudio se considera pertinente aquellos que tienen como negocio la venta de víveres (Comisariatos, Tiendas y Mini Market). Por lo tanto 8 asociados se dedican al tipo de negocio antes mencionado, sin embargo, se pudo constatar que hay 3 lugares claves para la investigación debido a la concurrencia del público al momento de abastecerse de víveres (Anexo 10).

#### **Tabla 7: Población universo.**

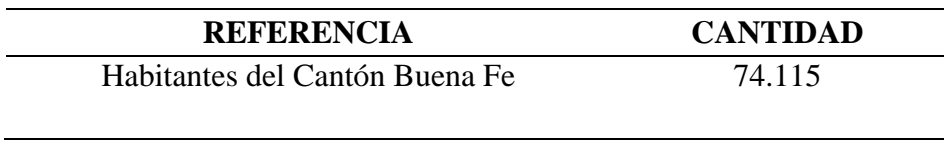

FUENTE: INEC. ELABORADO: AUTOR.

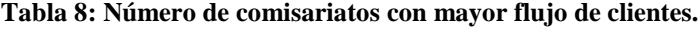

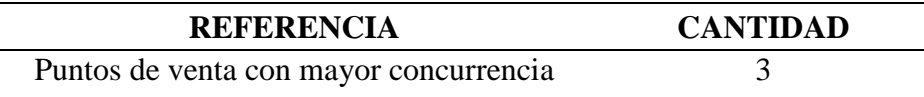

FUENTE: AUTOR.

#### **3.5.2. Muestra.**

**.** 

Para deducir el tamaño de la muestra, se ha resuelto emplear la ecuación de la población finita por lo que se estima la cantidad total y por lo tanto se convierte en algo perteneciente al conjunto finito, siendo así, la ecuación quedaría de la siguiente forma:

*Ecuación (1)*

$$
n=\frac{N\sigma^2Z^2}{e^2(N-1)+\sigma^2Z^2}
$$

<sup>11</sup> Revisión del documento entregado por el presidente de dicha institución (Anexo 1).

 $N =$  Tamaño de la población (74,115).

 $\sigma$  = Desviación estándar, por lo general se usa la constante 0.5<sup>12</sup>

 $Z =$  Valor de confianza asignado, constantemente se toma en relación del 95% de confianza, lo cual representa un 1.96

 $\mathbf{e} =$  Límite aceptable de error, en la mayoría de veces se usan valores entre el 1% (0.01) y 9% (0.09) dependiendo netamente del encuestador; regularmente se usa el 0.05

Remplazo de valores por variables,

$$
n = \frac{(74,115)(0.5)^2(1.96)^2}{0.05^2(74,115-1) + (0.5)^2(1.96)^2}
$$

Resolviendo mediante la jerarquía de signos y operadores,

$$
n = \frac{(74,115)(0.25)(3.84)}{(0.0025)(74,114) + (0.25)(3.84)}
$$

$$
n = \frac{71,150}{185.29 + 0.96}
$$

$$
n = \frac{71,150}{186.25}
$$

$$
n = 382.01
$$

El tamaño de la muestra después de resolver la ecuación es: **382**

**.** 

<sup>12</sup> Se considera el punto (.) como separador decimal.

## **3.6. Instrumentos de investigación.**

### **3.6.1. Encuesta.**

Se pudo obtener información a través de una serie de preguntas sistemáticamente diseñadas tipo cuestionario (Anexo 2) en los lugares mencionados a continuación.

| <b>NOMBRE</b>         | <b>DIRECCIÓN</b>                 | <b>CANTIDAD</b> |
|-----------------------|----------------------------------|-----------------|
| Comisariato Rumax     | Av. 7 de Agosto y Natalio Rosado | 127             |
| Comisariato Polita    | Av. 7 de Agosto y Manuela Yépez  | 127             |
| TIA                   | Av. 7 de Agosto y Rosa Mosquera  | 128             |
| <b>FUENTE: AUTOR.</b> | <b>TOTAL DE ENCUESTAS</b>        | 382             |

**Tabla 9: Lugares y números de encuesta para aplicar.**

### **3.6.2. Observación.**

Se presenció la realidad de los hechos que generó interactuar con el prototipo (Anexo 3), lo que permitió entender de manera visual la reacción que causa la Realidad Aumentada al ser usada como medio publicitario.

# **3.7. Tratamientos de datos.**

La encuesta recopiló información relevante en los lugares descritos anteriormente, los datos fueron tabulados de manera atenta para no tergiversar los datos que se manipularon mediante el software de manejo de datos Excel para su posterior análisis e interpretación.

# **3.8. Recursos humanos y materiales.**

### **3.8.1. Personal.**

- Fausto Meza Cruz
	- o Investigador
	- o Desarrollador del Prototipo
	- o Encuestador
- Douglas Cruz Morales
	- o Ayudante de campo

# **3.8.2. Equipos.**

Hardware

- Computador (laptop)
	- o Procesador Intel Core i3 2.10 Ghz
	- o Disco Duro de 500 Gb
	- o Memoria RAM 4 Gb
	- o Webcam
- Impresora Epson con sistema de tinta continua
- Dispositivo inteligente Samsung Galaxy S4
- Dispositivo inteligente Samsung Core 2
- Cable micro USB
- Calculadora
- Pendrive
	- o Kinstong 4 Gb
- Teclado numérico para laptop
	- o Genius USB
- $\bullet$  CD-Write (5)

### **3.8.3. Software.**

- Windows 7 Ultimate (Service Pack 1)
- Microsoft Office Professional Plus 2010
- Android Kit Kat 4.4
- Unity 3D 4.6.9
- Vuforia 5
- Blender 2.76b
- Photoshop CS3
- Corel DrawX7
- Microsoft Excel

# **3.8.4. Materiales**

- 6 Resma de Papel A4
- Cartulina
- Patrón o marca
- Tijera
- Goma en barra
- Lapiceros
- Libros
- Documento  $CCBF<sup>13</sup>$
- Cuaderno
- Regla

**.** 

<sup>13</sup> Cámara de Comercio del Cantón Buena Fe.

#### **3.9. Método de desarrollo por prototipo.**

Está compuesto por cinco etapas y ha sido implementado para el desarrollo de la aplicación debido a que se necesita estudiar un determinado fenómeno y en el ámbito actual no existe una aplicación de Realidad Aumentada enfocada a la publicidad que sirva de instrumento para realizar la investigación; además la falta de experiencia y la poca información en el desarrollo de aplicaciones de RA convierte a este método en el idóneo.

#### **3.9.1. Etapa 1: Requerimientos para el desarrollo óptimo del prototipo.**

Luego de seleccionar información valedera que permitió fundamentar el contenido teórico (Capitulo 2), se logró determinar los requerimientos que sirvieron para el desarrollo del prototipo; logrando cumplir con el primer objetivo planteado para la investigación.

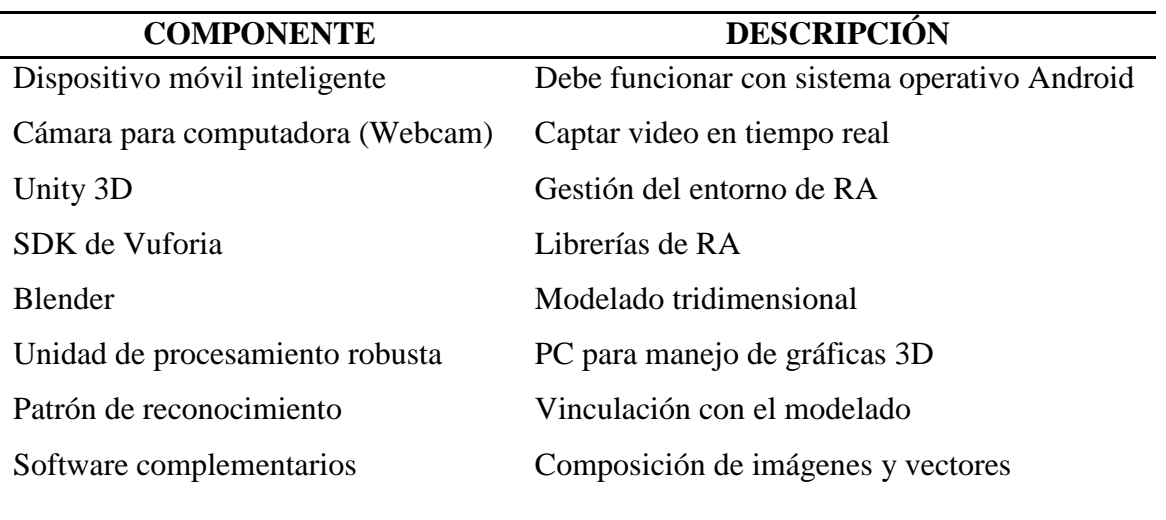

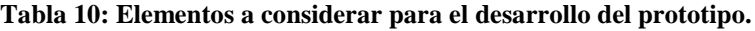

FUENTE: AUTOR.

#### **3.9.2. Etapa 2: Diseño rápido.**

#### **3.9.2.1. Esbozo de la publicidad.**

Se eligió un producto existente en el medio y que a la vez carezca de publicidad con respecto a sus rivales empresariales, por simple deducción se optó por la bebida gaseosa Big Cola en su presentación lata de aluminio de 355 ml. Se han tomado en cuenta todos los elementos que intervinieron en la publicidad de RA sobre Big Cola, efectos como bruma de hielo, partículas tipo burbujas, lata girando y la textura de hielo en la base fueron concebidos en el diseño plano.

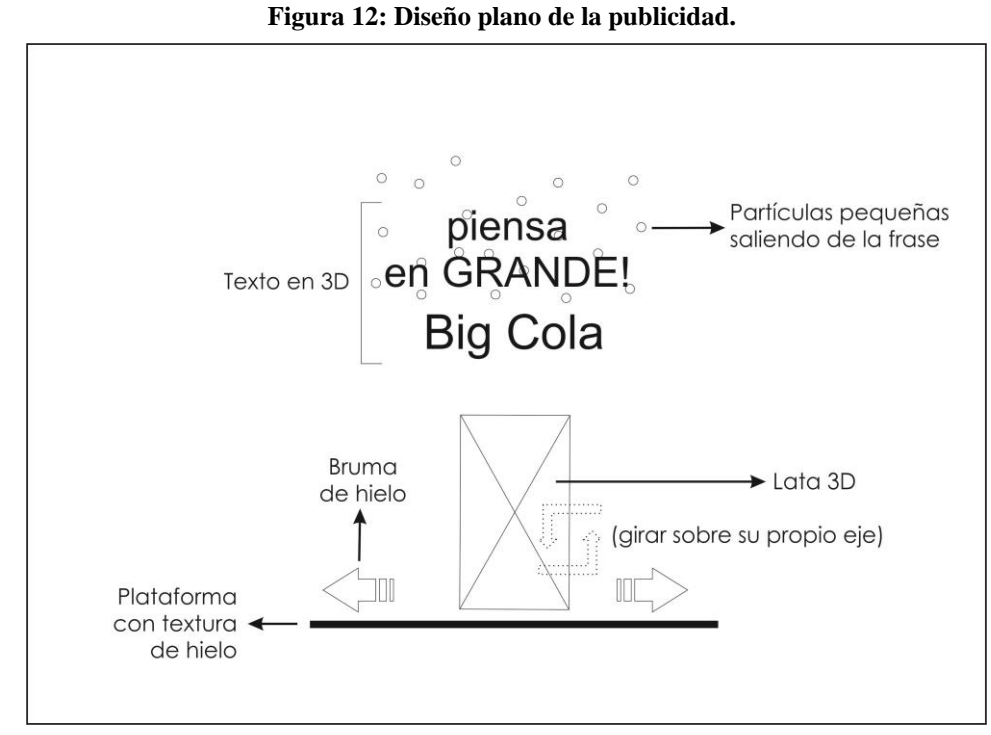

FUENTE: AUTOR.

#### **3.9.2.2. Bosquejo del funcionamiento.**

Cuando el usuario enfoque el patrón con el celular mediante la cámara, debe de aparecer la publicidad (Figura 12) de forma tridimensional.

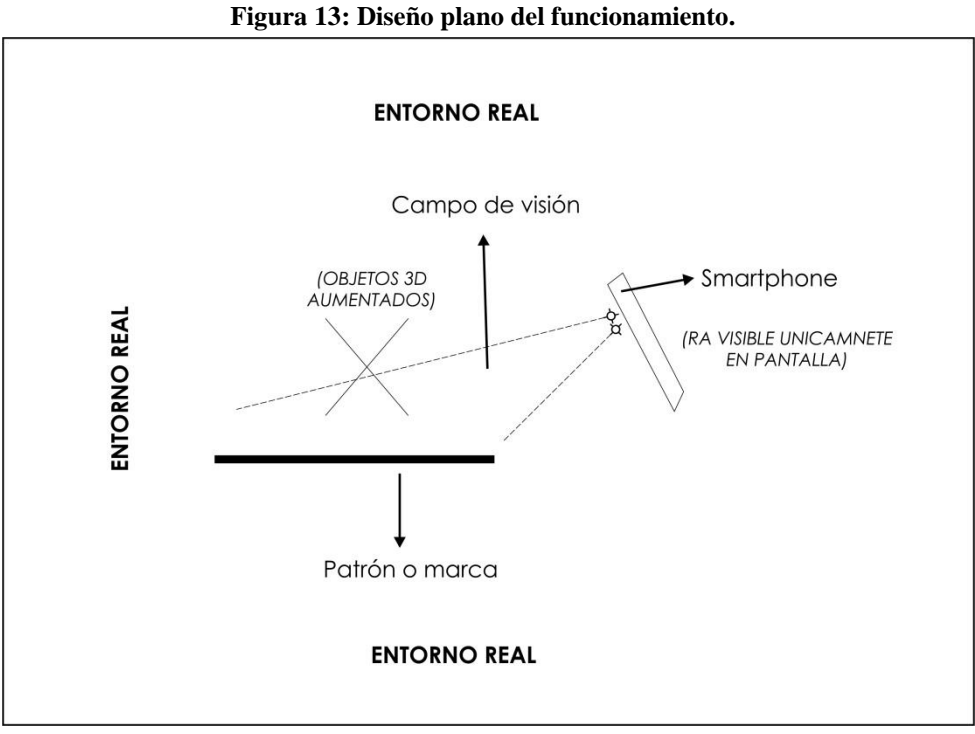

FUENTE: AUTOR.

# **3.9.3. Etapa 3: Construcción del prototipo.**

#### **3.9.3.1. Despliegue de software.**

El conjunto de software que se utilizó para el desarrollo del prototipo se obtuvo de los sitios webs oficiales de cada firma desarrolladora.

#### **Unity 3D.**

Existen 2 versiones:

- Personal Edition (versión gratuita)
- Professional Edition (versión de paga)

Disponible ambas versiones en:

<https://unity3d.com/es/get-unity>

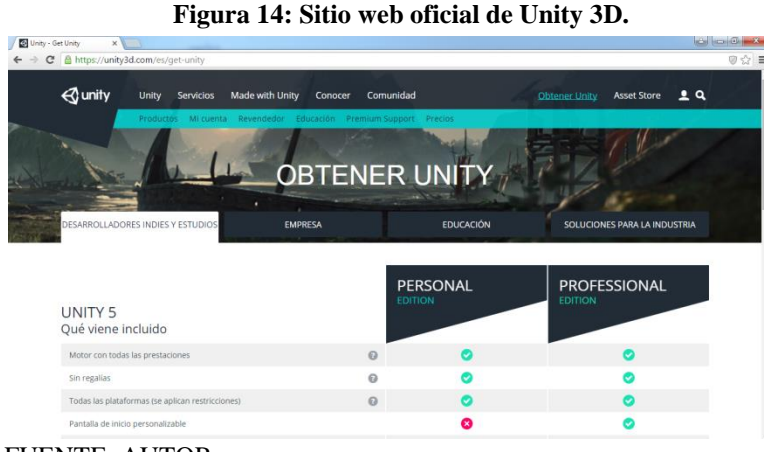

FUENTE: AUTOR.

#### **Vuforia.**

El SDK de Vuforia se encuentra disponible en:

<https://developer.vuforia.com/>

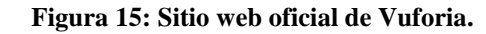

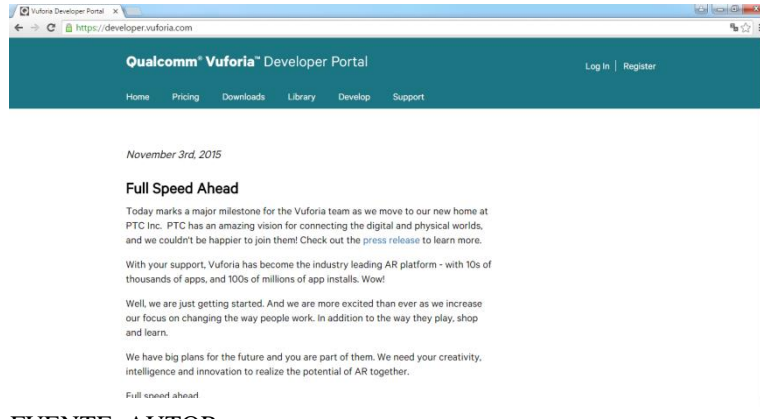

FUENTE: AUTOR.

La página de Vuforia permite las descargas sólo a usuarios registrados, por lo que se requiere crear una cuenta.

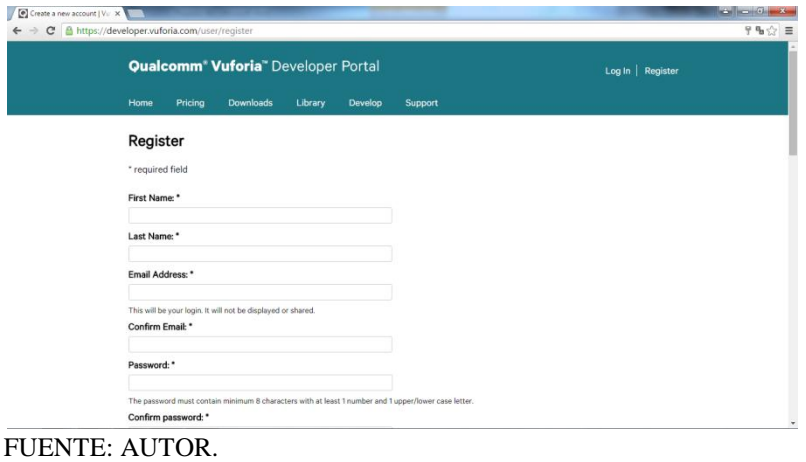

**Figura 16: Registro de usuario en Vuforia.**

Una vez realizado el registro ya se puede acceder a la cuenta creada, hay varias pestañas, el SDK de Vuforia para Unity 3D se encuentra en la pestaña "Download."

#### **Figura 17: Descarga del SDK de Vuforia.**Vuforia Developer Portal X  $\mathbb{E}[\mathbb{E}_\mathbb{E}]=\mathbb{E}[\mathbb{E}]$  $\leftarrow$   $\rightarrow$  C  $\overline{a}$  https  $\eta_{\rm B}$ Qualcomm<sup>®</sup> Vuforia<sup>®</sup> Developer Portal me Pricing Downloads Library Vuforia 5 SDK Use the Vuforia SDK to build Android and IOS applications for mobile<br>devices and digital eyewear. Apps can be built with Eclipse (Java/C++).<br>XCode (C++), and Unity, the cross-platform game engine. Download for Android<br>vuforia-sdk-android-5-0-5.zip (6.37 MB) iOS Download for iOS<br>vuforia-sdk-ios-5-0-6.zip (16.69 MB) **Gunity** Download for Unity<br>vuforia-unity-5-0-6.unitypackage (33.16 MB) Release Notes

FUENTE: AUTOR.

#### **Blender**

Disponible en la página de Blender Org:

<https://www.blender.org/>

Blender **b** released ۵ Blender 2.76 lis T Blender 2.76b **Latest News Get Involved** 

**Figura 18: Sitio web oficial de Blender.**

FUENTE: AUTOR.

#### **3.9.3.2. Modelado tridimensional.**

#### **Lata de aluminio.**

Para el modelado de la lata de cola se optó por iniciar con una imagen plana de la misma, ya que se necesitaba tener un modelado basado en las medidas lo más preciso posible. Aquel método es muy usado para realizar modelado tridimensional porque permite obtener resultados positivos en cuanto a diseño final.

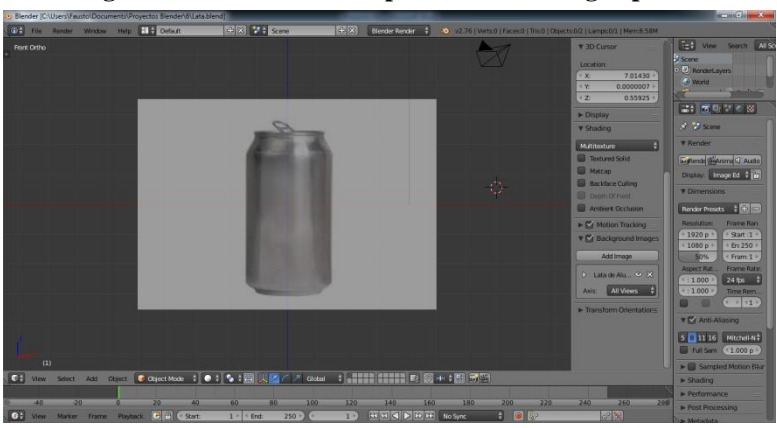

**Figura 19: Modelado 3D a partir de una imagen plana.**

Luego, a partir de un cilindro se empezó a extruir y escalar conforme las formas de la imagen para así obtener la silueta de la lata. Los quiebres y molduras son tomados en cuenta a la hora del modelado, es por ello que requiere de mucho tiempo para modelar y conseguir un objeto con un acabado profesional.

FUENTE: AUTOR.
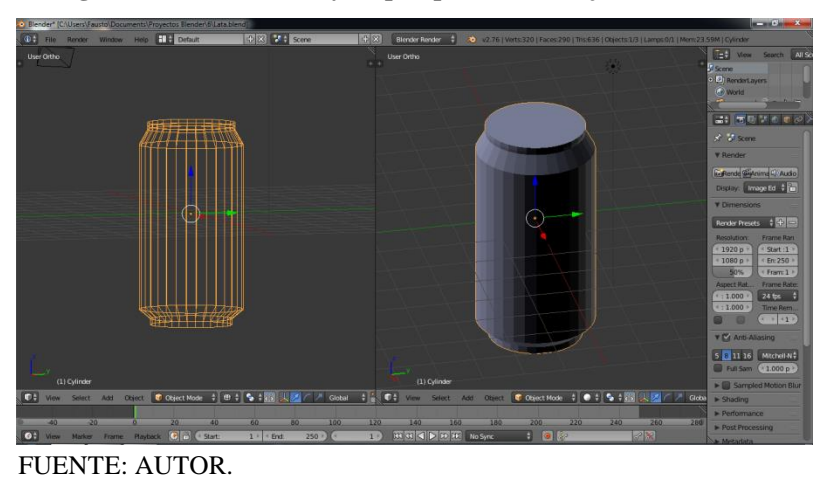

**Figura 20: Vista frontal y en perspectiva del objeto modelado.**

Con unos ajustes en el modificador *Subdivision Surface* en la opción "view" se logra un acabado mucho mejor, puesto que las esquinas creadas al rededor del cilindro se empiezan a "suavizar".

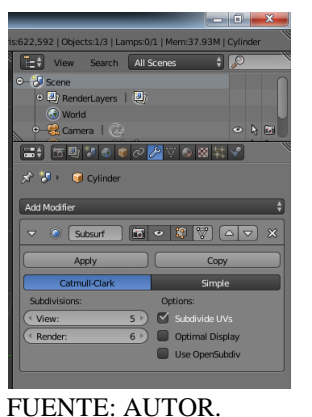

**Figura 21: Pestaña del modificador Subdivision Surface.**

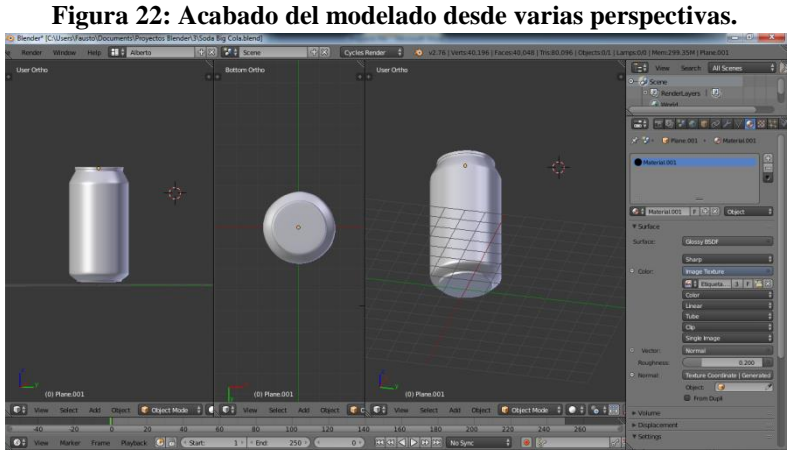

FUENTE: AUTOR.

El método de desenvolvimiento de malla permitió tener un molde plano de la costura lateral (Figura 23), que sirvió para el diseño en Photoshop (Figura 24) simulando todo el contenido presente en una lata de verdad.

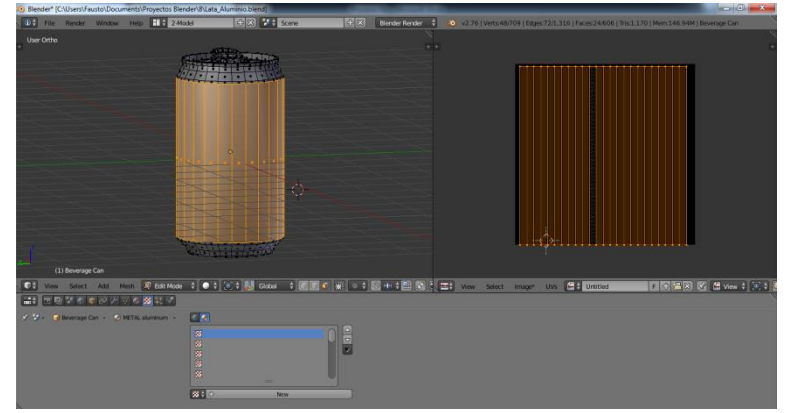

**Figura 23: Desenvolvimiento de la costura lateral.**

FUENTE: AUTOR.

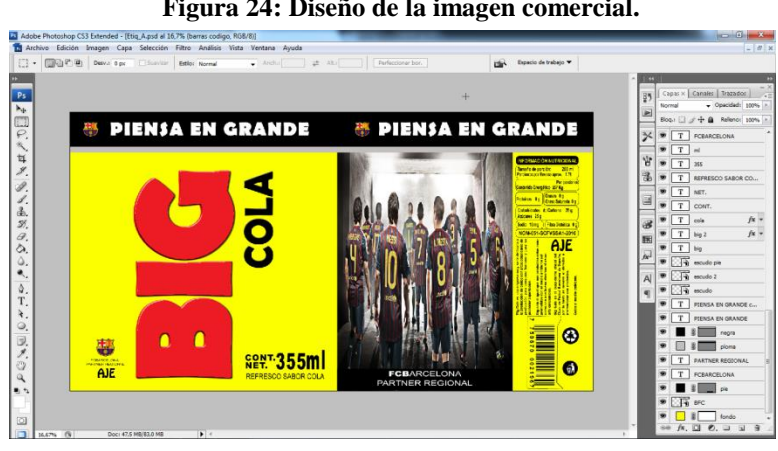

**Figura 24: Diseño de la imagen comercial.**

El diseño trabajado en Adobe Photoshop se implementa en Blender a través de la creación de un material nuevo que será referenciado con la imagen obtenida para complementar el modelado.

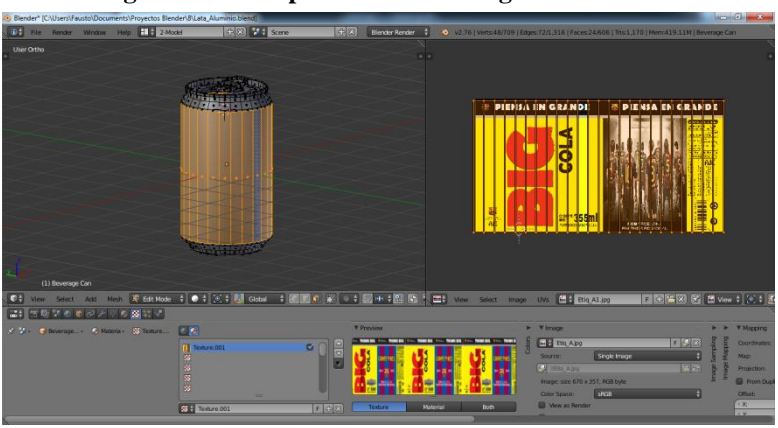

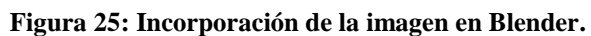

FUENTE: AUTOR.

FUENTE: AUTOR.

Para las áreas restantes por materializar el acabado, se decidió seleccionar todas las zonas faltantes y formar una imagen plana (Figura 26) que funcionó como guía dentro de Photoshop (Figura 27) para culminar el proceso de elaboración de la lata de aluminio.

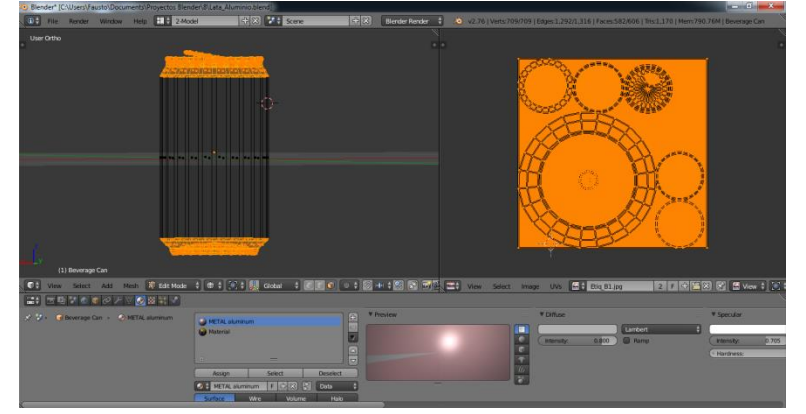

**Figura 26: Zonas por materializar.**

FUENTE: AUTOR.

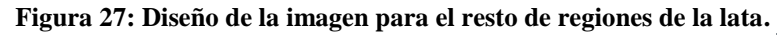

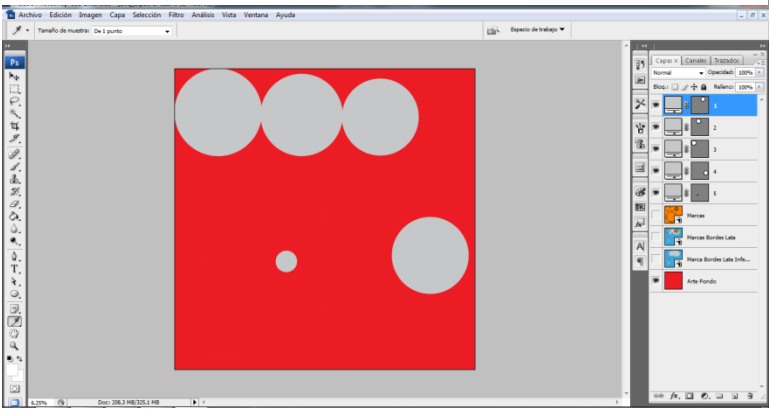

FUENTE: AUTOR.

Incorporando la imagen (Figura 27) en Blender, se concluyó con el diseño de la lata de aluminio; para integrarla en el entorno de Unity se debe de guardar el archivo en formato nativo de Blender (.blend), para ello en el menú File desplegado está la opción Save File (Figura 29).

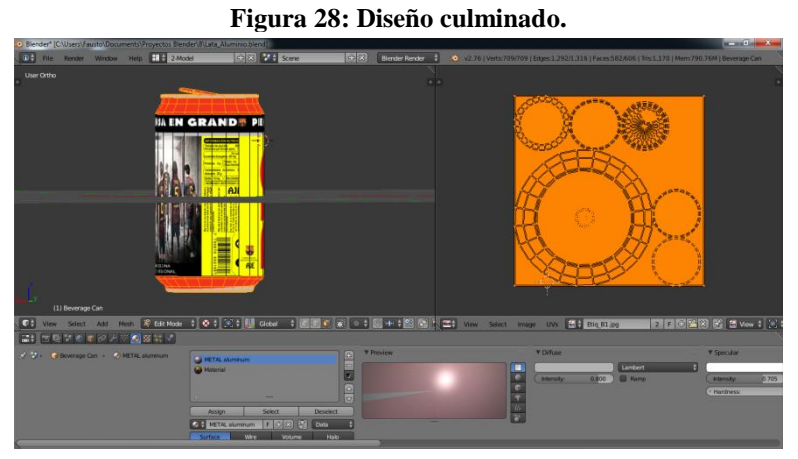

FUENTE: AUTOR.

#### **Figura 29: Guardando archivo en formato .blend.**

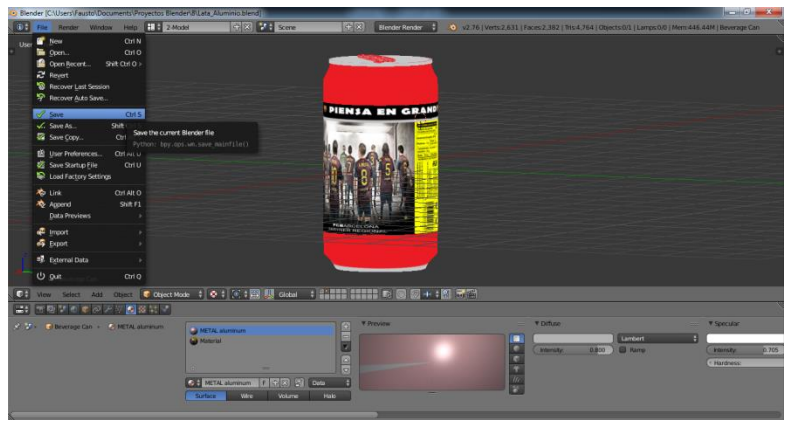

FUENTE: AUTOR.

# **Texto tridimensional.**

Para su concepción se prefirió crear por separado ambas frases para poder manipular mejor en Unity 3D, es decir, por un lado la frase "Big cola" y el slogan por separado. El diseño debe de guardarse como lo realizado en la Figura 29.

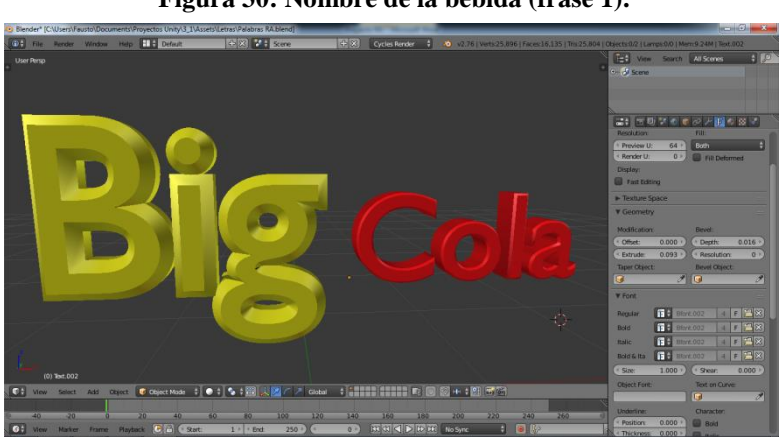

**Figura 30: Nombre de la bebida (frase 1).**

**Figura 31: Eslogan (frase 2).**

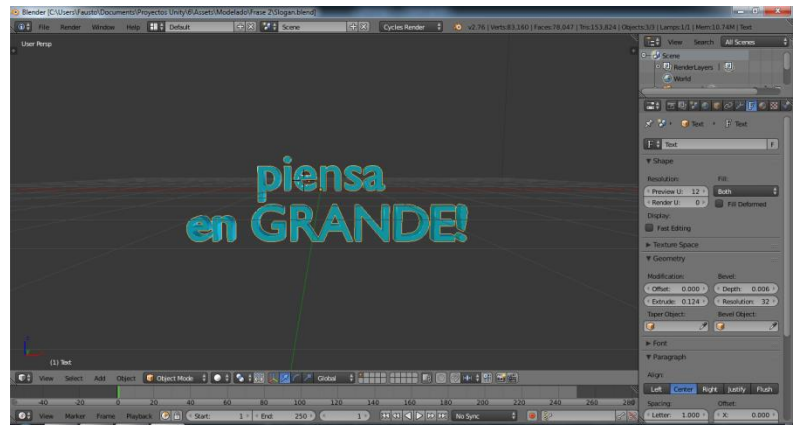

FUENTE: AUTOR.

FUENTE: AUTOR.

### **3.9.3.3. Base de datos de Vuforia.**

Vuforia no solo provee del SDK sino también permite crear un repositorio de datos que permite ubicar los patrones o marcas que van a servir de referencia para los objetos y anteponerlos a la realidad del momento. Se necesita primero diseñar un patrón, que debe ser convertido a imagen y también tiene que ser impreso, respetando en toda instancia el tamaño del patrón.

### **Diseño del patrón.**

Consiste en un cuadrado de 13cm con fondo negro y contiene figuras con bordes esquinados de color blanco hechas al azar. El diseño será implementado con el software vectorial Corel Draw y para no tener conflictos con el gestor de base de datos se debe de cumplir con ciertas reglas al momento de guardar el diseño como imagen:

- Estar en escala de grises 8 bits.
- Formato JPG o PNG.
- Tamaño máximo 2MB.

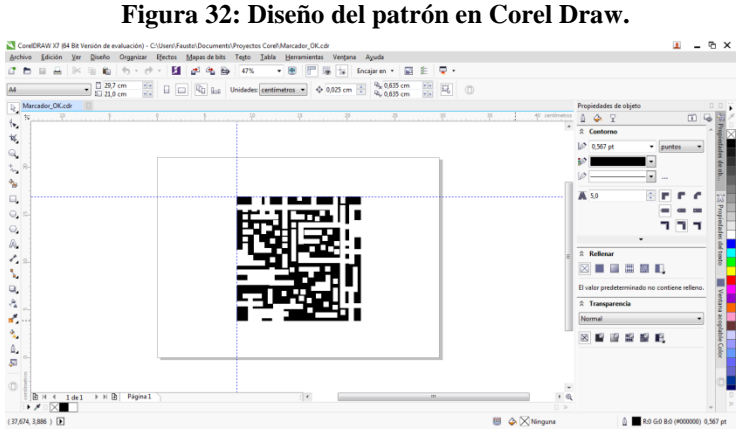

FUENTE: AUTOR.

### **Producción y descarga de la base de datos.**

Para crear el repositorio de datos hay que acceder al portal de Vuforia con los datos de usuario y contraseña creados, la pestaña "Develop" opción Target Manager contiene el botón Add Database que sirve para crear un repositorio, y además muestra la siguiente interface.

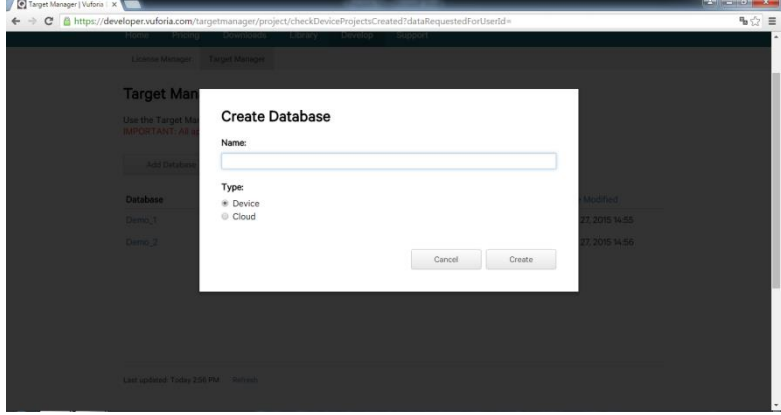

**Figura 33: Interface para crear una base de datos en el portal de Vuforia.**

FUENTE: AUTOR.

En la Figura 33 se observa las opciones disponibles que soporta el SDK de Vuforia, puesto que el prototipo tendrá la base de datos en el mismo dispositivo en el cual corre la aplicación, por lo tanto la opción a elegir es "Device". Luego de tener la base de datos creada, el siguiente paso es subir el patrón.

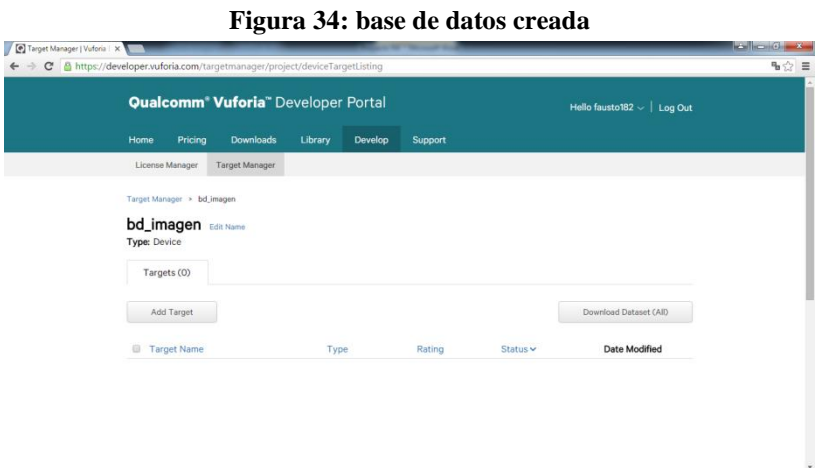

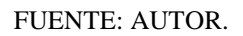

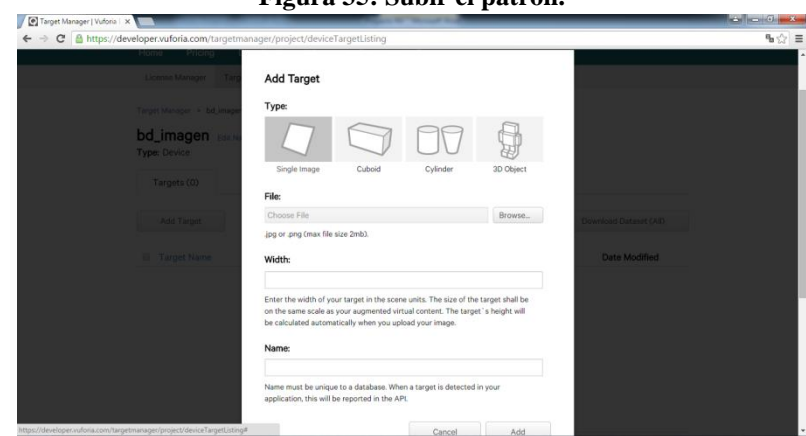

**Figura 35: Subir el patrón.**

FUENTE: AUTOR.

Vuforia permite incrustar patrones de diferentes tipos, siendo los más populares las imágenes planas, en la Figura 35 se muestran las opciones que solicita Vuforia previo a subir la marca.

- Type: Permite seleccionar el tipo de imagen, para el prototipo es Single Image.
- File: Contiene el botón para buscar por los archivos del computador la ubicación del patrón.
- Width: Solicita el ancho de la imagen patrón.
- Name: El nombre que tiene el archivo seleccionado, es opcional cambiarle.

Llenos todos los campos anteriormente descritos, se tiene lista la  $BD<sup>14</sup>$  ya para la descarga y ser usada por Unity, tan solo hay que presionar el botón Download Data Set y en la ventana que aparece elegir "Unity Editor" para finalmente seleccionar en Descargar.

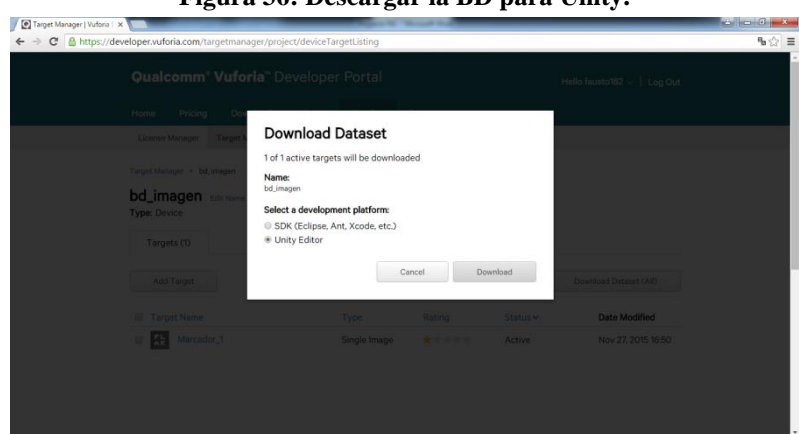

**Figura 36: Descargar la BD para Unity.**

FUENTE: AUTOR.

# **Licencia de Vuforia.**

Vuforia a partir de la versión 4 para todos los SDK requiere de una licencia, la cual es creada de manera fácil y gratuita en la misma pestaña que sirve para crear la BD, solo que se debe elegir la opción License Manager, la cual solicita ciertos datos para su creación.

**.** 

<sup>14</sup> Base de Datos.

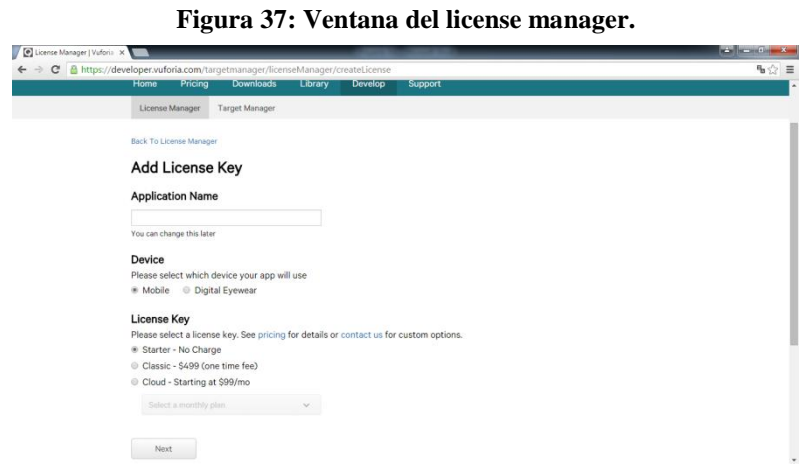

FUENTE: AUTOR.

Una vez que se obtiene la licencia, podrá consultarse tan solo con acceder al sitio oficial de Vuforia las veces que sea. Dicho código debe ingresarse en el editor de Unity por única vez en modo de diseño.

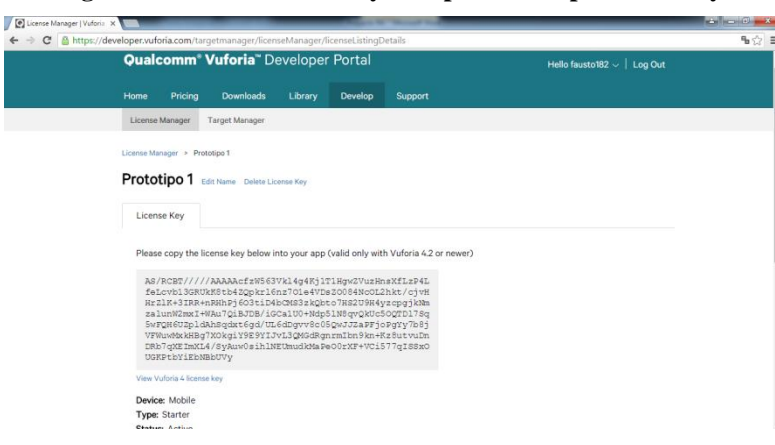

**Figura 38: Licencia creada y lista para ser copiada a Unity.**

FUENTE: AUTOR.

### **3.9.3.4. Trabajando en el entorno de Unity 3D.**

Con todo le realizado anteriormente ya se puede empezar a trabajar con el prototipo de RA, para ello hay que abrir el editor de Unity.

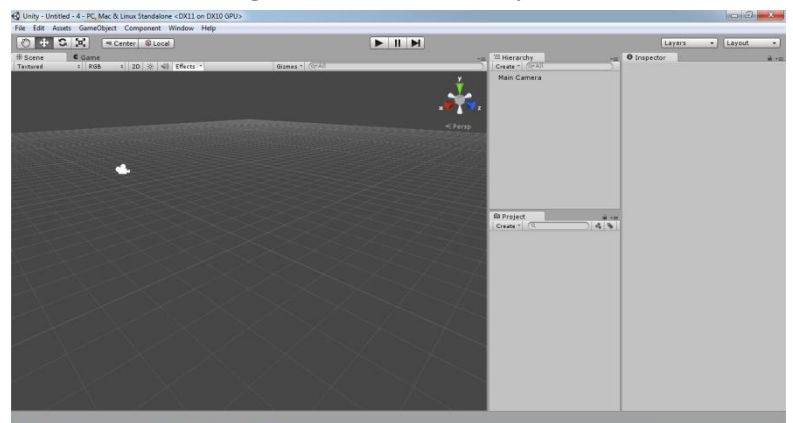

**Figura 39: Editor de Unity 3D.**

FUENTE: AUTOR.

Lo que se debe realizar de manera principal es importar el SDK de Vuforia, el cual contiene las herramientas necesarias para implementar la RA al proyecto. Una de las maneras de hacerlo es desplegando el menú Assets>Import Package.

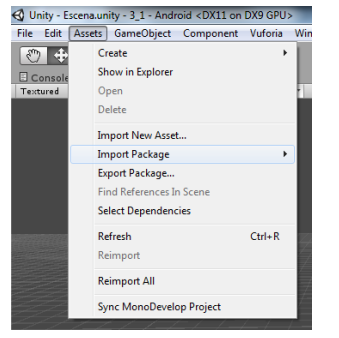

**Figura 40: Menú "Assets" desplegado.**

FUENTE: AUTOR.

Aquello permitirá que se cargue en el proyecto todas las herramientas que brinda el SDK, también se debe de importar de la misma manera la BD descargada del portal de desarrollo de Vuforia. Los diseños 3D deben de importarse de manera similar (Figura 40) pero se debe elegir la opción Import New Assets.

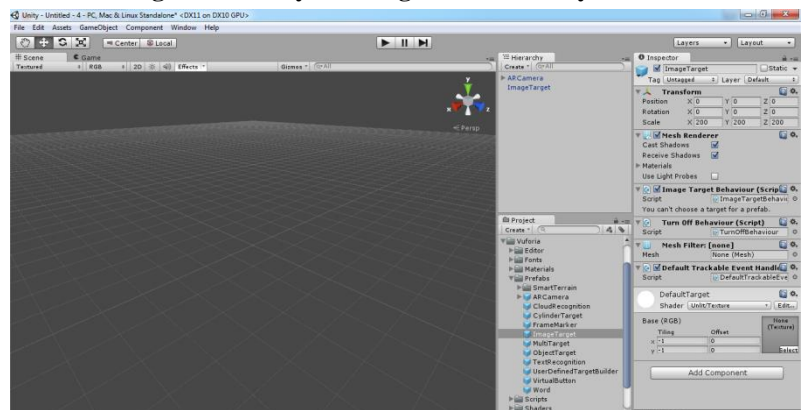

**Figura 41: Proyecto cargado con la BD y el SDK.**

FUENTE: AUTOR.

Como se muestra en la Figura 41, Unity tiene tres paneles importantes:

- Inspector: Están todas las propiedades de los objetos y funciones que tiene Unity.
- Project (Proyecto): Se encuentran todos los elementos importados y los vinculados con el proyecto.
- Hierarchy (Jerarquía): A este panel se arrastran los objetos a ser puestos en escena provenientes del panel Project.

Se debe de buscar en el panel Project la carpeta "Prefabs" que contiene dos elementos muy importantes:

- AR Camera.
- Image Tarjet.

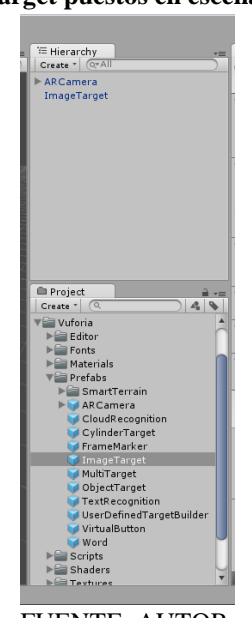

**Figura 42: AR Camera e Image Target puestos en escena.**

FUENTE: AUTOR.

Hay que seleccionar en el panel Hierarchy AR Camera e ir al Inspector y activar la casilla de "Load Data Set bd\_Image" y la casilla de "Activate", al objeto Image Target también se debe de seleccionar la BD con la que se va a trabajar. Para ello es necesario ir al "Hierarchy" y seleccionar en Data Set el nombre de la BD y en Image Target elegir la imagen que contiene la BD como patrón.

**Figura 44: Inspector de AR Camera. Figura 43: Inspector de Image Target.**

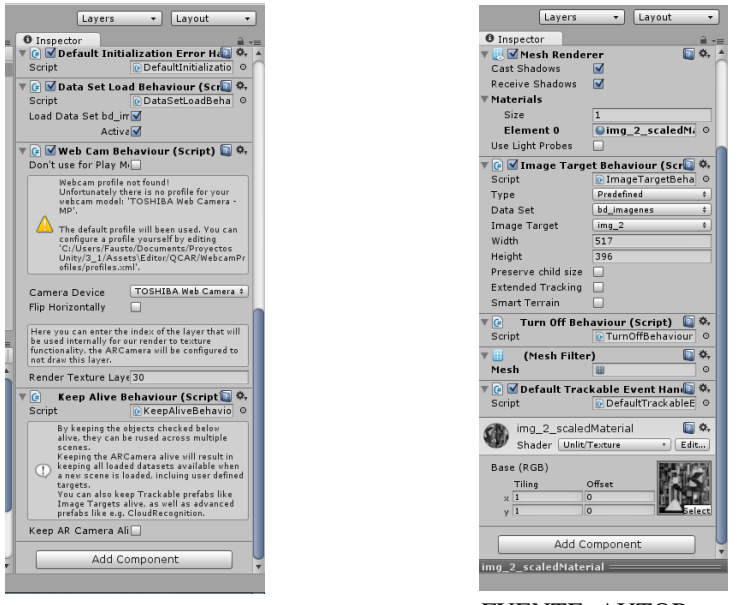

FUENTE: AUTOR. FUENTE: AUTOR.

Para concluir con la importación de objetos hay que importar los diseños en 3D que se hicieron en Blender, como se muestra en la Figura 40, en el despliegue del menú "Assets" hay que seleccionar "Import New Assets".

Cabe mencionar que una vez que se importe las frases y la lata de soda, se muestran en la ventana de Project. Si se desea realizar ciertos cambios a los objetos 3D, se los puede realizar dando doble click sobre el icono del objeto importado. Aquello hace que se abra directamente desde Blender y los cambios se efectúan directamente sin la necesidad de volver a importar el archivo.

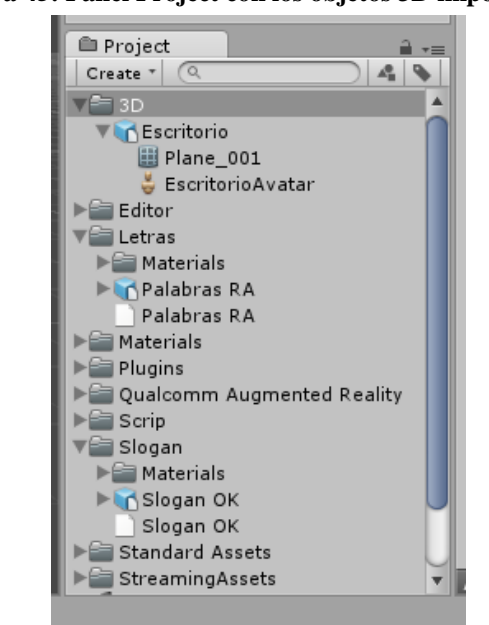

**Figura 45: Panel Project con los objetos 3D importados.**

FUENTE: AUTOR.

Los objetos en cuestión deben arrastrase hacia el panel de Jerarquía, con lo cual ya aparecerán en la vista 3D, pero deben de ser puestos como hijos de Image Target; ya que aquel se encarga de que cuando se reconozca el patrón muestre los objetos asociados. Con los objetos puestos en escena se debe cuadrar la ubicación y tamaño según la referencia visual que se tiene en la Figura 46.

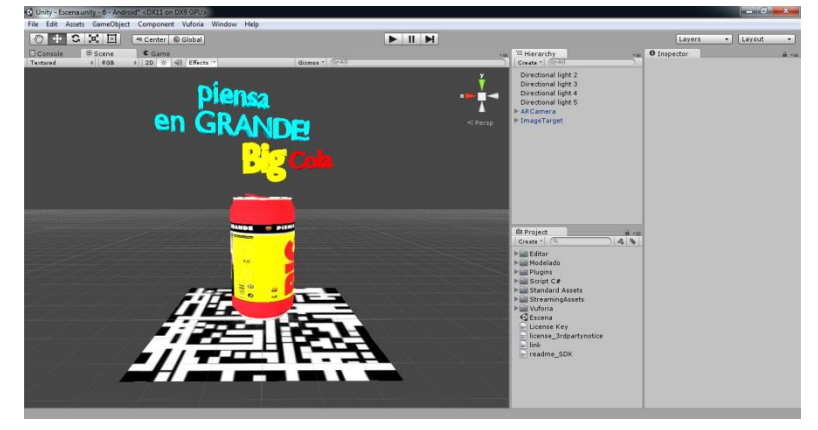

**Figura 46: Todos los objetos importados puestos en escena.**

FUENTE: AUTOR.

Unity 3D permite ejecutar la aplicación para ir probando detalles utilizando la webcam de la computadora, en el caso nuestro por medio de la cámara de la laptop. Para ello previamente ya había que tener impreso en una hoja papel bond la marca y esta a su vez está pegada en una cartulina, aquello se optó más que todo por razones de estética y manejo del patrón, ya que así el papel no se doblará y podrá ser detectado de manera normal.

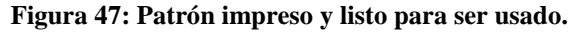

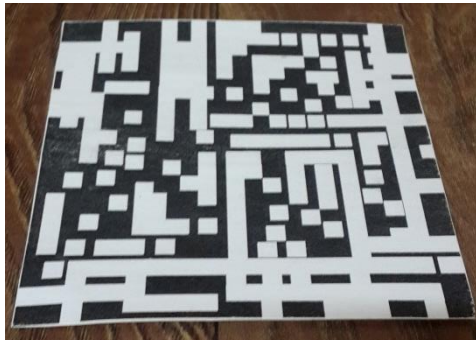

FUENTE: AUTOR.

# **3.9.4. Etapa 4: Evaluación.**

Se evaluó la aplicación, lo que permitió ir corrigiendo detalles e ir haciendo varios ajustes en cuanto al tamaño de los objetos, iluminación, coordenadas y orientación del texto y la lata; también la evaluación permitió realizar unas implementaciones que fueron concebidas desde su bosquejo inicial.

### **Figura 48: Ejecutando aplicación RA**

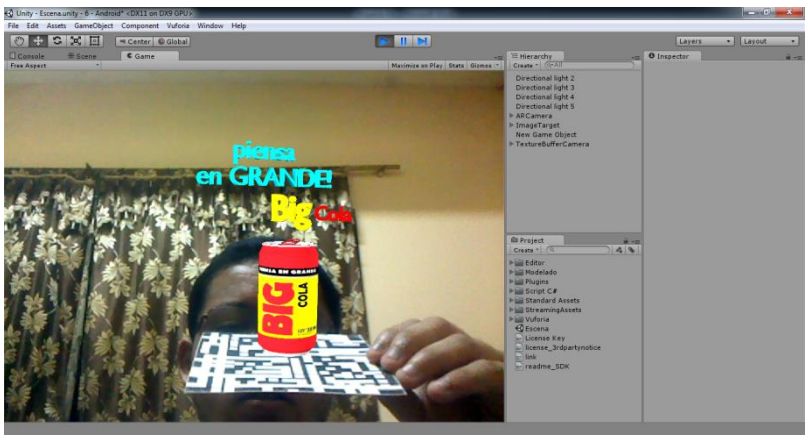

FUENTE: AUTOR.

Unity soporta programación en C#, la cual se usó para hacer que la lata gire sobre su propio eje, lo primero es crear en el Panel Project una nueva carpeta para luego guardar ahí el Script que contendrá el código. Se consigue aquello primero haciendo click sobre la pestaña "Create" que está dentro del panel Project. El menú que se despliega tiene varias opciones entre ellas "Folder" y "C# Script".

**Figura 49: Menú desplegado dentro del panel Project.**

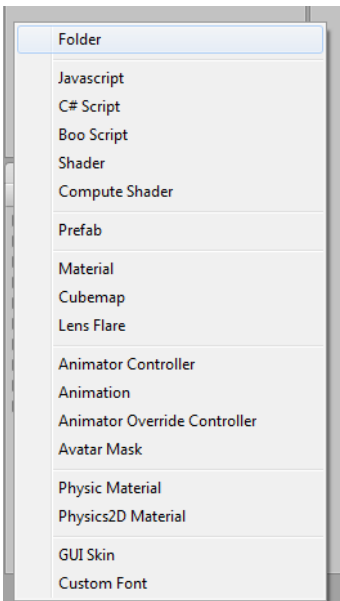

FUENTE: AUTOR.

Creado el Script aparecerá un icono con el logo de C# al cual con hacer doble click se abre la ventana de desarrollo de código (MonoDevelop).

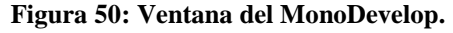

| Assembly-CSharp - Script C#\Girar Lata.cs" - MonoDevelop-Unity |                                                                           | $\begin{array}{c c c c c} \hline \multicolumn{1}{c }{\textbf{a}} & \multicolumn{1}{c }{\textbf{b}} & \multicolumn{1}{c }{\textbf{X}} \end{array}$ |
|----------------------------------------------------------------|---------------------------------------------------------------------------|----------------------------------------------------------------------------------------------------|
|                                                                | File Edit View Search Project Build Run Version Control Tools Window Help |                                                                                                    |
| $\overline{\phantom{0}}$<br>$\overline{E}$                     | @ MonoDevelop-Unity<br>$\tau$                                             | Press 'Control+,' to search                                                                                                    |
| Solution                                                       | D.X.<br>Girar Lata.cs<br>$\alpha$                                         | Document Outline<br><b>DK</b>                                                                                                    |
| $\blacksquare$ 31                                              | G Entrada > No selection                                                  | 書 記 案                                                                                                    |
| ▶ △ Assembly-CSharp                                            | : using UnityEngine;                                                      | <b>v C</b> Entrada                                                                                                    |
| > Assembly-CSharp-Editor                                       | 2 using System.Collections;                                               | El Entrada()                                                                                                    |
| Assembly-CSharp-firstpass                                      | $\overline{\mathcal{R}}$<br>4 public class Entrada : MonoBehaviour        | Void Start()                                                                                                    |
| ▶ < Assembly-UnityScript-Editor-firstpass                      | 5<                                                                        | Void Update()                                                                                                    |
| ▶ <2 Assembly-UnityScript-firstpass                            | $\leq$                                                                    |                                                                                                    |
| $\sqrt{3}$ 1 - copia                                           | $\overline{z}$<br>// Use this for initialization                          |                                                                                                    |
| * Assembly-CSharp                                              | void Start ()<br>$\mathbf{s}$                                             |                                                                                                    |
| $\triangleright$ References                                    | $\alpha$                                                                  |                                                                                                    |
| $\blacktriangleright$ $\blacksquare$ Editor                    | 10<br>$\mathbf{H}$                                                        |                                                                                                    |
| $\blacktriangleright$ $\blacksquare$ Plugins                   | 12                                                                        |                                                                                                    |
| Cualcomm Augmented Reality                                     | $^{13}$<br>// Update is called once per frame                             |                                                                                                    |
| ▼ Script C#                                                    | void Update ()<br>14                                                      |                                                                                                    |
| Cirar Lata.cs                                                  | $\boxed{\circ}$<br>15                                                     |                                                                                                    |
| El Standard Assets                                             | 16                                                                        |                                                                                                    |
| > StreamingAssets                                              | $\Omega$<br>38.3                                                          |                                                                                                    |
| license_3rdpartynatice.bt                                      |                                                                           |                                                                                                    |
| readme_SDK.txt                                                 |                                                                           |                                                                                                    |
| > Assembly-CSharp-Editor                                       |                                                                           |                                                                                                    |
| > CSharp-firstpass                                             |                                                                           |                                                                                                    |
| ▶ <2 Assembly-UnityScript-Editor-firstpass                     |                                                                           |                                                                                                    |
| ▶ <0 Assembly-UnityScript-firstpass                            |                                                                           |                                                                                                    |
|                                                                |                                                                           |                                                                                                    |
|                                                                |                                                                           |                                                                                                    |
|                                                                |                                                                           |                                                                                                    |
|                                                                |                                                                           |                                                                                                    |
|                                                                |                                                                           |                                                                                                    |
|                                                                |                                                                           |                                                                                                    |
|                                                                |                                                                           |                                                                                                    |

FUENTE: AUTOR.

La línea de código que se necesita efectuar hace referencia a la clase Transform, que es la que controla a cualquier GameObject (objeto puesto en escena) con referencia a la posición, inclinación y escala, es decir; que todo GameObject creado posee una clase Transform que en conjunto con la propiedad Rotate controla la rotación sobre un determinado objeto que para este caso sería sobre el eje "y".

El uso de la clase Vector3 que permite gestionar la posición y dirección modificando los valores en cualquiera de sus ejes y se complementa con la clase Time.deltaTime, la cual contiene los valores en segundos referentes a la capacidad de procesamiento del procesador; con lo cual se conseguirá que el objeto gire de manera fluida sin cortes ni interrupciones.

### **Figura 51: Implementación del código en la función "Update"**

```
2 using System. Collections;
-31
4 public class Entrada : MonoBehaviour
5<sub>1</sub>6
\overline{7}// Use this for initialization
\bf8void Start ()
\mathbf{q}\mathcal{L}10\,\mathbf{r}1112// Update is called once per frame
13
14void Update ()
15
       \langle \cdot \rangleTransform. Rotate (new Vector3 (0f, 0f, 30f) * Time. deltaTime);
16\,17\,\rightarrow18}
```
FUENTE: AUTOR.

La etapa final del desarrollo del prototipo de RA consiste en añadir las partículas, la bruma de hielo y una base con textura de hielo de la cual saldrá la bruma, efectos que serán creados a partir de las opciones disponibles que cuenta Unity 3D y que permite realizar excelentes trabajos.

- El fondo plano fue trabajado a partir de agregar un objeto desde el panel de Hierarchy denominado Plane (Figura 53).
- La bruma se empezó a trabajar importando un paquete incluido en Unity denominado Particles (Figura 52).
- Las partículas con apariencia de burbujas para las letras se agregaron desde el menú GameObject (Figura 54).

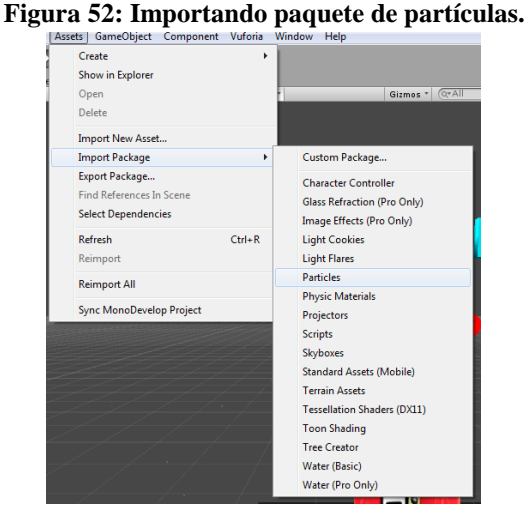

#### **Figura 53: Panel de Hierarchy.**

|        | <sup>*</sup> ≡ Hierarchy |
|--------|--------------------------|
| Create | $Q^* A$                  |
|        | Particle System          |
|        | Camera                   |
|        | <b>GUI Text</b>          |
|        | <b>GUI Texture</b>       |
|        | 3D Text                  |
|        | <b>Directional Light</b> |
|        | Point Light              |
|        | Spotlight                |
|        | Area Light               |
|        | Cube                     |
|        | Sphere                   |
|        | Capsule                  |
|        | Cylinder                 |
|        | Plane                    |
|        | Quad                     |
|        | Sprite                   |
|        | Cloth                    |
|        | Audio Reverb Zone        |
|        | Terrain                  |
|        | Ragdoll                  |
|        | Tree                     |
|        | <b>Wind Zone</b>         |

FUENTE: AUTOR.

FUENTE: AUTOR.

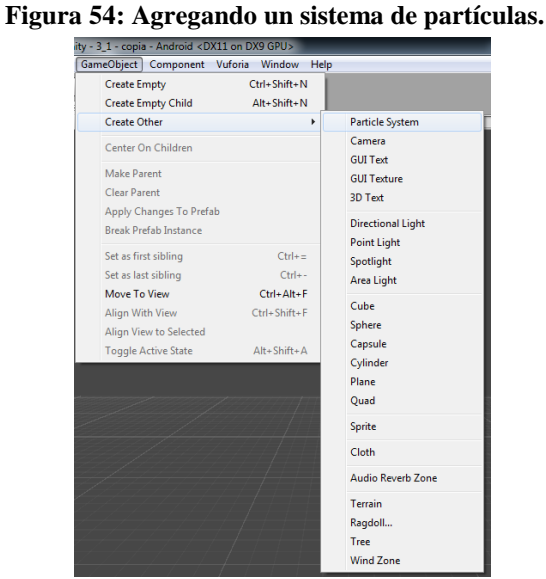

FUENTE: AUTOR.

Se diseñó una textura tipo hielo que servirá de piso, siendo el punto de emisión de la bruma de hielo. En la Figura 55 se observa el trabajo final, que fue realizado a partir de un filtro artístico (vidriería) en conjunto con la herramienta clonar para dar un acabado parejo y más realista de hielo; finalmente se añadió un último filtro (ondas marinas) para mejorar la presentación.

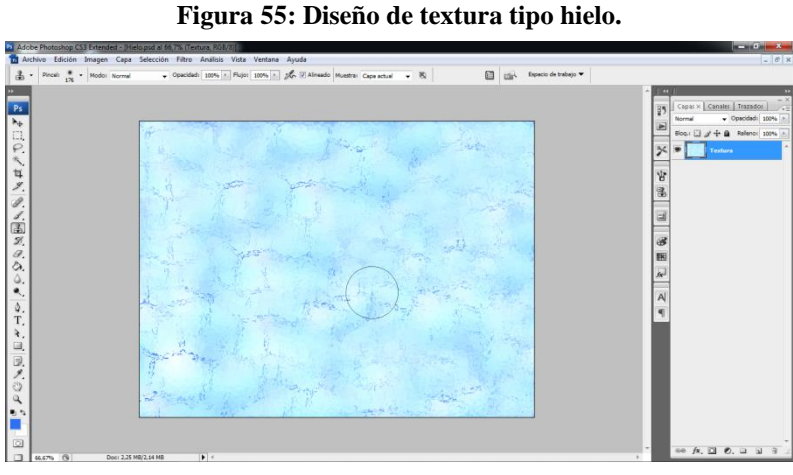

FUENTE: AUTOR.

# **3.9.5. Etapa 5: Desarrollo del producto final.**

Tras realizar una serie de ajustes e ir puliendo el acabado de los efectos se ha logrado concluir exitosamente el prototipo orientado a la publicidad usando RA para su efecto y así llevar acabo el presente trabajo investigativo.

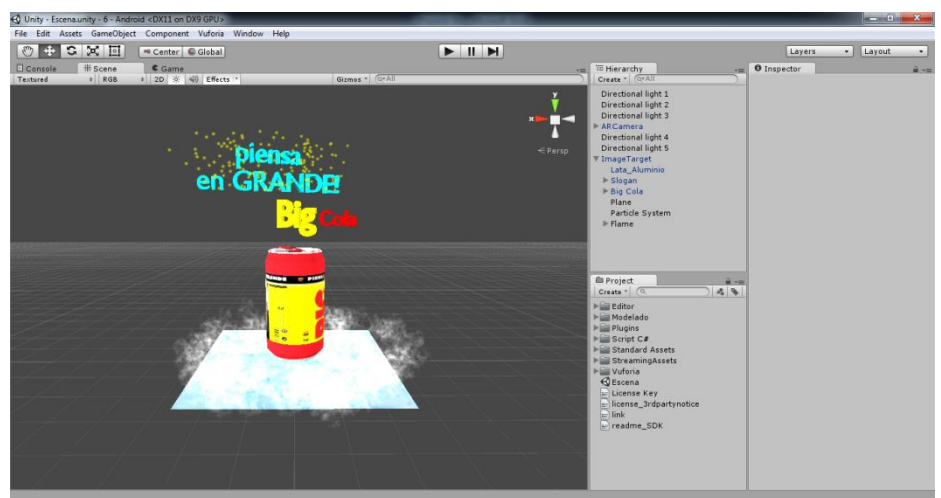

**Figura 56: Prototipo finalizado (vista en modo de diseño).**

FUENTE: AUTOR.

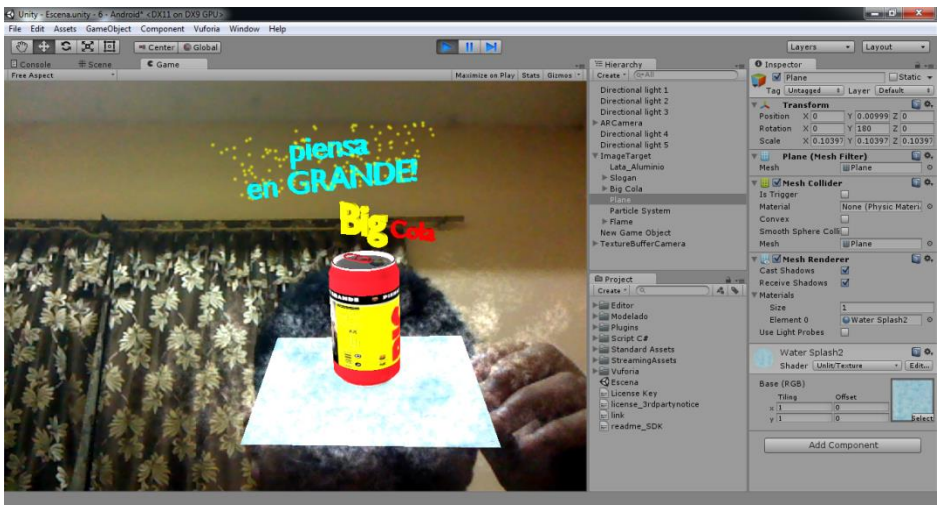

**Figura 57: Prototipo finalizado (probando con la webcam).**

FUENTE: AUTOR.

# **3.9.5.1. Implementación para Smartphone con sistema operativo Android.**

Para poder instalar el prototipo en un dispositivo móvil se requiere efectuar un conjunto de configuraciones, las cuales se encuentran disponibles en el menú File>Build Settings. Esta acción apertura una ventana con un conjunto de parámetros a configurar, desde el ícono que identificará a la aplicación hasta el nivel de API mínimo requerido.

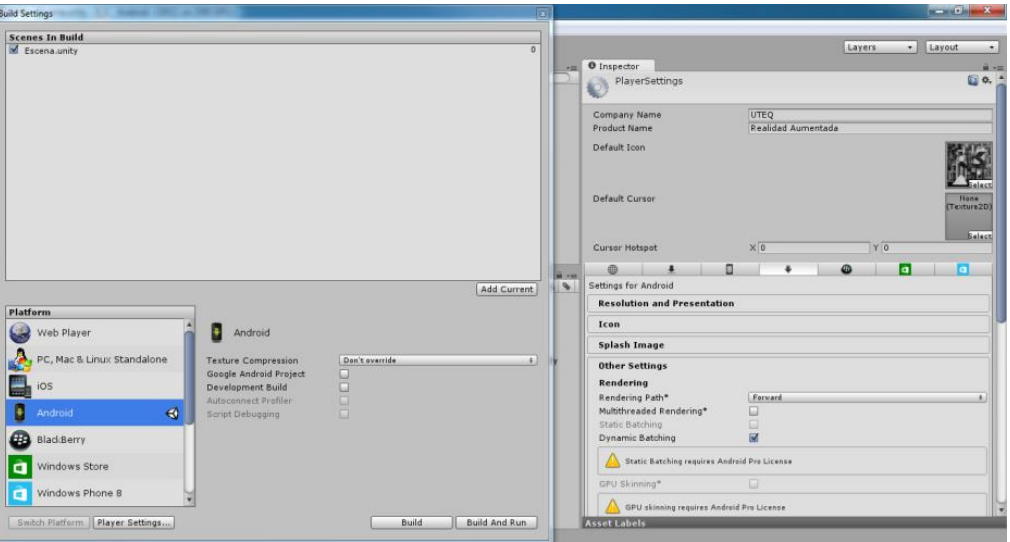

**Figura 58: Ventanas de configuración de la aplicación.**

FUENTE: AUTOR.

En el panel del lado derecho están las opciones para setear el prototipo, de las cuales se tomaron en cuenta las siguientes:

# **Player Settings.**

- Company Name: UTEQ Prototipo.
- Product Name: Realidad Aumentada.
- Default Icon: Se busca la ruta de la imagen que se va a poner como icono para la aplicación (Figura 60).

# **Settings for Android.**

- Default Orientation: Seleccionar "Auto Rotation".
- Show Loading Indicator: Opcional "Don't Show".

# **Other Settings.**

- Bundle Version: 1.0
- Minimun API Level: Seleccionar "Android 4.1 Jelly Bean (API level 16)".

Una vez introducido los parámetros antes descritos la aplicación está lista para convertirse en un archivo APK, se requiere que se presione el botón Build el cual mostrará un cuadro de diálogo donde se solicita un nombre para el archivo, aquello no influye a la hora de instalarlo en el dispositivo porque el nombre que muestra una vez instalado es el que se le asignó en Product Name.

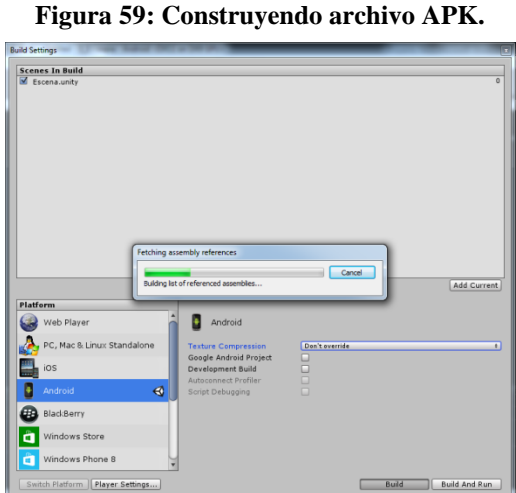

FUENTE: AUTOR.

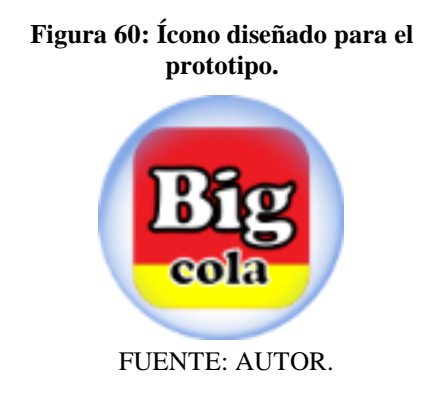

## **3.9.5.2. Instalación en dispositivo móvil Samsung S4 GT I9500.**

Como es una aplicación prototipo se encuentra como archivo con extensión APK, la instalación requiere conectar el dispositivo vía USB al ordenador y copiar el archivo a la SD Card o memoria interna.

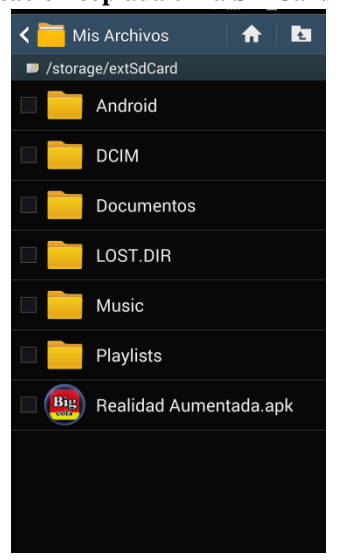

**Figura 61: Aplicación copiada en la SD Card del dispositivo.**

FUENTE: AUTOR.

### **Activar orígenes desconocidos.**

Los teléfonos con sistema Android vienen por defecto con la restricción de instalar aplicaciones que no sean descargadas desde la tienda de Google, es por ello que para su instalación se debe de activar la función Orígenes Desconocidos; la cual se accede desde el teléfono ingresando a *Configuraciones>Mas>Seguridad.*

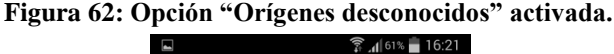

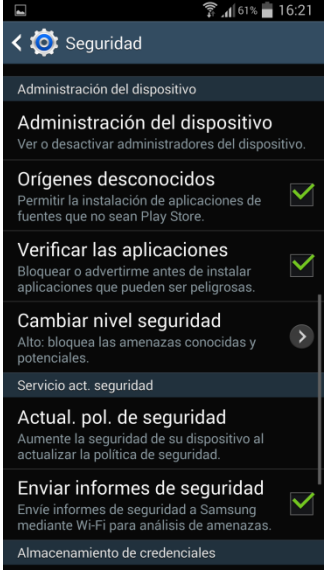

FUENTE: AUTOR.

# **Ejecución del archivo APK (Application Package File).**

En la Figura 61 se muestra el archivo en la SD Card, al mismo que hay que seleccionar para que se ejecute su instalación y esperar que salga el mensaje de confirmación. Una vez hecho lo anterior ya es posible buscar el prototipo en el menú de aplicaciones (Figura 64). Para empezar a usar el prototipo hay que abrir la aplicación y esperar a que cargue, para luego apuntar con la cámara al patrón impreso y se estará interactuando con la Realidad Aumentada (Figura 65).

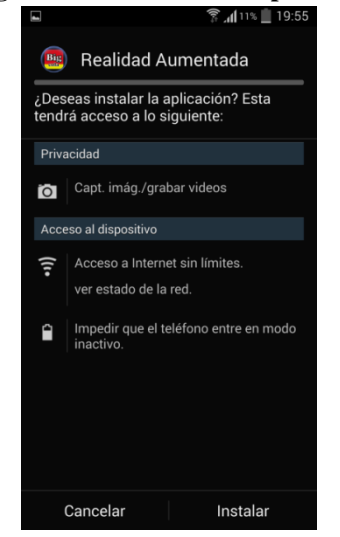

FUENTE: AUTOR. FUENTE: AUTOR.

**Figura 63: Instalación del prototipo. Figura 64: Aplicación en el menú de Android.**

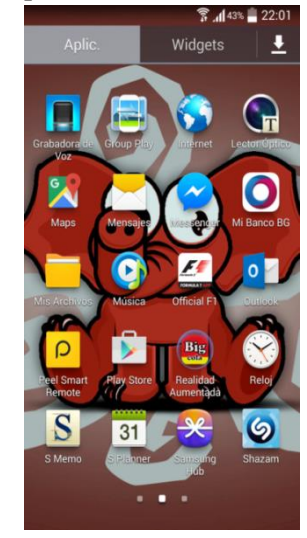

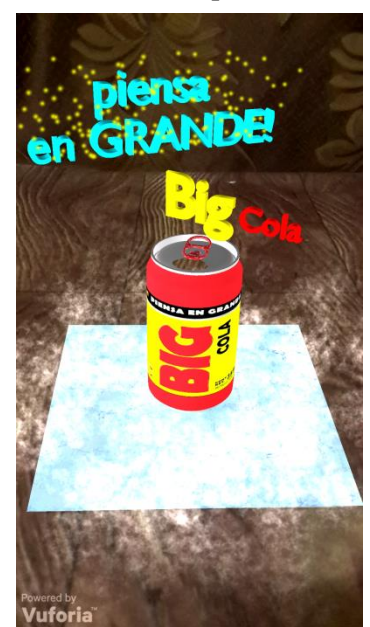

**Figura 65: RA en el dispositivo Samsung S4.**

FUENTE: AUTOR.

**CAPÍTULO IV RESULTADOS Y DISCUSIÓN**

# **4.1. Resultados.**

Después de que las personas probaran el prototipo fueron sometidas a un cuestionario basado en preguntas cerradas en su mayoría de tipo dicotómicas, el objetivo número dos fue alcanzado y los resultados de la tabulación de las encuestas son expuestos en la siguiente página:

# **4.1.1. Información obtenida a través de las encuestas.**

Cuestionario realizado a las personas en los comisariatos con mayor concurrencia de clientes en el Cantón Buena Fe (Anexo 10).

**Pregunta 1:** Antes de usar la App, ¿sabía lo que era la Realidad Aumentada?

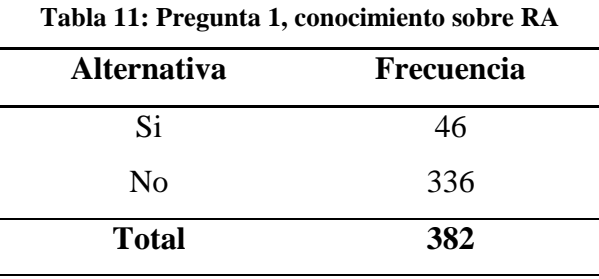

FUENTE: Encuesta. ELABORADO: Autor.

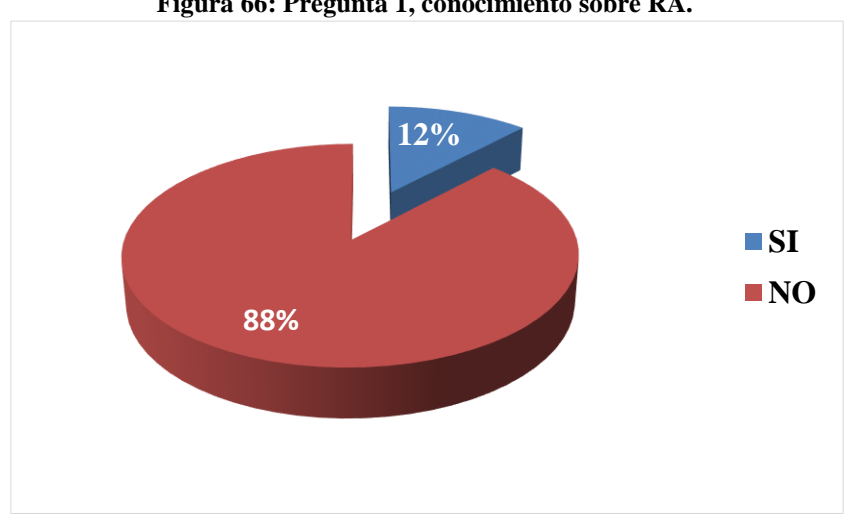

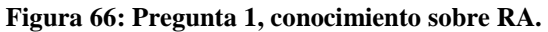

### **Análisis e interpretación.**

El desconocimiento se evidencia en la población poniendo de manifiesto la falta de implementación que existe; la Realidad Aumentada está pasando desapercibida en los actuales momentos dentro del entorno investigado.

FUENTE: Encuesta. ELABORADO: Autor.

**Pregunta 2:** ¿Es la primera vez que utiliza una App de este tipo?

| <b>Alternativa</b> | Frecuencia |
|--------------------|------------|
| Si                 | 352        |
| N <sub>0</sub>     | 30         |
| <b>Total</b>       | 382        |
| $\mathbf{r}$       |            |

**Tabla 12: Pregunta 2, uso de aplicación de RA por vez primera.**

FUENTE: Encuesta.

ELABORADO: Autor.

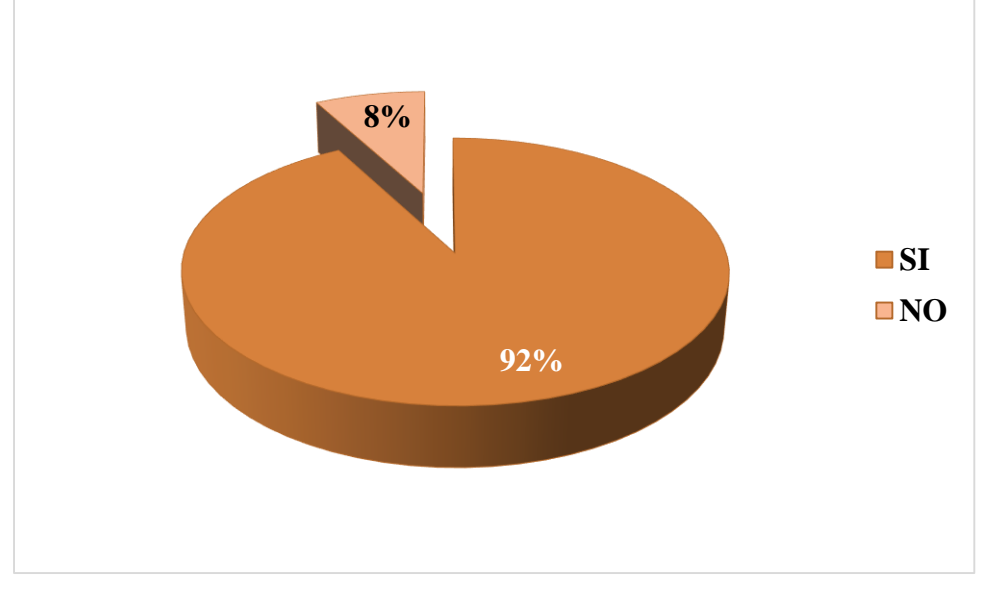

**Figura 67: Pregunta 2, uso de aplicación de RA por vez primera.**

### **Análisis e interpretación.**

Para la mayoría de los usuarios fue la primera vez que interactuaban con la Realidad Aumentada, puesto que el enfoque en los Smartphone por el momento está relegado según los resultados obtenidos y por lo tanto hay un desperdicio tecnológico de la Realidad Aumentada.

FUENTE: Encuesta. ELABORADO: Autor.

### **Pregunta 3:** ¿Ha sido de su agrado esta manera de hacer publicidad?

| <b>Alternativa</b> | Frecuencia |  |
|--------------------|------------|--|
| Si                 | 375        |  |
| N <sub>0</sub>     |            |  |
| <b>Total</b>       | 382        |  |

**Tabla 13: Pregunta 3, agrado de la publicidad con RA.**

FUENTE: Encuesta. ELABORADO: Autor.

**98% 2%**  $\blacksquare$  **SI NO**

**Figura 68: Pregunta 3, agrado de la publicidad con RA.**

#### **Análisis e interpretación.**

Se comprueba la aceptación de la publicidad sometida a prueba, es decir, se consiguió cumplir con el tercer objetivo planteado, los resultados avalan lo competente que representa realizar publicidad usando como medio la Realidad Aumentada, puesto que el impacto que causa en el usuario se evidencia con los altos porcentajes de aprobación, teniendo en cuenta que debe ir estrechamente ligada a un excelente diseño 3D y un planteamiento publicitario adecuado para logar la impresión deseada.

FUENTE: Encuesta. ELABORADO: Autor.

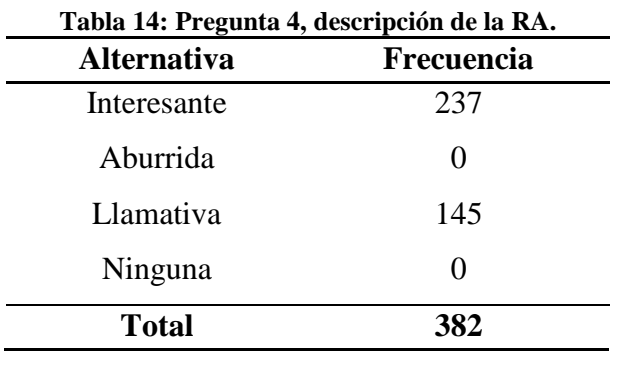

**Pregunta 4:** En base a lo experimentado, ¿cómo describiría a la Realidad Aumentada?

FUENTE: Encuesta.

ELABORADO: Autor.

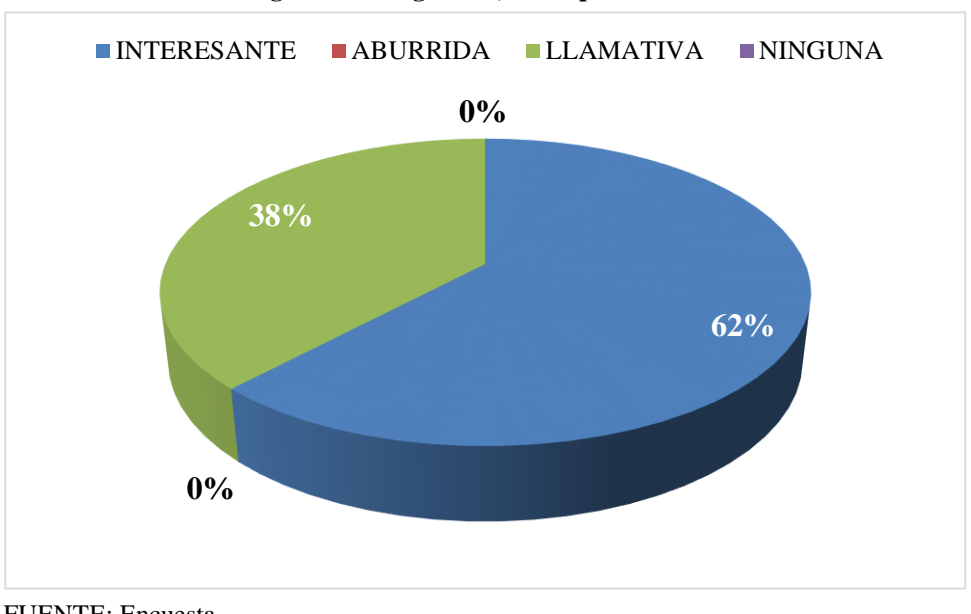

**Figura 69: Pregunta 4, descripción de RA.**

# **Análisis e interpretación.**

Los resultados avalan la buena percepción entre Realidad Aumentada y el usuario, de cómo logra captar la atención deduciendo así el impacto positivo generado. Por lo tanto la sensación generada manifiesta como el usuario ve a la RA.

FUENTE: Encuesta. ELABORADO: Autor.

**Pregunta 5:** ¿Cuál fue la impresión al usar el aplicativo?

| <b>Alternativa</b> | Frecuencia |  |
|--------------------|------------|--|
| Sorpresa           | 382        |  |
| Desencanto         |            |  |
| Hostigamiento      |            |  |
| <b>Total</b>       | 382        |  |
|                    |            |  |

**Tabla 15: Pregunta 5, impresión que dejó el uso de la aplicación.**

FUENTE: Encuesta.

ELABORADO: Autor.

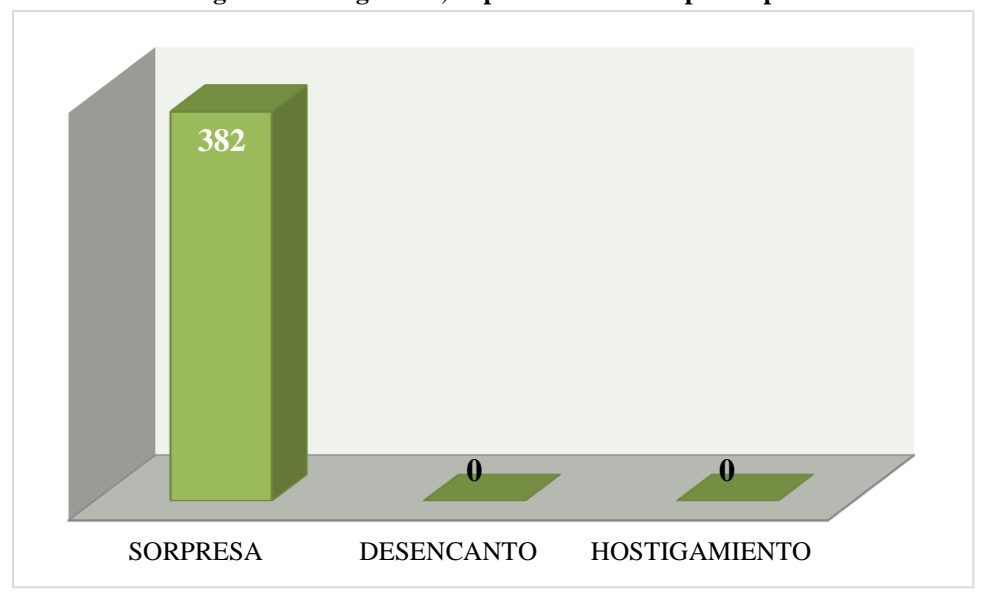

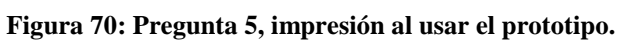

## **Análisis e interpretación.**

Al canalizar la publicidad a través de la Realidad Aumentada se logra un efecto de sorpresa debido a lo llamativa, interactiva y novedosa que resulta; queda implícito el rotundo éxito que tendrá una campaña publicitaria al ser realizada de la manera expuesta.

FUENTE: Encuesta. ELABORADO: Autor.

**Pregunta 6:** ¿Le gustaría que las empresas implementen la RA para campañas publicitarias?

| <b>Alternativa</b> | Frecuencia |
|--------------------|------------|
| Si                 | 380        |
| N <sub>0</sub>     | 7          |
| <b>Total</b>       | 382        |

**Tabla 16: Pregunta 6, le Gustaría que las empresas implementen la RA para campañas publicitarias.**

FUENTE: Encuesta.

ELABORADO: Autor.

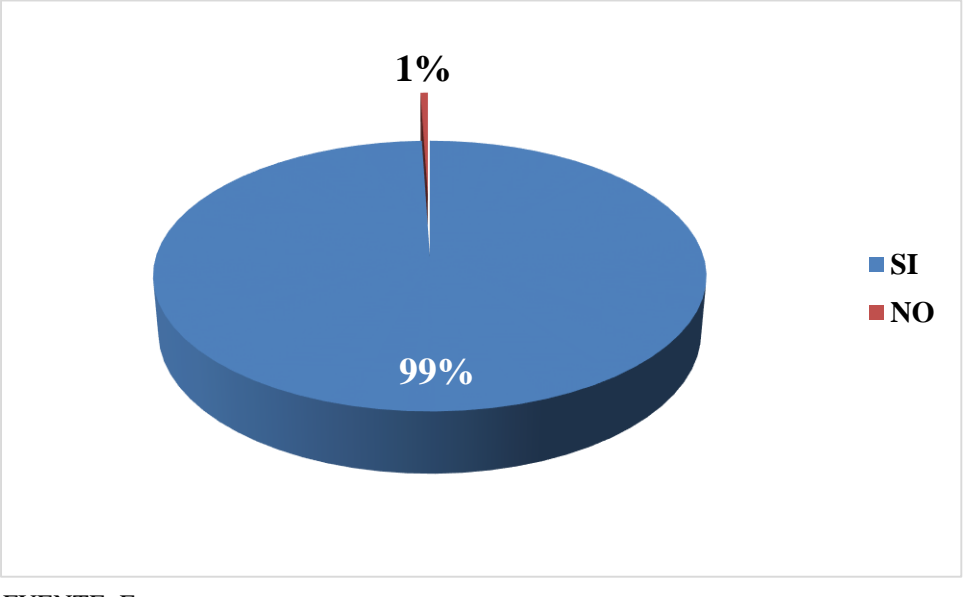

**Figura 71: Pregunta 6, le gustaría que las empresas implementen la RA para campañas** 

### **Análisis e interpretación.**

La aprobación de los consumidores consolida a la Realidad Aumentada como un medio en el que las empresas deben de invertir su dinero para acercarse a los usuarios de una manera sutil pero interesante; los amplios y contundentes porcentajes obtenidos fundamentan lo antes mencionado.

FUENTE: Encuesta. ELABORADO: Autor.

**Pregunta 7:** Entre la Realidad Aumentada y la publicidad ordinaria, ¿cuál considera más atractiva?

| <b>Alternativa</b>   | Frecuencia |
|----------------------|------------|
| Ra                   | 369        |
| Publicidad ordinaria | 13         |
| <b>Total</b>         | 382        |

**Tabla 17: Pregunta 7, RA vs. Publicidad ordinaria.**

FUENTE: Encuesta. ELABORADO: Autor.

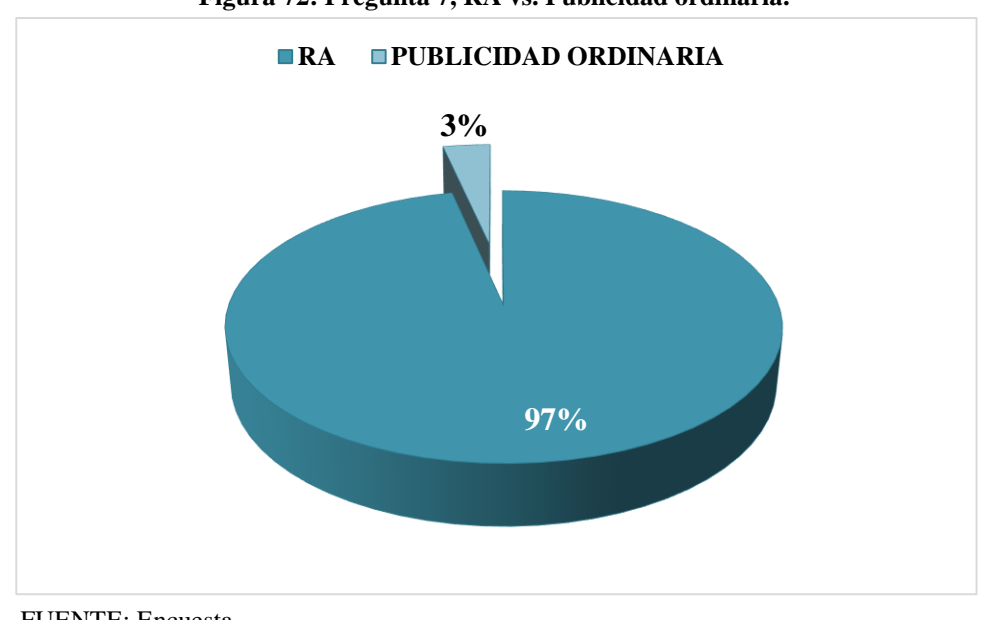

#### **Figura 72: Pregunta 7, RA vs. Publicidad ordinaria.**

### **Análisis e interpretación.**

Los métodos ordinarios de publicidad han causado hostigamiento en las personas, prefiriendo maneras alternas como la Realidad Aumentada, aquello comprueba lo señalado por Ayestarán [1] al inicio de la investigación, mencionando la saturación de la publicidad común que es cada vez mayor y como ha entrado en una etapa de decadencia, otorgando a la RA la posta como método alterno y de mucho asentimiento.

FUENTE: Encuesta. ELABORADO: Autor.

### Pregunta 8: ¿Posee Ud. un teléfono inteligente?

| <b>Alternativa</b> | Frecuencia |  |
|--------------------|------------|--|
| Si                 | 288        |  |
| N <sub>0</sub>     | 94         |  |
| <b>Total</b>       | 382        |  |

**Tabla 18: Pregunta 8, usuarios que poseen teléfono inteligente.**

FUENTE: Encuesta. ELABORADO: Autor.

**75% 25% SI NO**

**Figura 73: Pregunta 8, usuarios que poseen teléfono inteligente.**

# **Análisis e interpretación.**

Se valida lo citado por Sánchez y Yubero [38] sobre la popularidad de los Smartphone en la actualidad, lo que plantea la viabilidad de lanzar aplicaciones con contenido de Realidad Aumentada enfocadas en la publicidad para dispositivos móviles inteligentes aprovechando la expansión de los mismos.

FUENTE: Encuesta. ELABORADO: Autor.

**Pregunta 9:** ¿Desearía en este momento volver a probar otro tipo de publicidad con Realidad Aumentada?

| <b>Alternativa</b> | Frecuencia |
|--------------------|------------|
| Si                 | 379        |
| $\rm No$           | 3          |
| <b>Total</b>       | 382        |

**Tabla 19: Pregunta 9, volver a probar otro tipo de publicidad con RA.**

FUENTE: Encuesta. ELABORADO: Autor.

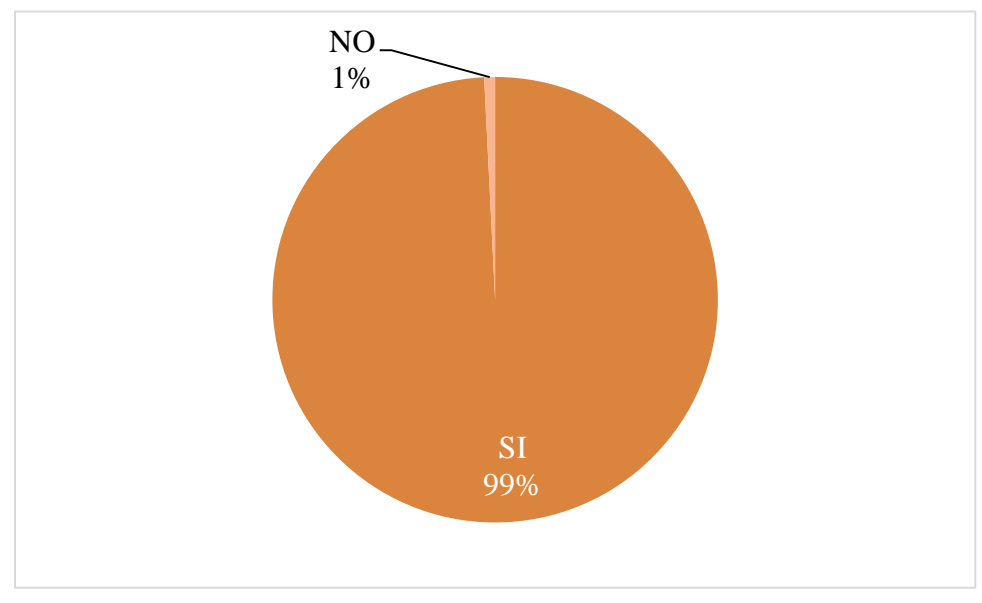

**Figura 74: Pregunta 9, volver a probar otro tipo de publicidad con RA.**

## **Análisis e interpretación.**

Los usuarios quedaron impresionados con la aplicación prototipo y querían seguir probando más diseños de publicidades, dejando entrever la curiosidad que sienten los usuarios cuando algo es del agrado de la persona y lo llamativo que resulta.

FUENTE: Encuesta. ELABORADO: Autor.

**Pregunta 10:** Cuando dialogue con sus amigos o familiares, ¿conversaría sobre la aplicación de Realidad Aumentada que Ud. experimentó?

| <b>Alternativa</b> | Frecuencia |
|--------------------|------------|
| Si                 | 372        |
| No                 | 10         |
| <b>Total</b>       | 382        |

**Tabla 20: Pregunta 10, conversaría sobre la aplicación de RA con otras personas.**

FUENTE: Encuesta. ELABORADO: Autor.

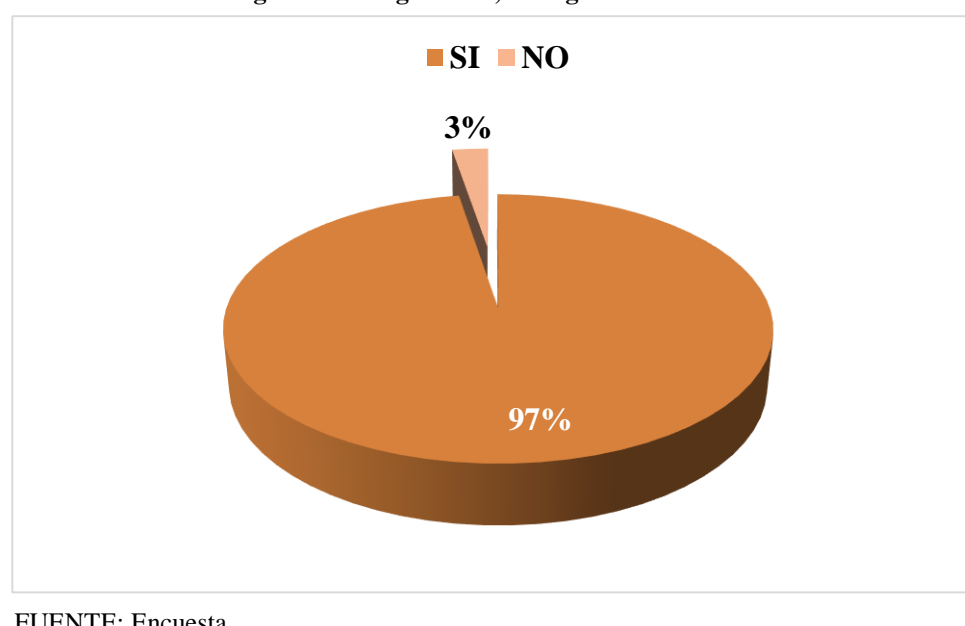

**Figura 75: Pregunta 10, divulgación de la RA.**

### **Análisis e interpretación.**

La gráfica muestra como existe la predisposición por comentar con otras personas la interacción que tuvieron con el prototipo, se hace evidente el posicionamiento que se ganó en la mente del consumidor, y no solo hablará de la aplicación de Realidad Aumentada, sino también del producto que se observaba, lo que hacía y como se veía; por lo que el nombre "Big Cola" será mencionado y divulgado muchas veces.

FUENTE: Encuesta. ELABORADO: Autor.

# **4.2. Discusión.**

Con el desarrollo del prototipo los encuestados pudieron interactuar con la RA (Anexo 3), para el 92% de los sujetos (Figura 67) fue la primera vez que hacían uso de una aplicación de Realidad Aumentada y por lo consiguiente estaban conociendo la tecnología; es la razón del por qué Goñi [2] menciona que la incorporación de la tecnología en la sociedad es un fenómeno que requiere estudio, puesto que no se conoce la reacción de los individuos ante el uso de ciencias innovadoras que no estén de manera cotidiana en el entorno social.

Casado [3] hace referencia al estudio que se debe hacer del consumidor, manifiesta que permite mejorar la capacidad de comunicación con los clientes. Por lo consiguiente, mediante la investigación se determinó que el 98% de los usuarios (Figura 68) les gustó el diseño de la publicidad y como se la centró en la Realidad Aumentada; que según Casado [3] revela la importancia de la opinión del consumidor; al ser ellos los que usaran de manera directa la implementación de la tecnología, lo que fundamenta la integración con la publicidad y la aceptación de los consumidores.

El 99% de las personas encuestadas (Figura 71) manifestaron que le gustaría que las empresas implementaran la RA para campañas publicitarias, que asociado con lo que expresa Gonzáles [6] sobre el éxito que tiene la Realidad Aumentada en el campo de la publicidad en países europeos y estadounidense es considerablemente amplio, lo que supone una vinculación positiva en el medio y sobre todo los consumidores responderán significativamente.

Todo apunta a que la publicidad y la RA forman una poderosa herramienta publicitaria, lo fundamenta la investigación al obtener información directamente de los involucrados, la misma que avala la implementación; que por razones aún desconocidas las agencias de publicidad no innovan la forma de publicitar productos o servicios usando la Realidad Aumentada, además la introducción en Ecuador ha quedado relegada y por lo tanto no se la referencia en el contexto social, así lo demuestra el 88% de individuos (Figura 66) que no tienen conocimiento de que es la RA. Se observa constantemente como en el entorno actual los individuos se adaptan a tecnologías novedosas, como los Smartphone que se han vuelto popular según se logró constatar en la investigación (Figura 73), es habitual contemplar a personas interactuando con estos dispositivos sin importar el status social ni la edad; lo que conlleva a deducir que la aplicación enfocada a teléfonos inteligentes tiene factibilidad.

Un valor agregado de la Realidad Aumentada enfocada en la publicidad es el hecho de que es amigable con el medio ambiente y la naturaleza (Anexo 4), debido a que la implementación conlleva a un ahorro considerable de papel; sin embargo si el patrón (Figura 47) es referenciado en la etiqueta o envoltura del producto el consumo de papel que se necesitaría en afiches, volantes, dípticos, etc. podría reducirse hasta en un 100%. La familia de normas ISO 14000 (Anexo 5) se basa en ciertas pautas y reglas para promover la gestión medioambiental en las empresas de manera similar a las normas de calidad [42]. La importancia de la integración de la gestión medioambiental radica en que para algunos productores son consideradas como requisitos contractuales para el comercio, donde su registro puede hacer la diferencia entre ganar o perder un contrato [43].

El costo para realizar una aplicación de Realidad Aumentada para dispositivos que usen sistema operativo Android depende de varios factores:

- En función de la complejidad del modelado 3D y los efectos requeridos, debido a que modelar objetos es una tarea que requiere conocimientos técnicos, paciencia y sobre todo muchas horas de trabajo.
- Integrar la aplicación al Play Store (tienda de aplicaciones de Android) tiene un valor que se paga por única vez, el monto a cancelar es de \$25 dólares (según web de Google).
- Unity 3D: Si la empresa que va hacer uso de la aplicación supera los \$100 000 dólares de ingresos brutos anuales debe acogerse a lo que implica el acuerdo de licencia (Anexo 6) que menciona el uso la versión Professional Edition (desde \$75/mes).
- Blender: Software libre y con licencia tipo GPL, no requiere de monto alguno pero si de ciertas pautas a seguir que implica el uso de la Licencia Pública General (Anexo 7).
- Vuforia SDK: El uso de base de datos en la nube supone ciertos valores (Anexo 8), pero si el repositorio de datos se integra en la aplicación este no genera costo alguno. El anexo mencionado también hace notoria información importante a considerar según las especificaciones que se deseen.
- Corel Draw: Este software se vincula con la creación del patrón, su licencia tiene un costo de \$529 dólares (según web de Corel). Pero se puede obviar su uso y optar por otro software vectorial como Inkscape, con licencia tipo GPL (Anexo 7).
- Photoshop: Usado para edición y composición de imágenes, la licencia tiene un costo mensual de \$30 (según web de Adobe). Existe otra herramienta que es muy potente para trabajar y con licencia GPL (Anexo 7), se trata de GIMP.

Con el proyecto de investigación se logra aportar a la Carrera de Diseño Gráfico y Multimedia los cimientos iniciales para desarrollar futuros trabajos usando la Realidad Aumentada dirigida a los diferentes ámbitos del convivir diario, así como el punto de partida para investigaciones posteriores puesto que es la tecnología que en los actuales momentos está tomando auge de manera imponente en lugares señalados al inicio de la investigación; por lo que su entrada al contexto social es factible según se corroboró en la investigación, lo que permitirá a la Carrera y por ende a la Universidad Técnica Estatal de Quevedo ser los precursores de la introducción de la RA al entorno.

**CAPÍTULO V**

# **CONCLUSIONES Y RECOMENDACIONES**
# **5.1. Conclusiones.**

- Se determinaron los requerimientos (Tabla 10) que se necesitan para realizar un prototipo de Realidad Aumentada orientado a la publicidad y su implementación para dispositivos que funcionen con sistema operativo Android; así como el despliegue de software que se necesitó y el contenido técnico a tener en cuenta para desarrollar el aplicativo; se obtuvo un archivo ejecutable (Figura 64) que al ser instalado en el dispositivo permite a los usuarios la interacción con RA.
- Se analizaron e interpretaron los resultados obtenidos de las encuestas así como también se tomó en cuenta las observaciones visuales (Anexo 3) que se pudieron hacer al someter el prototipo a uso; lo cual permite concluir con la presente investigación y que también sirve para establecer una serie de criterios sobre la Realidad Aumentada como: el hecho de que carece de presencia en el medio, agrada a las personas por su simpleza de uso en comparación a lo que representa, genera asombro, usuarios maravillados y existe la aceptación en el medio.
- Los principios del Diseño Gráfico (Capítulo 2) permitieron elaborar un excelente producto 3D con la envoltura de la lata que sirva de textura y etiqueta para tener un acabado prolijo; así como el texto tridimensional con sus efectos. Los fundamentos de la Publicidad consintieron el poder contrastar el eslogan de la marca Big Cola con lo que se observa a través del móvil y establecer de manera abstracta la Realidad Aumentada con el "piensa en GRANDE" (Figura 31), aquello quedó corroborado en la encuesta al tener amplia aceptación la publicidad final (Figura 68).

# **5.2. Recomendaciones.**

- Realizar pruebas del prototipo en varios dispositivos de marcas diferentes pero que funcionen con sistema operativo Android, lo cual permitirá conocer el grado de funcionamiento y portabilidad a nivel de hardware y software para una futura implementación al Play Store.
- Exhortar al grupo AJE representante de Big Cola o a cualquier otra empresa, a la implementación de la Realidad Aumentada para fines publicitarios; además se plantea de manera voluntaria y si las empresas lo permiten, realizar un seguimiento para corroborar la información obtenida.
- Adquirir equipo computacional potente como los ordenadores Mac de Apple que permitan trabajar de manera cómoda tanto por su aspecto visual que brinda grandes ventajas como por su poder de cálculo y desempeño con software de Diseño Gráfico y 3D.

# **CAPÍTULO VI BIBLIOGRAFÍA**

## **6.1. Trabajos citados.**

- [1] R. Ayestarán Crespo, C. Rangel Pérez y A. Sebastián Morillas, Planificación estratégica y gestión de la publicidad, Primera ed., Madrid: ESIC EDITORIAL, 2012.
- [2] J. J. Goñi Zabala, Talento, tecnonología y tiempo, Ediciones Díaz de Santos, 2008.
- [3] A. B. Casado Díaz y R. Sellers Rubio, Dirección de Marketing: Teoría y Práctica, Alicante: Club Universitario, 2006.
- [4] S. Siltanen, Theory and applications of marker-based augmented reality, vol. III, Finland: VTT, 2012.
- [5] W. L. Hosch, «Enciclopedia Británica,» [En línea]. Available: http://www.britannica.com/technology/augmented-reality. [Último acceso: 20 Octubre 2015].
- [6] C. Gonzáles Morcillo, D. Vallejo Fernández, J. A. Albusac Jiménez y J. J. Castro Sánchez, Realidad Aumentada Un enfoque práctico con ARToolKit y Blender, Ciudad Real: Bubock Publishing S.L, 2012.
- [7] A. Dong, A. Vande Moere y J. Gero, Computer-Aided Architectural Design Futures (CAADFutures), Dordrecht, Paises Bajos: Springer, 2007.
- [8] D. Vincenzi, J. Wise, M. Mouloua y P. Hancock, Human Factors in Simulation and Training, Boca Raton, Florida: CRC Press, 2009.
- [9] R. T. Azuma, «A Survey of Augmented Reality,» Malibu, 1997.
- [10] A. . A. Rahman El Sheikh, A. Al Ajeeli y E. M. Abu-Taieh, Simulation and Modeling: Current Technologies and Applications, New York: IGIP, 2008.
- [11] R. Sood, Pro Android Augmented Reality, Berkely, California: Apress, 2012.
- [12] Android, «Android,» [En línea]. Available: https://www.android.com/intl/es-419\_mx/history/. [Último acceso: 08 Noviembre 2015].
- [13] S. HÉBUTERNE y S. PÉROCHON, Guía de desarrollo de aplicaciones para Smartphones y Tabletas, Madrid: Eni Ediciones, 2014.
- [14] C. Herrera Rivas y A. López Parejo, Introducción al diseño, Málaga: Publicaciones Vértice S.L., 2008.
- [15] J. J. García Mora, Graficar Con Autocad, Medellin: Instituto Tecnologico Metropolitano, 2007.
- [16] MEDIAactive, El Gran Libro de 3DS Max 2010, México D.F.: MARCOMBO S.A., 2010.
- [17] R. H. Creighton, Unity 3D Game Development by Example Beginner's Guide, Birmingham: Packt Publishing, 2010.
- [18] Unity Technologies, «Unity 3D,» [En línea]. Available: http://docs.unity3d.com/es/current/Manual/UnityOverview.html. [Último acceso: 05 Noviembre 2015].
- [19] P. Hung, Mobile Services for Toy Computing, Ontario: Springer, 2015.
- [20] W. Barfield, Fundamentals of Wearable Computers and Augmented Reality, Second Edition, Boca Raton, Florida: Taylor & Francis Group, 2015.
- [21] Blippar Group, «Layar,» [En línea]. Available: https://www.layar.com/about/. [Último acceso: 16 11 2015].
- [22] Metaio The Augmented Reality Company, «Metaio,» [En línea]. Available: https://www.metaio.com/product\_support.html. [Último acceso: 16 11 2015].
- [23] C. R. Morales, Developing Augmented Reality applications with Unity 3D and Vuforia, Fowler, IN: eAcademicBooks LLC, 2015.
- [24] Blender Org, «Blender,» [En línea]. Available: https://www.blender.org/about/. [Último acceso: 11 Noviembre 2015].
- [25] C. Kai Chua, K. Fai Leong y C. Sing Lim, Rapid Prototyping: Principles and Applications, Tercera ed., Nanyang: World Scientific Publishing Co. Pte. Ltda., 2010.
- [26] O. A. L. Dictionary, «Oxford Learner's Dictionaries,» [En línea]. Available: http://www.oxfordlearnersdictionaries.com/us/definition/english/prototype?q=Prototype. [Último acceso: 10 Noviembre 2015].
- [27] T. Granollers i Saltiveri, J. Lorés Vidal y J. J. Cañas Delgado, Diseño de sistemas interactivos centrados en el usuario, vol. I, Barcelona: Editorial UOC, 2005.
- [28] J. M. Cotos Yáñez y J. Á. Taboada González, Sistemas de información medioambiental, La Coruña: Netbiblo, 2005.
- [29] M. Á. González Lobo y M. D. Prieto del Pino, Manual de publicidad, Madrid: ESIC EDITORIAL, 2009.
- [30] MARKETING Y PUBLICIDAD, Comunicación y publicidad, Málaga: Editorial VÉRTICE, 2008.
- [31] V. Gallego Arce, Actividad informativa, conflictividad extrema y derecho, Madrid: DYKINSON, 2013.
- [32] M. García Uceda, Las claves de la publicidad, Madrid: ESIC EDITORIAL, 2011.
- [33] J. Rivera Camino y D. L. Sutil Martín, Marketing y publicidad subliminal: fundamentos y aplicaciones, Madrid: ESIC EDITORIAL, 2004.
- [34] S. Ricupero, Diseño grafico en el aula, Buenos Aires: nobuko, 2007.
- [35] R. Mariño Campos, Diseño de páginas web y Diseño Gráfico, Madrid: Ideaspropias Editorial, 2005.
- [36] P. C. Muñoz Carril, El diseño de materiales de aprendizaje multimedia y las nuevas competencias del docente en contextos teleformativos, Madrid: Madrid Bubok, 2009.
- [37] marketsandmarkets.com, «Markets and Markets,» Noveimbre 2015. [En línea]. Available: http://www.marketsandmarkets.com/Market-Reports/augmented-reality-market-82758548.html. [Último acceso: 10 Noviembre 2015].
- [38] S. Sánchez García y S. Yubero Jiménez, Las bibliotecas en la formación del hábito lector, Cuenca, Castilla-La Mancha: Universidad de Castilla-La Mancha, 2015.
- [39] Blippar, «Blippar,» [En línea]. Available: https://blippar.com/en/showroom/. [Último acceso: 11 Noviembre 2015].
- [40] Hidden Creative Limited, «Hidden Creative,» [En línea]. Available: http://www.hiddenltd.com/jobs/. [Último acceso: 12 Noviembre 2015].
- [41] Layar, «Layar,» [En línea]. Available: https://www.layar.com/about/. [Último acceso: 13 Noviembre 2015].
- [42] A. Jaén González, R. Carreras Planells y S. Montserrat Ribas, Tecnología energética y medio ambiente I, Barcelona: Ediciones UPC, 2006.
- [43] IICA, Comercio y medio ambiente: Análisis de la nueva normativa, Chile: Universitario-Estudio Preliminar, 2001.

**CAPÍTULO VII ANEXOS**

## **Anexo 1: Listado de socios de la cámara de comercio.**

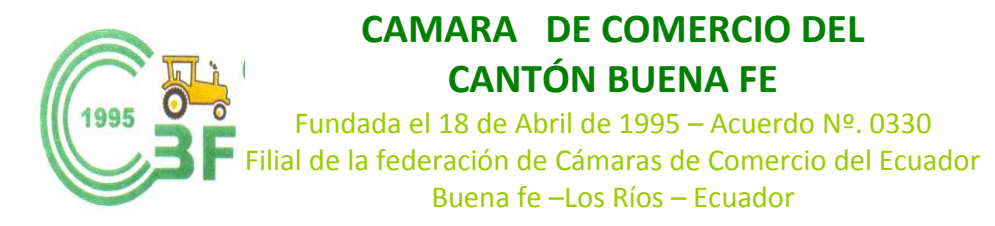

# **Nº NOMBRES Y APELLIDOS RAZON SOCIAL** 1 ALMACEN TIA (BUENA FE) 2 ALVARADO ESPINOZA VICTORIANO COMERCIANTE DE PRODUCTOS AGRICOLAS 3 | ANCHUNDIA MENDOZA RAMONA FLOR | SODA BAR ROBINFLOR 4 BANCO BOLIVARIANO 5 BANCO DEL PICHINCHA 6 BARROS RIVERA BERARDO COMERCIANTE DE PRODUCTOS AGRICOLAS 7 BARROS RIVERA WILSON FRERRETERIA "BARROS" 8 BARROS SOLIS JIMMY AGROQUIMICOS Y MEDICINA VETERINARIA 9 BAYAS ALCIVAR ADOLFO COMISARIATO "POLITA" 10 CEDEÑO DURAN BLANCA COMERCIANTE DE PRODUCTOS AGRICOLAS 11 CEDEÑO ZAVALA NOEL COMERCIAL PALITO 12 CONFORME ANCHUNDIA KLEBER COMERCIANTE 13 CRUZ GUERRA CESAR COMERCIANTE DE PRODUCTOS AGRICOLAS 14 | CACERES CUEVA JAIME | JOYERIA CACERES 15 CEDEÑO MORAN CARLOS 16 CRUZ BAIDAL ELVIS RESTAURANT BARCELONA 17 CEREZO FIGUEROA MARCOS TOMAS COMERCIANTE DE PRODUCTOS AGRICOLAS 18 CEREZO FIGUEROA FRANCISCO COMERCIANTE DE PRODUCTOS AGRICOLAS 19 COELLO JARA NESTOR COMERCIANTE DE PRODUCTOS AGRICOLAS 20 CORREA VERA ENRY JOSELITO COMPAÑÍA DE TAXIS 21 CEDEÑO MURILLO BLANCA FLOR<sup>T</sup>EL BARATA"

## **SOCIOS DE LA CAMARA DE COMERCIO DEL CANTON BUENA FE**

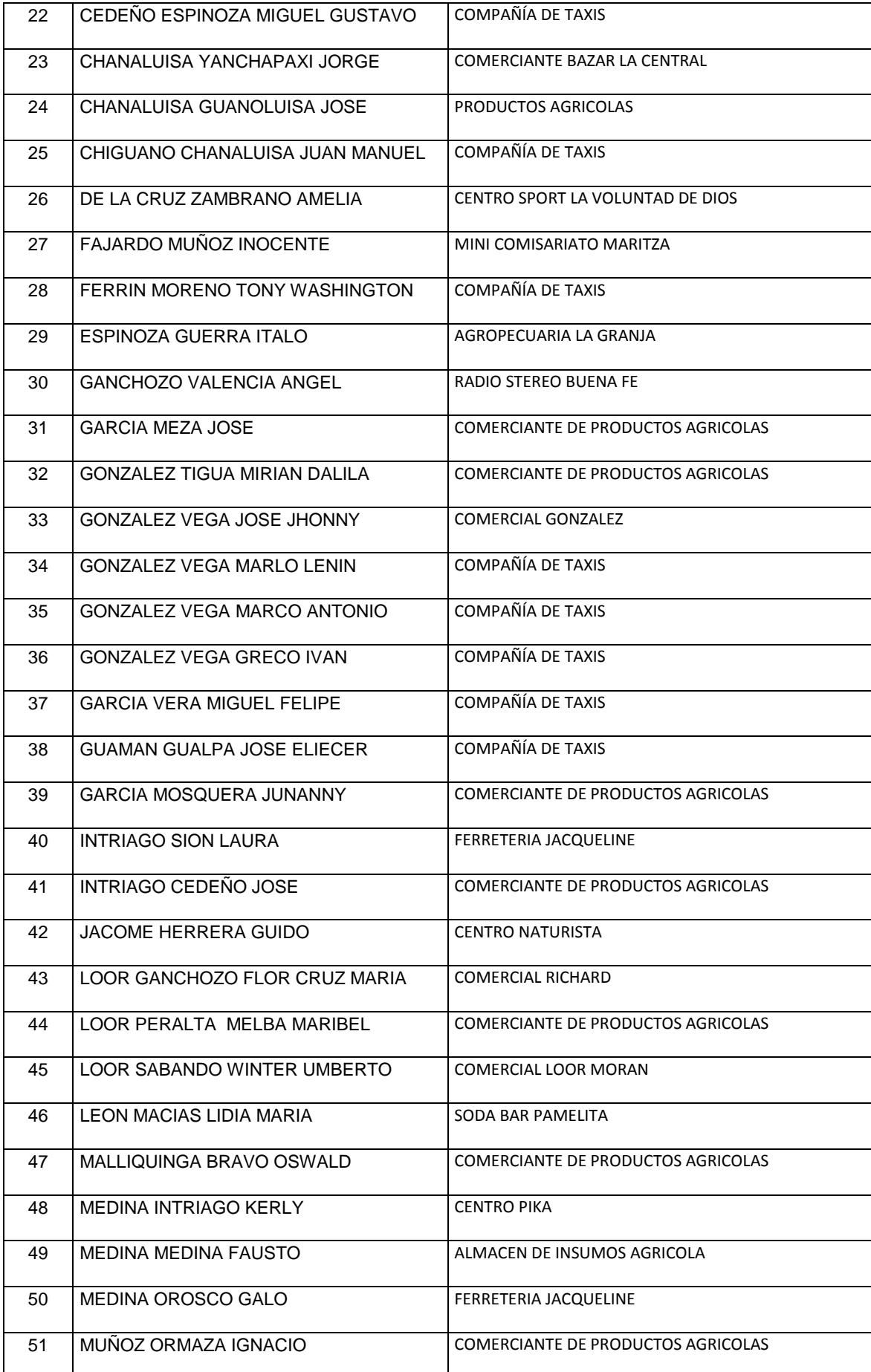

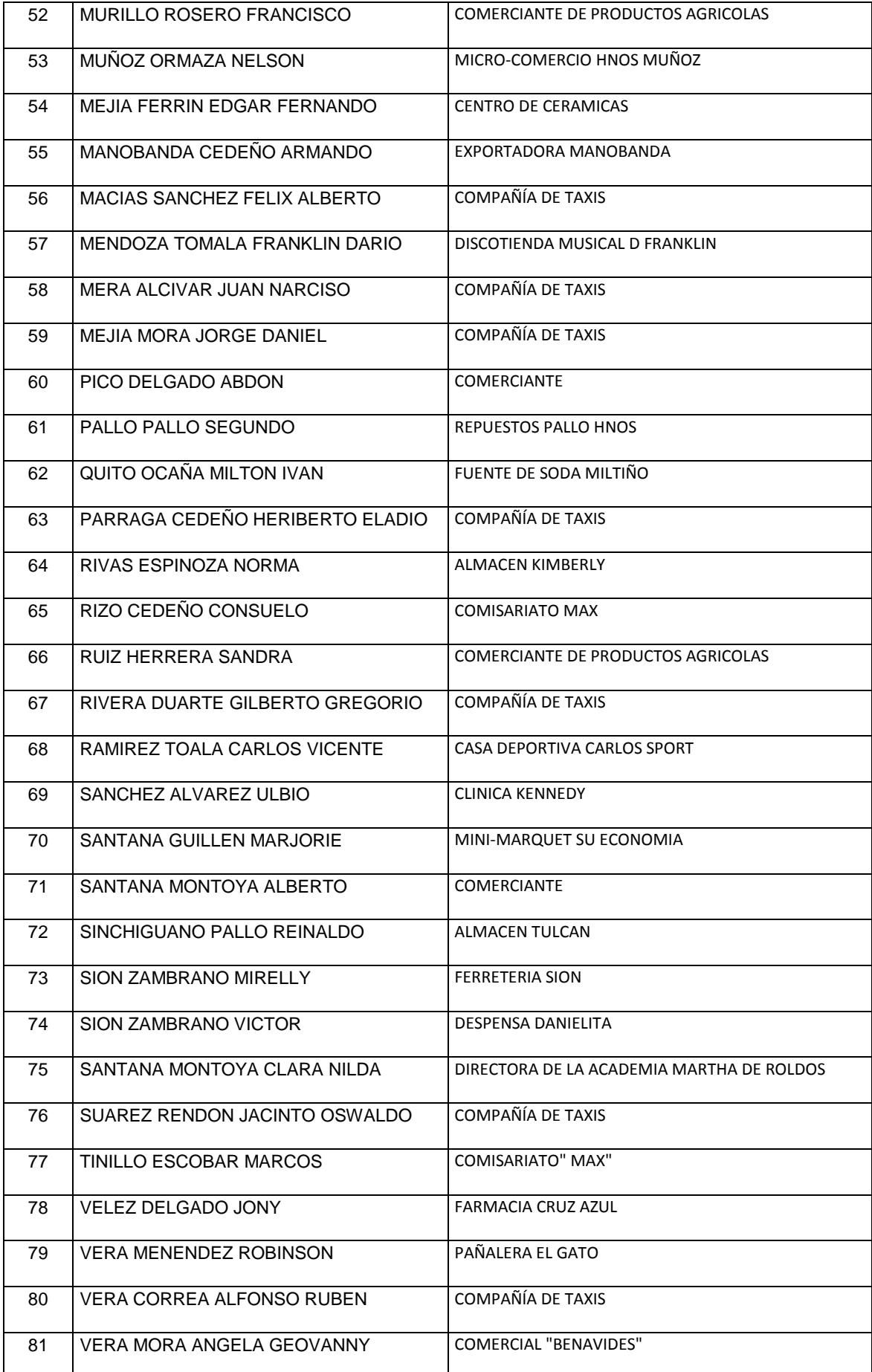

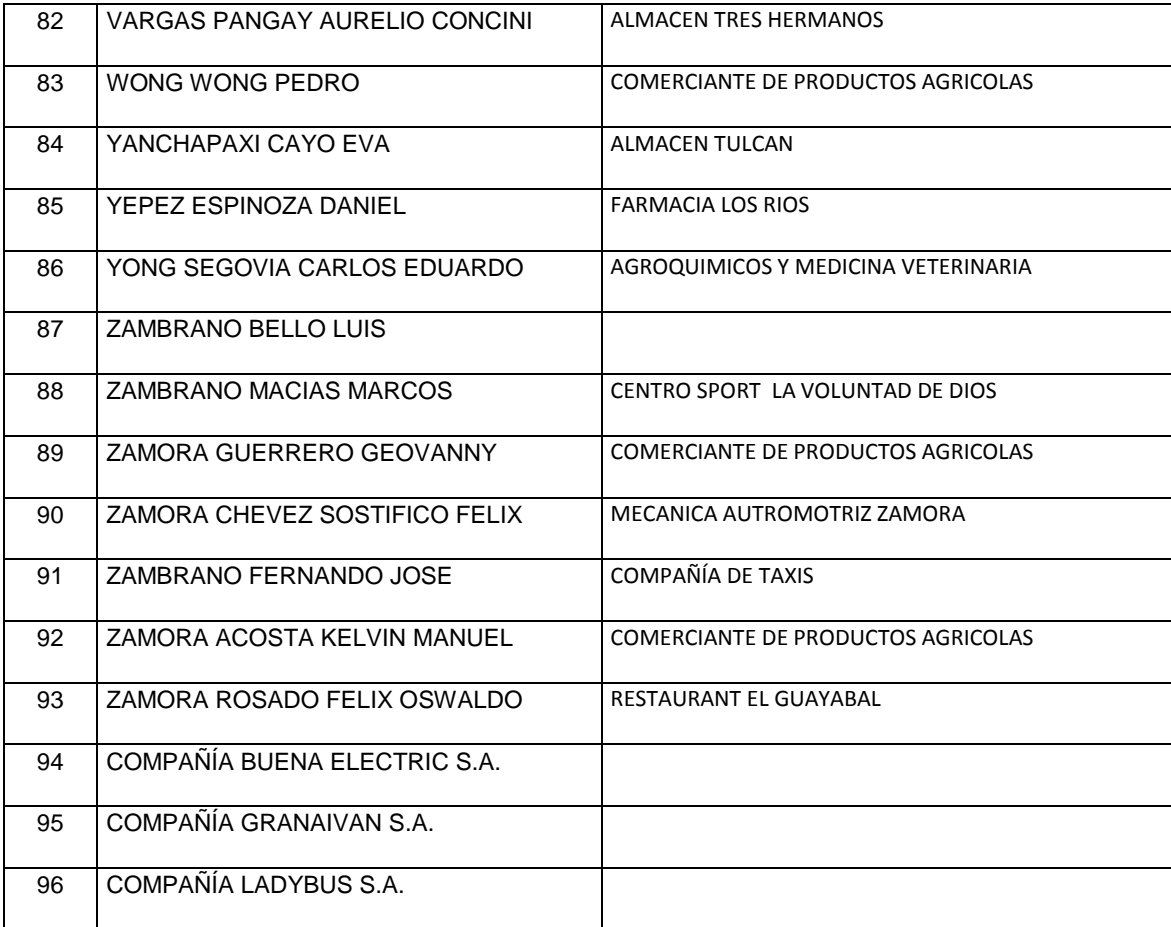

## **Anexo 2: Formato de encuesta.**

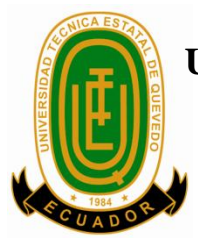

# **UNIVERSIDAD TÉCNICA ESTATAL DE QUEVEDO FACULTAD DE CIENCIAS DE LA INGENIERÍA** DISEÑO GRÁFICO Y MULTIMEDIA

# ENCUESTA:

Prototipo de Realidad Aumentada orientada a la publicidad de Big Cola para determinar el impacto que causa al ser usada como medio publicitario.

**Encuestador:** Fausto Meza Cruz.

- 1) Antes de usar la App, ¿sabía lo que era la Realidad Aumentada?  $SI \Box NO \Box$
- 2) ¿Es la primera vez que utiliza una App de este tipo?  $SI \Box NO \Box$
- 3) ¿Ha sido de su agrado esta manera de hacer publicidad? **SI NO**
- 4) En base a lo experimentado, ¿cómo describiría a la Realidad Aumentada?

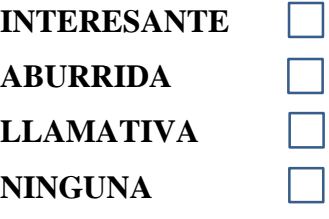

5) ¿Cuál fue la impresión al usar el aplicativo?

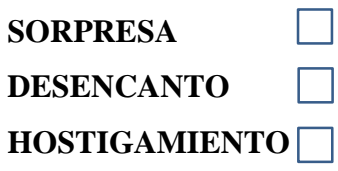

- 6) ¿Le gustaría que las empresas implementen la RA para campañas publicitarias?  $SI \Box$  **NO** $\Box$
- 7) Entre la Realidad Aumentada y la publicidad ordinaria, ¿cuál considera más atractiva?

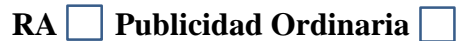

- 8) ¿Posee Ud. un teléfono inteligente? **SI NO**
- 9) ¿Desearía en este momento volver a probar otro tipo de publicidad con Realidad Aumentada?

 $SI \Box NO \Box$ 

10) Cuando dialogue con sus amigos o familiares, ¿conversaría sobre la aplicación de Realidad Aumentada que Ud. experimentó?

 $SI \Box$  **NO** $\Box$ 

# **Anexo 3: Prototipo sujeto a prueba.**

.

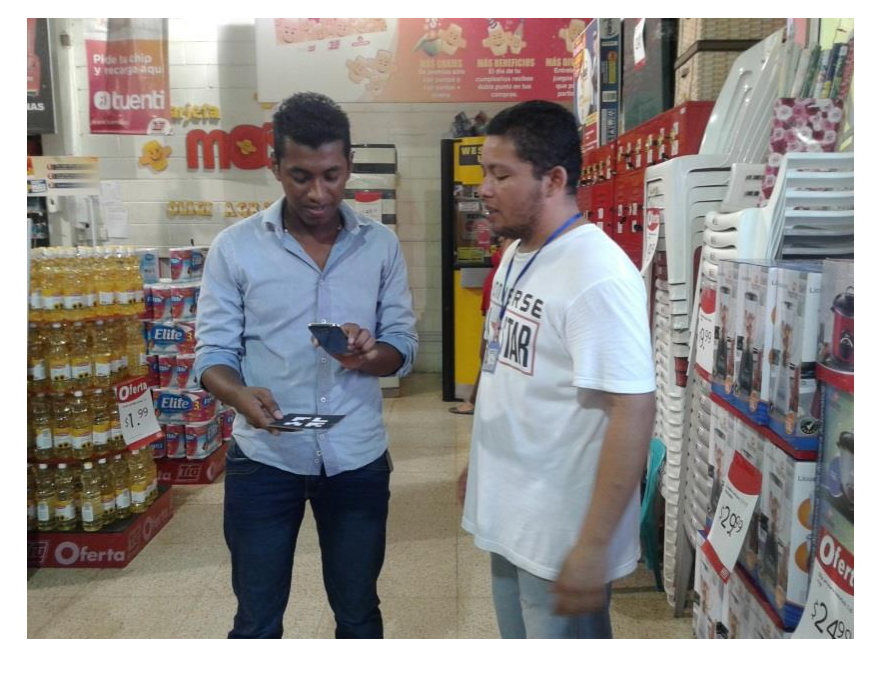

Lugar: TIA. Interacción con la aplicación y encuesta.

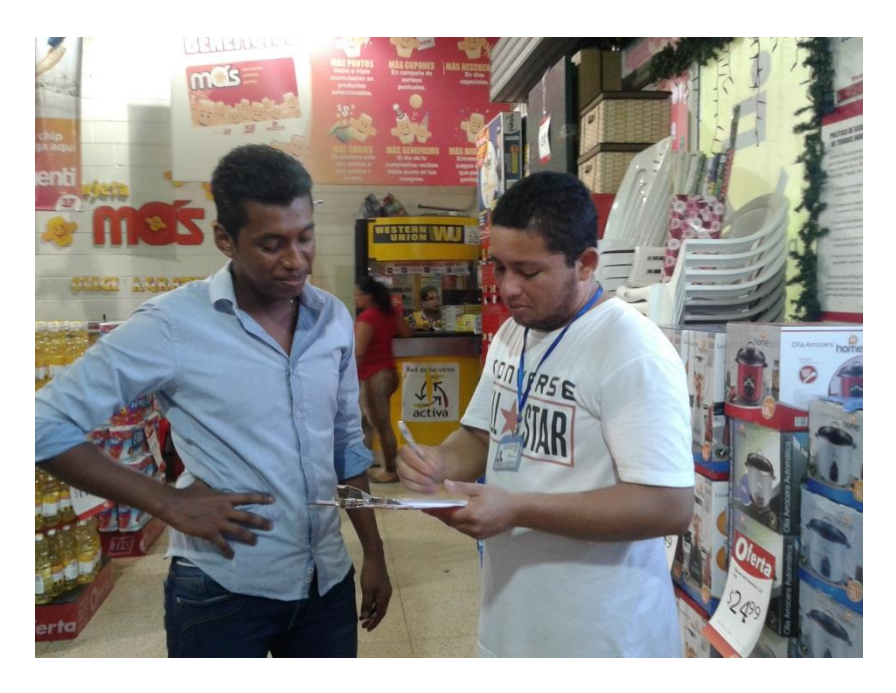

Lugar: Comisariato Polita. Interacción con la aplicación y encuesta.

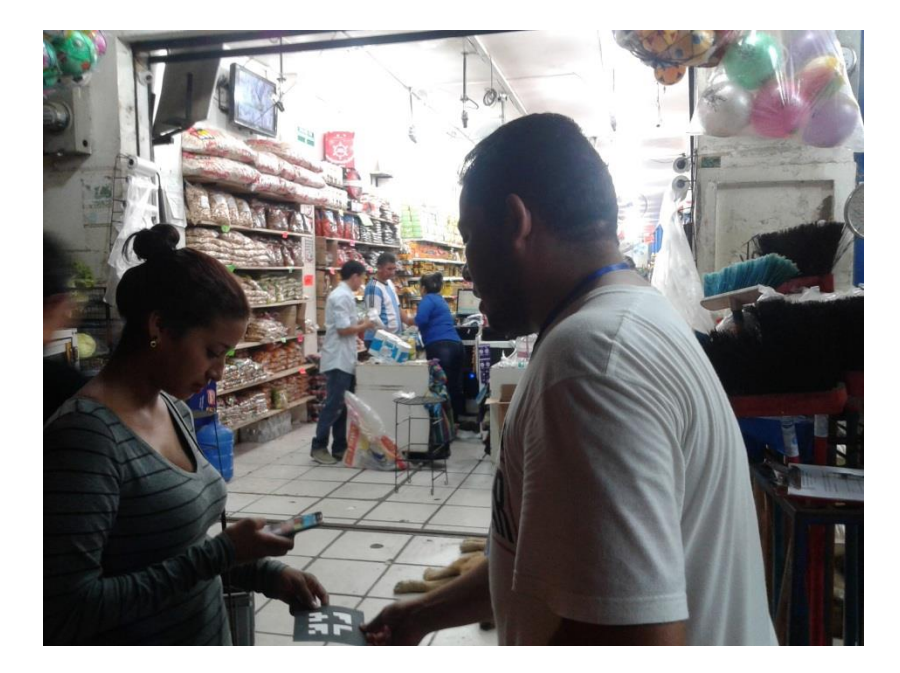

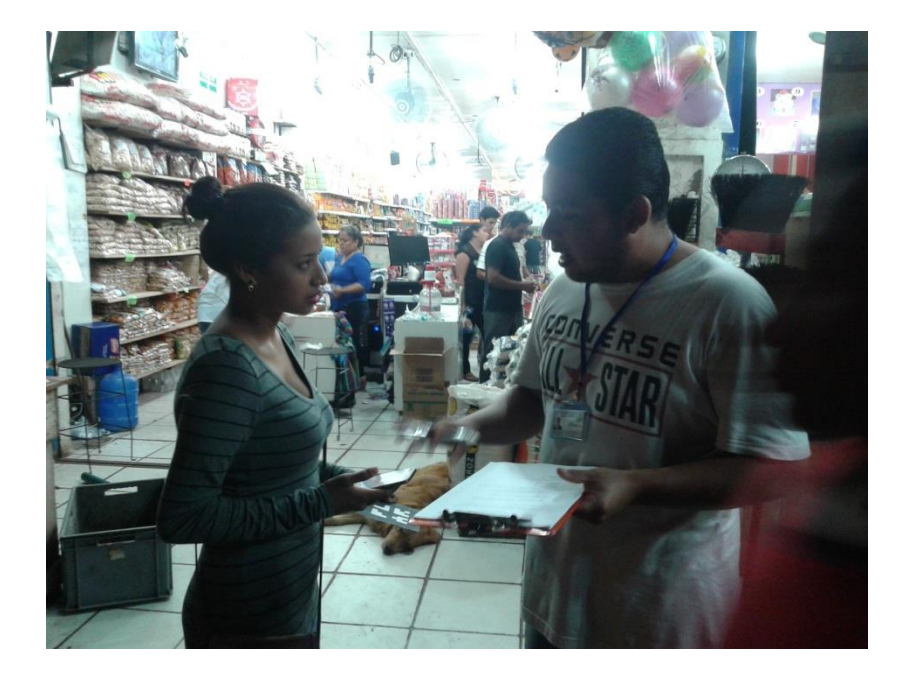

Lugar: Comisariato Rumax. Interacción con la aplicación y encuesta.

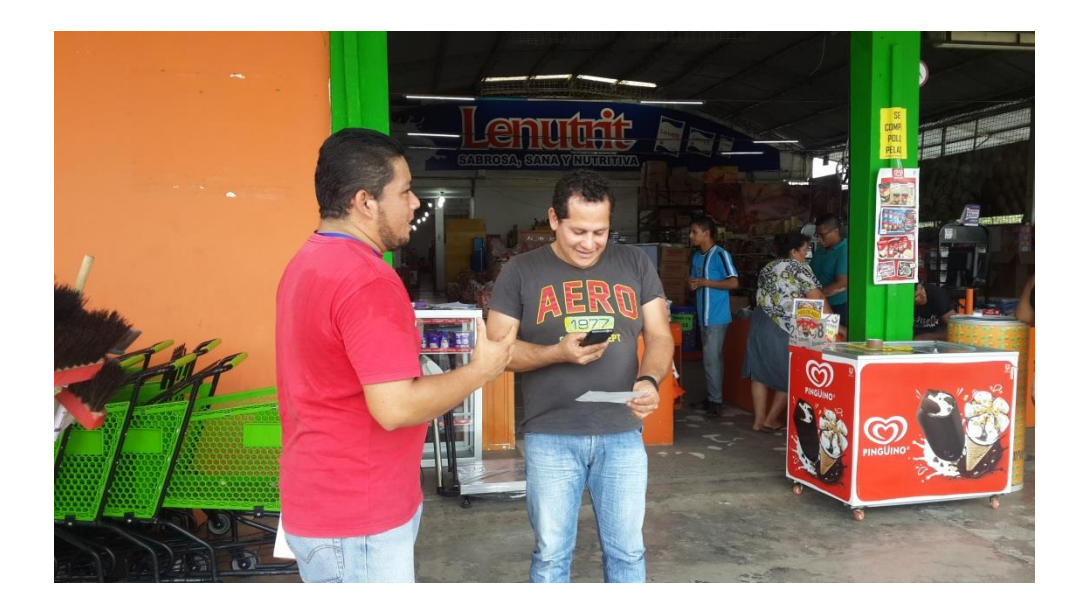

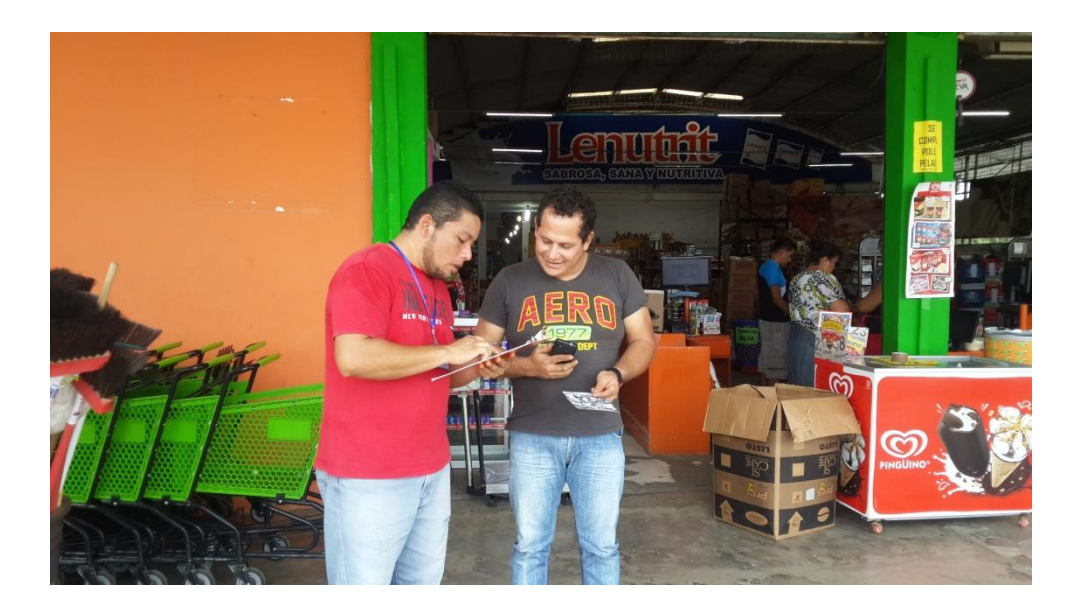

# **Anexo 4: Árbol de problemas.**

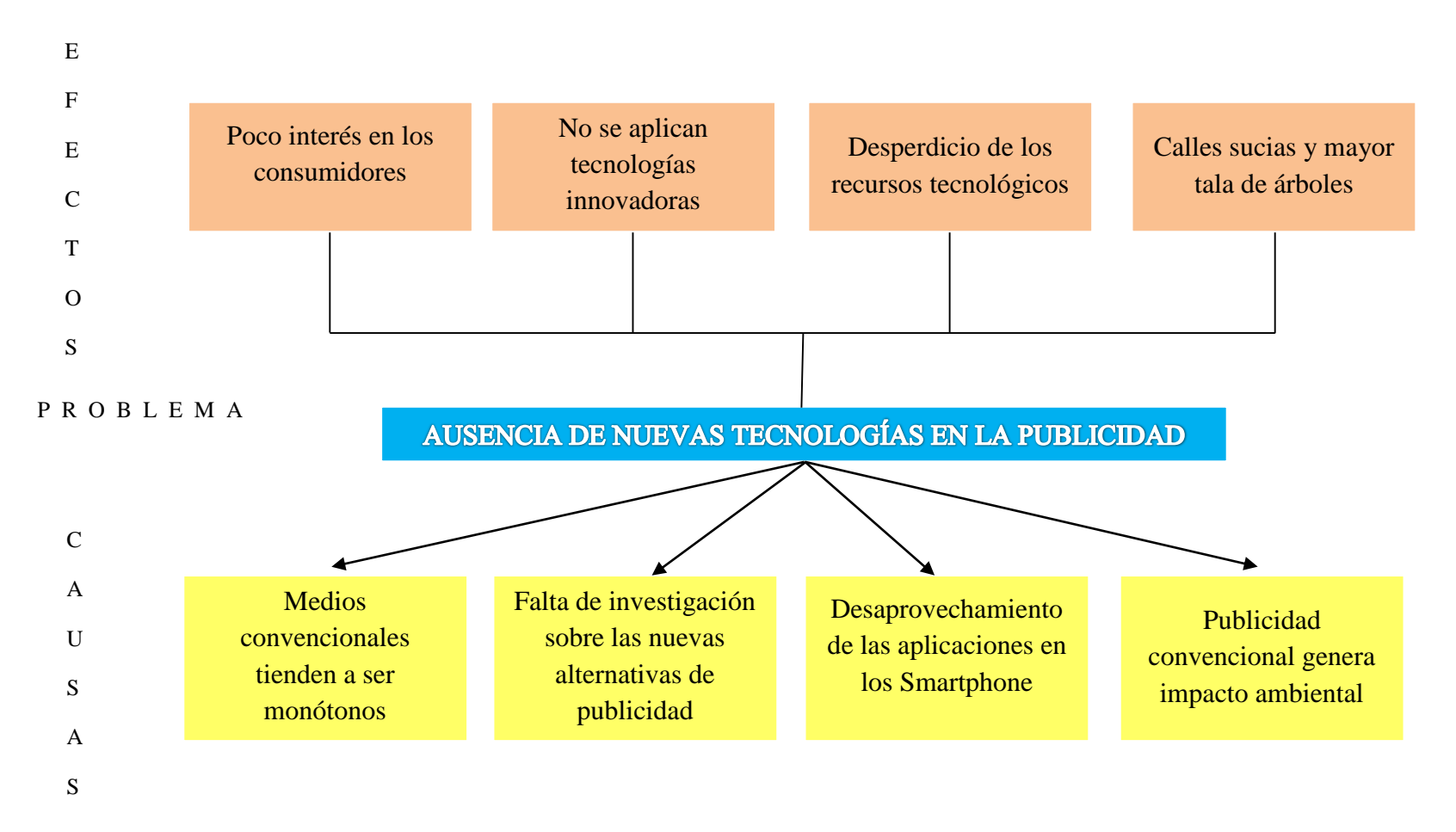

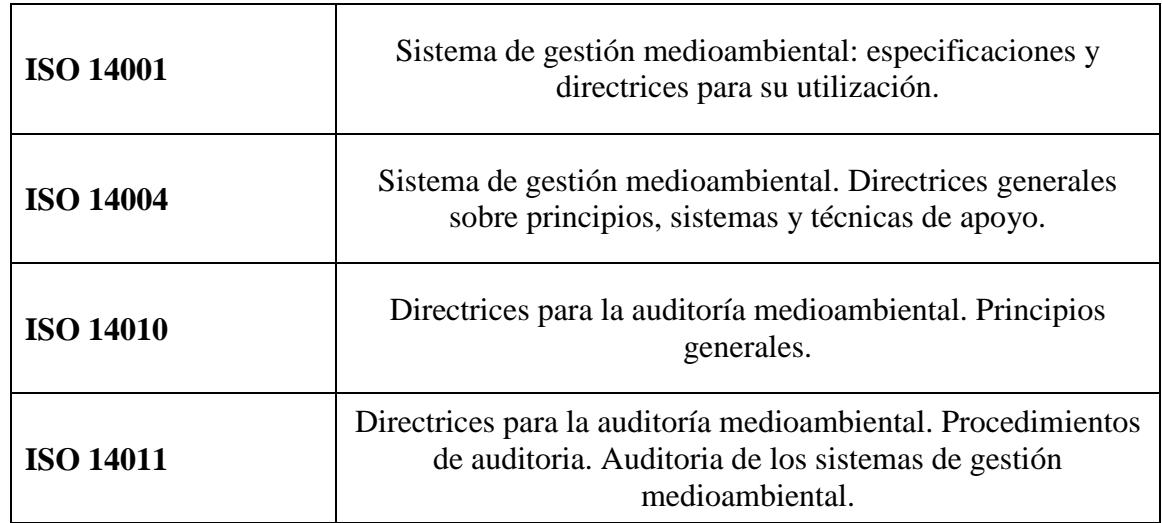

# **Anexo 5: Listado de la familia de normas ISO 14000.**

## **Anexo 6: Resumen de las restricciones de uso importantes de Unity 3D.**

#### ACUERDO DE LICENCIA DE SOFTWARE DE UNITY VERSIÓN 4.X

#### **Restricciones al tamaño de la institución para el uso de Unity Free**

Unity Free, que incluye los productos complementarios de la plataforma gratuita, no puede ser objeto de licencia ni puede ser utilizado por una entidad comercial con ingresos brutos anuales (según el ejercicio fiscal anterior) superiores a USD 100 000 ni por una institución educativa, académica, sin fines de lucro o entidad gubernamental con un presupuesto anual total para toda la institución (según el ejercicio fiscal anterior) superior a USD 100 000.

#### **Las personas jurídicas no pueden usar Unity Free con Unity Pro**

Si usted es una persona jurídica (de cualquier tamaño), no puede combinar ni integrar el contenido que desarrolla con Unity Free simultáneamente con el contenido que desarrolla con Unity Pro o con los Productos complementarios de Unity Pro. (Consulte la sección 2)

#### **Las personas jurídicas no pueden usar Unity Free con los complementos de Pro para la misma plataforma**

Si usted es una persona jurídica autorizada a usar Unity Free, no puede combinar ni integrar el contenido que desarrolla con los complementos de la plataforma Unity Free simultáneamente con el contenido que desarrolla con los Productos complementarios de Unity Pro para la misma plataforma. Esta restricción no prohíbe el uso simultáneo de Unity Free por parte de un usuario autorizado y los Productos complementarios de Unity Pro para diferentes plataformas, tales como iOS Pro y Unity Free para Android.

#### **Un usuario por licencia**

Los usuarios comerciales y gubernamentales deben adquirir una licencia por cada persona que use Unity Pro y cualquier otro producto pago Unity. En el caso de Unity Pro y todos los demás productos pagos de Unity, usted puede instalar dichos productos tanto en una computadora principal como en una secundaria para uso por parte del mismo usuario únicamente. No puede usar ambas instalaciones en simultáneo. Si adquiere licencias educativas, debe adquirir una licencia para cada computadora en la que el se planee usar el Software.

#### **Restricciones de audio y video en tiempo real y de juegos en la nube**

Está prohibido distribuir, ya sea directa o indirectamente, Contenido de licenciatario interactivo a través de audio y video en tiempo real o servicio de difusión en virtud del cual el Contenido de licenciatario se ejecute principalmente en un servidor y se transmita como video o vía comandos "render" para gráficos de bajo nivel por Internet abierta a dispositivos de usuarios finales sin una licencia independiente de Unity. Esta restricción no impide que los usuarios finales accedan remotamente al Contenido de licenciatario desde un dispositivo de usuario final que se ejecute en otro dispositivo de usuario final.

#### **Restricción de software integrado**

Está prohibido distribuir, ya sea directa o indirectamente, Contenido de licenciatario instalado en más de 1000 dispositivos electrónicos o sistemas si dicho Contenido de licenciatario proporciona la interfaz de usuario o la funcionalidad principal de dicho dispositivo electrónico o sistema sin una licencia independiente de Unity. Esta restricción no le impide distribuir Contenido de licenciatario preinstalado en computadoras personales y dispositivos electrónicos de consumidores, tales como teléfonos celulares, tablets, televisores o decodificadores, siempre que el Contenido de licenciatario no proporcione la interfaz de usuario o la funcionalidad principal de dicho dispositivo.

#### **Restricciones a las apuestas**

No puede distribuir ni publicar ningún Contenido de licenciatario en relación con actividades de apuestas sin una licencia independiente de Unity

## ACUERDO DE LICENCIA DE SOFTWARE DE UNITY VERSIÓN 4.X

Aceptación y Declaraciones de las personas jurídicas

LEA LOS SIGUIENTES TÉRMINOS Y CONDICIONES DETENIDAMENTE ANTES DE DESCARGAR, INSTALAR O USAR EL SOFTWARE. LOS TÉRMINOS Y CONDICIONES DE ESTE ACUERDO DE LICENCIA DE SOFTWARE ("ACUERDO") RIGEN EL USO DEL SOFTWARE, SALVO QUE USTED Y UNITY TECHNOLOGIES APS ("UNITY") HAYAN CELEBRADO UN ACUERDO POR SEPARADO QUE RIJA EL USO DEL SOFTWARE.

Unity desea otorgarle la licencia del Software solo si usted acepta todos los términos de este Acuerdo. Al marcar el casillero con el enlace a este Acuerdo, hacer clic en "aceptar" o descargar, instalar o usar el Software, usted reconoce que comprende el presente Acuerdo y acepta todos sus términos. Si acepta los términos de este Acuerdo en representación de una persona jurídica, usted declara y garantiza que tiene la facultad para obligar a esa persona jurídica respecto de los términos de este Acuerdo, y, en ese caso, "usted" y "su" harán referencia a esa persona jurídica. Si no acepta todos los términos de este Acuerdo, Unity no le otorgará la licencia del Software, y deberá destruir todas las copias del Software que tenga en su poder o bajo su control y certificar el hecho por correo electrónico a Unity dentro de los treinta (30) días. Si Unity recibe oportunamente dicha certificación, le rembolsará los aranceles pagados.

Si acepta los términos de este Acuerdo en nombre de una persona jurídica y para que esta use Unity Free, usted declara y garantiza que: (i) Si la persona jurídica es una entidad comercial, los ingresos brutos anuales de esa persona jurídica, durante el ejercicio fiscal anterior, no superaron los USD 100 000 (o un monto equivalente en otra moneda). (ii) Si la persona jurídica es una institución educativa, académica, sin fines de lucro o una entidad gubernamental, el presupuesto anual total para toda la persona jurídica, durante el ejercicio fiscal anterior, no superó los USD 100 000 (o un monto equivalente en otra moneda). Usted reconoce y acepta en forma expresa que si los ingresos brutos anuales o el presupuesto anual, lo que corresponda, de la persona jurídica, durante el ejercicio fiscal anterior, superan los USD 100 000 (o un monto equivalente en otra moneda), Unity no le otorgará una licencia para Unity Free, y usted deberá destruir todas las copias de Unity Free que tenga en su poder o bajo su control o debe comprar Unity Pro.

#### 1. Otorgamiento de licencia.

Derechos de uso. Sujeto a su cumplimiento de los términos y condiciones de este Acuerdo y al pago de todos los aranceles aplicables, Unity le otorga una licencia no exclusiva e intransferible: (i) para instalar y ejecutar la versión ejecutable del Software, únicamente para uso interno por parte de una sola persona para el desarrollo del Contenido de licenciatario; y (ii) si tiene la licencia de una versión del Software que no es una versión de prueba o educativa, para distribuir la porción del tiempo de ejecución del Software, conforme a un acuerdo sin regalías, únicamente como integrado o incorporado en el Contenido de licenciatario y solo a terceros a quienes les otorga la licencia sobre o vende el Contenido de licenciatario, de conformidad con un acuerdo que no brinde menos protección a Unity y a sus licenciantes que este Acuerdo. No puede otorgar sublicencias respecto de los derechos otorgados en virtud de la cláusula (a)(i), pero sí puede otorgar sublicencias de los derechos otorgados en virtud de la cláusula (a)(ii) únicamente a terceros a quienes usted otorgue la licencia sobre o venda el Contenido de licenciatario para que se desempeñen como sus distribuidores de dichos contenidos de conformidad con un acuerdo que no brinde menos protección a Unity y sus licenciantes que este Acuerdo.

Copias de Unity Pro y otros productos pagos. Usted puede instalar Unity Pro y cualquier otro producto pago Unity tanto en una computadora principal como en una computadora secundaria, únicamente para su comodidad, pero solo para el uso por parte de una sola persona. Puede hacer una sola copia del Software únicamente como copia de seguridad o para su archivo. Para más claridad, usted solo puede usar una instalación en cualquier momento dado. A nuestra discreción podremos autorizarlo a instalar el Software en una o más computadoras adicionales ante la desactivación del Software instalado en las computadoras existentes.

Restricciones de la versión gratuita, de prueba y educativa. Si usa una versión gratuita, de prueba o educativa del Software, usted puede instalar el Software en una sola computadora. Asimismo, si usa una versión

educativa del Software, su licencia para usar el Software y distribuir la porción del tiempo de ejecución del Software en su Contenido de licenciatario se limitará a fines educativos y no comerciales. Si usa una versión de prueba del Software, no podrá publicar ni distribuir ningún Contenido de licenciatario.

#### 2. Restricciones.

Restricciones de Unity Free. Si usted es una persona jurídica, acepta y acuerda que como condición expresa de los derechos de licencia otorgados en virtud de la Sección 1(a), usted no puede combinar ni integrar de modo alguno ningún Contenido de licenciatario desarrollado con Unity Free con cualquier Contenido de licenciatario desarrollado simultáneamente con Unity Pro. A fin de evitar toda duda (i) si usted es un usuario autorizado de Unity Free, puede comenzar un proyecto solo con Unity Free y, en forma subsiguiente, actualizar todas (pero no algunas) sus licencias a la versión Unity Pro; y (ii) cualquier usuario del Software puede usar el contenido bajo licencia de terceros independientemente de la versión del Software que se haya usado para desarrollar dicho contenido de tercero.

Restricciones de la plataforma de complementos de Unity Free. Si usted es una persona jurídica (de cualquier tamaño), no puede combinar ni integrar el contenido que desarrolle con los complementos de la plataforma de Unity Free simultáneamente con ningún contenido que desarrolle con los Productos complementarios de Unity Pro para la misma plataforma. Esta restricción no impide que los usuarios autorizados usen los complementos de la plataforma Unity Free y los Productos complementarios de Unity Pro para diferentes plataformas, tales como iOS Pro y Unity Free para Android. A fin de evitar toda duda (i) si usted es un usuario autorizado de Unity Free, puede comenzar un proyecto con la plataforma de complementos de Unity Free solamente, como iOS, y, en forma subsiguiente, actualizar todas (pero no algunas) sus licencias a iOS Pro, y (ii) cualquier usuario del Software puede usar el contenido bajo licencia de terceros independientemente de la versión del Software que se haya usado para desarrollar dicho contenido de tercero. Restricciones del software integrado. Está prohibido distribuir, ya sea directa o indirectamente, Contenido de licenciatario instalado en más de 1000 dispositivos electrónicos o sistemas si dicho Contenido de licenciatario proporciona la interfaz de usuario o la funcionalidad principal de dicho dispositivo electrónico o sistema sin una licencia independiente de Unity. Esta restricción no le impide distribuir Contenido de licenciatario preinstalado en computadoras personales y dispositivos electrónicos de consumidores, tales como teléfonos celulares, tablets, televisores o decodificadores, siempre que el Contenido de licenciatario no proporcione la interfaz de usuario o la funcionalidad principal de dicho dispositivo.

Restricciones de audio y video en tiempo real y juegos en la nube. Está prohibido distribuir, ya sea directa o indirectamente, el Contenido de licenciatario interactivo a través de audio y video en vivo o servicio de difusión de dicho Contenido de licenciatario que se ejecuta principalmente en un servidor y se transmite por Internet u otra red a los dispositivos de usuario final sin una licencia independiente de Unity. Esta restricción no impide que los usuarios finales accedan remotamente al Contenido de licenciatario desde un dispositivo de usuario final que se ejecute en otro dispositivo de usuario final.

Restricciones de apuestas. No puede distribuir ni publicar ningún Contenido de licenciatario en relación con las Actividades de apuesta sin un acuerdo de licencia independiente de Unity.

Restricciones Generales. Excepto lo expresamente indicado en el presente Acuerdo, usted no puede: (i) Copiar (excepto durante la carga o instalación) ni modificar o crear trabajos derivados del Software. (ii) Distribuir, transferir, otorgar sublicencias, arrendar, prestar, alquilar ni de otro modo brindar acceso al Software a un tercero. (iii) Poner la funcionalidad del Software a disposición de múltiples usuarios o terceros a través de cualquier medio; incluso, con carácter no taxativo, la carga del Software a una red o servicio de intercambio de archivos o a través de cualquier servicio de hosting, proveedor de servicios de aplicaciones, bureau de servicios, software como servicio ("SaaS", por sus siglas en inglés) o cualquier otro tipo de servicio. (iv) Usar el Software para desarrollar un producto competidor. (v) Llevar a cabo una acción que pueda ocasionar o resultar en que el Software (con inclusión de su porción del tiempo de ejecución) sujeto a cualquier licencia de código abierto (o licencia similar) que requiera como condición de uso, modificación o distribución que el Software (con inclusión de su porción del tiempo de ejecución) u otro software combinado o distribuido con el Software: (A) se divulgue o distribuya en forma de código fuente, (B) se otorgue bajo licencia para desarrollar trabajos derivados, o (C) se redistribuya sin cargo. Usted reconoce y acuerda que las porciones del Software, incluso, por ejemplo, el código fuente, el diseño específico y la estructura de módulos o programas individuales, son confidenciales y constituyen o contienen secretos comerciales de Unity y sus licenciantes. Por lo tanto, usted acepta no desarmar, descompilar ni someter a ingeniería inversa todo o parte del Software, así como tampoco permitir ni autorizar que terceros lo hagan, excepto en la medida en que dichas actividades estén expresamente autorizadas por la ley no obstante esta prohibición.

#### 3. Titularidad.

El Software se otorga bajo licencia, no se vende. Unity o sus licenciantes conservan la titularidad del Software, con inclusión de todos los derechos de propiedad intelectual sobre dicho Software. El Software está protegido por la legislación sobre derechos de autor y los tratados internacionales. Unity se reserva todos los derechos sobre el Software que no se hayan otorgado expresamente a su favor en este Acuerdo. Usted no eliminará ni en forma alguna alterará cualquier declaración o marca de derecho de autor, marca registrada u otros derechos de propiedad exclusiva de Unity o terceros que aparezcan en el Software (con inclusión de la porción de su tiempo de ejecución).

#### 4. Aranceles e Impuestos.

Usted acepta pagar todos los montos adeudados por el Software tal como se establece en el carro de compra online, la cotización o factura de Unity aplicable. Todos los aranceles pagaderos en virtud de este Acuerdo son montos netos y pagaderos en su totalidad, sin deducción de impuestos o cargas de tipo alguno. Usted será responsable de pagar oportunamente todos los impuestos y cargas de cualquier tipo (incluso, con carácter no taxativo, los impuestos por ventas, explotación y retenciones impositivas) que se relacionen con este Acuerdo, o su recepción o uso del Software, excepto por los impuestos que se apliquen a las ganancias netas de Unity. Si Unity debe cobrar cualquier impuesto que usted deba abonar, se lo abonará directamente a Unity. Si usted paga algún impuesto de retención exigible en virtud de las leyes aplicables, deberá entregar inmediatamente a Unity la documentación escrita de todos esos pagos de impuestos, con inclusión de los recibos.

5. Consentimiento a la recopilación de datos, a las obligaciones de la política de privacidad y a la verificación.

Usted reconoce y acepta que el Software (que incluye el tiempo de ejecución de Unity en su Contenido de licenciatario) podrá conectarse a Internet y devolver información a Unity para (i) buscar actualizaciones de Software; (ii) brindar estadísticas de uso global sobre su uso del Software y el uso de su Contenido de licenciatario por parte de los usuarios finales; y (iii) validar las claves de licencia a fin de evitar el uso no autorizado.

Usted acuerda distribuir el Contenido de licenciatario con una política de privacidad que explique los datos que usted recopila a través del Contenido de licenciatario y la manera en los recopila, usa, comparte y protege; e incluir una declaración en la que se indique que Unity recopila ciertos datos de su Contenido de licenciatario, junto con un enlace a la política de privacidad de Unity, la que se puede actualizar oportunamente en [http://unity3d.com/company/legal/privacypolicy](http://unity3d.com/company/legal/privacy-policy.)

Para garantizar el cumplimiento con el presente Acuerdo, usted conviene en que dentro de los treinta (30) días siguientes a la fecha de solicitud de Unity o de su representante autorizado, usted proporcionará todos los registros pertinentes y la información solicitada para verificar que su instalación y uso del Software cumplen con este Acuerdo, junto con una verificación firmada de que toda esa información es completa y correcta. Cualquiera de dichas inspecciones se realizará durante horas laborales habituales en sus instalaciones o electrónicamente vía acceso remoto. Si usó Unity Free (u otros productos) sin permiso o no pagó los aranceles aplicables para todo el Software que instaló o uso, usted acuerda pagar inmediatamente por dicho Software y los costos de inspección razonables. 6. Soporte.

Como licenciatario del Software, usted puede comunicarse con Unity Support por correo electrónico a support@unity3d.com, de conformidad con las políticas vigentes de Unity. También puede acceder a los recursos de Unity Support en el sitio Web de Unity en http://unity3d.com/support/.

#### 7. Vigencia.

Si se le otorgó la licencia de una versión de prueba del Software, la licencia otorgada en virtud de este Acuerdo tendrá validez por 30 días, a menos que se cancele en forma anticipada de conformidad con el presente Acuerdo. En el caso de licencias totalmente pagas y perpetuas, la licencia otorgada en virtud de este Acuerdo seguirá en vigencia a menos que se cancele en forma anticipada de conformidad con el presente Acuerdo. Con relación a las licencias en base a un plazo de suscripción, la licencia otorgada en virtud del este Acuerdo es por el plazo aplicable que seleccione, y dicha licencia se renovará automáticamente mes a mes a menos que renueve la suscripción por un nuevo plazo de suscripción o bien cancele la licencia tal como se

describe en el sitio Web de Unity al momento de la adquisición de la licencia. Unity puede modificar o cancelar el plazo de suscripción u otra licencia de Software que se ofrezca en cualquier momento. La licencia otorgada en virtud de este Acuerdo se quedará cancelada en forma automática, con o sin notificación de Unity, si usted viola cualquier término de este Acuerdo o no paga todos los aranceles adeudados por la licencia. En caso de cancelación usted debe, a elección de Unity, eliminar y destruir inmediatamente o devolver a Unity todas las copias del Software que tenga en su poder o bajo su control. Asimismo, Unity podrá desactivar el Software que tiene bajo licencia cuando venza el plazo de suscripción de la licencia o si usted viola el presente Acuerdo.

#### 8. Inexistencia de Garantía.

EL SOFTWARE SE ENTREGA "EN SUS CONDICIONES ACTUALES", SIN GARANTÍAS DE NINGUNA CLASE. UNITY Y SUS LICENCIANTES RECHAZAN TODA GARANTÍA Y CONDICIONES, EXPRESAS O TÁCITAS. ESTO INCLUYE, CON CARÁCTER NO TAXATIVO, LAS GARANTÍAS Y CONDICIONES TÁCITAS DE COMERCIABILIDAD, IDONEIDAD PARA UN PROPÓSITO ESPECÍFICO Y NO INFRACCIÓN, ASÍ COMO TAMBIÉN, TODA GARANTÍA O CONDICIÓN QUE SURJA DEL CURSO DE NEGOCIACIÓN O DE LAS COSTUMBRES COMERCIALES. EL ASESORAMIENTO O LA INFORMACIÓN, ORAL O POR ESCRITO, QUE SE OBTENGA DE UNITY O DE OTRA FUENTE NO DARÁ LUGAR A GARANTÍA O CONDICIÓN ALGUNA QUE NO ESTÉ EXPRESAMENTE ESTABLECIDA EN ESTE CONTRATO.

#### 9. Limitación de Responsabilidad.

LA RESPONSABILIDAD TOTAL DE UNITY Y SUS LICENCIANTES FRENTE A USTED RESPECTO DE TODAS LAS ACCIONES Y EN VIRTUD DE TODAS LAS TEORÍAS DE RESPONSABILIDAD SE LIMITARÁ AL MONTO QUE USTED HAYA PAGADO POR EL SOFTWARE O CIEN DÓLARES ESTADOUNIDENSES (USD 100), EL QUE SEA MAYOR. EN NINGÚN CASO UNITY, NI SUS LICENCIANTES, SERÁN RESPONSABLES FRENTE A USTED POR DAÑOS Y PERJUICIOS ESPECIALES, INCIDENTALES, EJEMPLARES, PUNITORIOS O EMERGENTES (QUE INCLUYEN LA PÉRDIDA DE DATOS, NEGOCIOS, LUCRO CESANTE O LA CAPACIDAD PARA EJECUTAR) O POR EL COSTO DE PROPORCIONAR PRODUCTOS SUSTITUTOS QUE SURJAN DE ESTE ACUERDO O DE LA EJECUCIÓN O EL DESEMPEÑO DEL SOFTWARE, YA SEA QUE DICHA RESPONSABILIDAD SURJA DE UN RECLAMO BASADO EN UNA RESPONSABILIDAD CONTRACTUAL, GARANTÍA, RESPONSABILIDAD EXTRACONTRACTUAL (INCLUSO NEGLIGENCIA) RESPONSABILIDAD OBJETIVA O DE OTRO MODO, Y SE HAYA INFORMADO O NO A UNITY O SUS LICENCIANTES, DE LA POSIBILIDAD DE TALES PÉRDIDAS O DAÑOS. LAS LIMITACIONES QUE ANTECEDEN CONSERVARÁN SU VIGENCIA Y SERÁN APLICABLES INCLUSO SI SE RESUELVE QUE CUALQUIER RECURSO LIMITADO QUE SE ESPECIFICA EN ESTE CONTRATO NO CUMPLE CON SU PROPÓSITO ESENCIAL. Algunas jurisdicciones no permiten la exclusión o limitación de responsabilidad por daños emergentes o incidentales, por lo que es posible que la limitación o exclusión que antecede no rija respecto de usted.

#### 10. Derechos del Gobierno de. EE. UU.

El Software y la documentación del software informático ("Documentación") son "elementos comerciales", tal como se define el término en la Parte 2101 de las Normas Federales sobre Adquisición ("FAR", por sus siglas en inglés), consistentes en "software informático comercial" y "documentación de software informático comercial", respectivamente, tal como se emplean dichos términos en las FAR 12.212 y DFARS 227.7202. Si se adquiere por una agencia civil o en nombre de una agencia civil, el Gobierno de EE. UU. adquiere o adquirirá el Software o la Documentación y demás datos técnicos con sujeción a los términos de este Acuerdo, tal como se exige en el Título 48 del Código de Normas Federales ("C.F.R.", por sus siglas en inglés). 12.212 (Software informático) y 12.211 (Datos técnicos) de las FAR y sucesivos. Si se adquiere por una agencia o en nombre de una agencia dentro del Departamento de Defensa ("DOD", por sus siglas en inglés), el Gobierno de EE. UU. adquiere o adquirirá el Software o la documentación con sujeción a los términos de este Acuerdo tal como se establece en el Título 48 del C.F.R. 227.7202-3 del Complemento a las FAR de DOD ("DFARS") y sucesivos. Esta cláusula de derechos del gobierno de EE. UU. reemplaza y deroga cualquier otra cláusula o disposición de las FAR, DFARS u otras que se relacionen con los derechos del gobierno respecto del software informático o los datos técnicos.

#### 11. Derecho de Exportación.

Usted acuerda cumplir plenamente con todas las leyes y reglamentaciones de exportación para garantizar que el Software, cualquier dato técnico relacionado y los productos directos de éste, no se exporten o re-exporten directa o indirectamente en violación de, o se usen para cualquier fin prohibido por, dichas leyes y reglamentaciones.

#### 12. General.

El presente Acuerdo se regirá e interpretará de acuerdo con las leyes de Dinamarca y no se tendrán en cuenta ni aplicarán las normas o principios sobre conflictos entre leyes o principios. No se aplicará la Convención de las Naciones Unidas sobre los Contratos de Compraventa Internacional de Mercaderías. Cualquier disputa que surja del Acuerdo o en relación con este, incluidas las controversias relativas a la existencia, validez o extinción de este, se resolverá mediante arbitraje simplificado a cargo del Danish Institute of Arbitration (Instituto Danés de Arbitraje), de conformidad con el reglamento de arbitraje simplificado adoptado por este instituto que esté en vigor en el momento en que dichos procedimientos se inicien. No obstante lo anterior, usted acepta que Unity tendrá el derecho a solicitar medidas cautelares (o un tipo equivalente de desagravio legal urgente) ante cualquier tribunal de jurisdicción competente. No podrá ceder ni transferir este Acuerdo ni ninguno de los derechos otorgados en virtud del presente, por imperio de la ley o de otra manera, sin el consentimiento previo por escrito de Unity, y todo intento de hacerlo sin dicho consentimiento será nulo. Sin perjuicio de la generalidad de la disposición que antecede, si usted es empleado de una persona jurídica, no podrá ceder ni transferir este Acuerdo ni ninguno de sus derechos otorgados en virtud del presente a su empleador sin el previo consentimiento por escrito de Unity, y cualquier intento de hacerlo sin dicho consentimiento será nulo. Con excepción de lo expresamente establecido en el presente Acuerdo, el ejercicio por parte de cualquiera de las partes de cualquiera de los recursos que surjan de este Acuerdo no afectará los otros recursos que tenga en virtud del presente Acuerdo o de otro modo. Todas las notificaciones u aprobaciones obligatorias o permitidas en virtud de este Acuerdo serán por escrito y se entregarán por transmisión confirmada mediante fax, por servicio de entrega en el día o por correo certificado, y en cada caso se considerarán cursadas ante la recepción. Todas las notificaciones o aprobaciones se enviarán a los domicilios establecidos en el documento de pedido correspondiente o la factura pertinente o a los domicilios que cualquiera de las Partes especifique a la otra de conformidad con esta cláusula. El hecho de que una de las Partes no exija el cumplimiento de cualquiera de las disposiciones de este Acuerdo, no constituirá una renuncia a la futura exigibilidad de esa u otra disposición. Toda renuncia, modificación o enmienda de una disposición de este Acuerdo será efectiva solo si se realiza por escrito y está firmada por representantes autorizados de ambas Partes. Si una disposición de este Acuerdo resulta inexigible o inválida, dicha disposición se aplicará en la máxima extensión posible y las demás disposiciones seguirán en pleno vigor y efecto. Este Acuerdo es el total y exclusivo entendimiento y acuerdo entre las Partes respecto de su objeto, y reemplaza todas las propuestas, entendimientos o comunicaciones previas entre las Partes, orales o por escrito, sobre el objeto del presente, a menos que usted y Unity hayan celebrado un acuerdo independiente que rija el uso del Software. La versión en idioma inglés de este Acuerdo es legalmente vinculante en caso de cualquier inconsistencia entre la versión en inglés y cualquier traducción. Por el presente, Unity rechaza y considerará nulo todo término o condición que se incluya en su orden de compra u otro documento de pedido que sea inconsistente con los términos y condiciones de este Acuerdo, o bien sea un agregado al contenido del presente.

#### 13. Definiciones.

"Actividades de apuesta" significa cualquier producto o servicio de apuestas ofrecido en un mercado o aplicación bajo la regulación de una autoridad local, estatal o nacional, y que requiere de un permiso para apostar.

"persona jurídica" significa toda sociedad por acciones, sociedad anónima, sociedad con responsabilidad limitada, sociedad colectiva, sociedad por parte de interés, sociedad en comandita simple, sociedad unipersonal, joint venture u otra forma de organización comercial. El término persona jurídica incluye, con carácter no taxativo, a toda institución gubernamental, sin fines de lucro, educativa o académica, tales como escuelas primarias o secundarias, escuelas de formación profesional, institutos terciarios o universidades, entre otras.

"Contenido de licenciatario" significa juegos, aplicaciones, software u otro contenido que usted desarrolle con el Software.

" Software." significa todas las versiones 4.x y actualizaciones de todos los productos de software de Unity identificados en el sitio Web de Unity.

"Unity Free" significa la versión gratuita del software de Unity, que incluye las versiones con menos funciones de los productos de Software complementarios, tales como aquellos para plataformas iOS, Android, Windows Phone y Windows Store.

"Unity Pro" significa la versión completa del software de Unity.

"Productos complementarios de Unity Pro" significa las versiones completas de los productos de Software complementarios identificados en el sitio Web de Unity, como ser las plataformas iOS, Android, Windows Phone y Windows Store.

## **Anexo 7: Sobre el Software Libre y la licencia GPL.**

Cuando uno escucha hablar sobre "software libre", la primera cosa que le viene a la mente es "gratuito". Aunque esto es verdad en la mayoría de los casos, el término "software libre" tal como es usado por la Fundación para el Software Libre (creadores del proyecto GNU y de la Licencia Pública General GNU) significa "libre, como en libertad" más que "gratis, como en cerveza gratis" (N. del T. En inglés tienen el problema de que la palabra "free" significa gratis y libre, por eso al definir "free software" tienden a hacer distinción entre software gratuito y software libre). Software libre es, en este sentido, aquel software que puedes usar, copiar, modificar y distribuir sin ningún límite. Esto contrasta con la licencia de la mayoría de paquetes de software comerciales, en donde se te permite usar el software en una sola computadora pero no está permitido hacer copias y menos aún ver el código fuente. El software libre da una increíble libertad al usuario. Como añadidura a todo esto, debido a que el código fuente está disponible para todo el mundo, los fallos pueden ser detectados y corregidos de una manera más eficiente y rápida.

#### **Cuando un programa es licenciado bajo la Licencia Pública General GNU (la GPL):**

Tienes el derecho de usar el programa para cualquier propósito.

Tienes el derecho de modificar el programa, y tener acceso al código fuente.

Tienes el derecho de copiar y distribuir el programa.

Tienes el derecho de mejorar el programa, y publicar tus propias versiones.

A cambio de esos derechos, también tienes algunas responsabilidades, que están diseñadas para proteger tu libertad y la libertad de otros, por lo que si distribuyes un programa GPL:

- Debes proporcionar una copia de la GPL con el programa, así el usuario es consciente de los derechos que le otorga la licencia.
- Debes incluir el código fuente o hacer que esté disponible gratuitamente.
- Si modificas el código y distribuyes una versión modificada, dichas modificaciones deben estar licenciadas bajo la GPL y tienes que facilitar el código fuente modificado. (No puedes usar código GPL como parte de un programa propietario.)
- No puedes licenciar el programa fuera de los términos de la licencia GPL. (No puedes transformar un programa GPL en un producto propietario).
- Para más información sobre la licencia GPL, visita el sitio web del Proyecto GNU. Para referencia, una copia de la licencia pública general de GNU se incluye en el Volumen II.

## **Anexo 8: Preguntas frecuentes sobre la licencia de Vuforia.**

#### **¿Dónde puedo encontrar información de precios para Vuforia?**

Información de precios Vuforia de opciones de licencia está disponible en developer.vuforia.com/pricing

#### **¿Puedo instalar una aplicación sin costo?**

Sí, en el plan Starter mostrarán una marca de agua en la vista de la cámara sólo durante la primera aplicación de lanzamiento en un día en particular. Planes Starter se limitan a 1.000 reconocimientos basados en la nube al mes y un máximo de 1.000 objetivos en la nube. Tenga en cuenta que para uso interno de Apps debe de implementarse utilizando un plan personalizado.

#### **¿Cuáles son las Apps de uso interno?**

Son aplicaciones que son para los empleados y contratistas para uso interno dentro de una empresa. Estas aplicaciones no pueden ser utilizadas por los consumidores en general. Para una definición completa por favor consulte el Contrato de Desarrollador Vuforia.

#### **¿Puedo distribuir mi uso de aplicaciones interno a través de una tienda de aplicaciones pública?**

Sí. Usted puede distribuirlas a través de cualquier tienda de aplicaciones.

#### **¿Puedo distribuir el uso de App interna con el plan Starter?**

No. Todo uso interno se debe implementar un plan personalizado.

#### **Compré un plan clásico para mi aplicación. ¿Tengo que pagar de nuevo si hay una actualización del software de Vuforia?**

Se cobrará una tarifa única por cada aplicación que cubre las actualizaciones estándar a las características del plan de la obra clásica y su funcionalidad. Pueden aplicarse cargos adicionales si cambia de plan o se muda a una versión posterior del software que contiene características y funciones nuevas o mejoradas.

#### **¿Cómo se quita la marca de agua?**

Para eliminar la marca de agua de su aplicación, crear una clave de licencia nueva, seleccionar un plan de pago, y actualizar su aplicación con la clave de licencia nueva.

#### **¿Qué pasa si excedo la asignación mensual de uso de reconocimiento en mi plan Nube seleccionado?**

Su aplicación va a seguir trabajando sin interrupción - no habrá ningún impacto a los usuarios finales. Para reconocimientos anteriores el número incluido en el plan de la nube, se le cobrará cargos por exceso aplicables como se señala en su plan.

#### **¿Cuáles son los excesos?**

Cualquier reconocimiento adicional (más allá del uso mensual incluido) se llama excesos. La tasa estándar es de \$ 0.01 / por reconocimiento.

#### **¿Puedo cambiar mi plan de nube durante el mes?**

Sí, se puede pasar de un plan de la nube a otra en cualquier momento. No se puede cambiar de un plan de la nube a un plan Classic. Los planes Classic no incluyen el reconocimiento de la nube. Los cambios en los planes de la nube se aplican con carácter retroactivo al comienzo del mes. Esto le permite actualizar durante el mes y que su exceso se evaluará con base en el nuevo plan de la nube. Planes personalizados pueden estar sujetos a diferentes términos.

#### **¿Puedo cancelar mi plan de Cloud?**

Sí. Usted puede cancelar su plan en el Administrador de licencias. Las cancelaciones son efectivas al final del día de presentación de la solicitud de cancelación. Planes personalizados pueden estar sujetos a diferentes términos.

#### **¿Y si ninguna de las opciones de licencia satisface mis necesidades?**

Para solicitar un plan personalizado, por favor, rellene un formulario que se encuentra disponible en la página de Vuforia.

### **INFORMACIÓN GENERAL PRECIOS**

Ofrecemos una gama de opciones de licencia para que se adapte a sus necesidades.

Motor de arranque - El acceso a la plataforma completa Vuforia para que pueda construir, demo y desplegar su aplicación sin cargo con una marca de agua que se muestra sólo una vez por día.

Clásico - ilimitado basado dispositivo de reconocimiento para una sola, tarifa fija por aplicación.

Cloud - Recognition Service Cloud es para aplicaciones que utilizan muchas de las metas u objetivos que deben actualizarse con frecuencia.

Vuforia 4.0 (y superiores) se licencia en función de cada aplicación. Cada aplicación necesita una clave de licencia para empezar - sólo se necesita una clave de licencia para la misma aplicación en todas las plataformas (iOS y Android) y dispositivos móviles (teléfonos y tabletas). Se necesita una clave de licencia independiente para aplicaciones construidas para gafas digital.

Se pueden aplicar limitaciones adicionales. Si usted está construyendo una aplicación para el uso de la empresa, para su distribución con un nuevo dispositivo, o como acompañante de un producto de consumo, por favor póngase en contacto con nosotros.

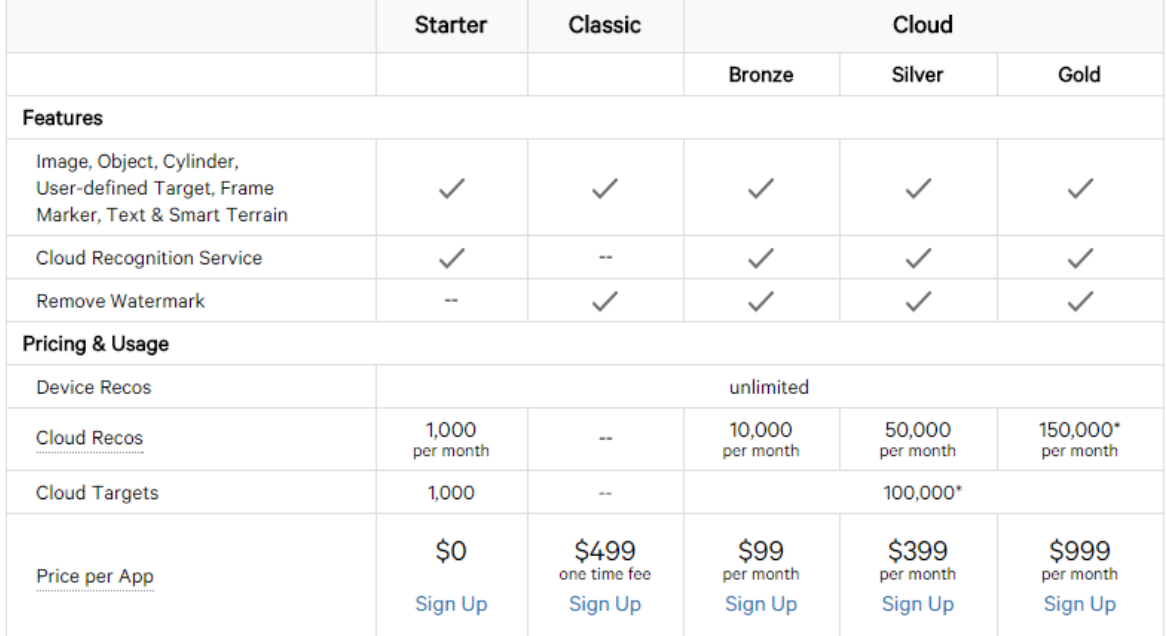

**Anexo 9: Lista de Repositorios Digitales de diferentes Universidades del Ecuador.**

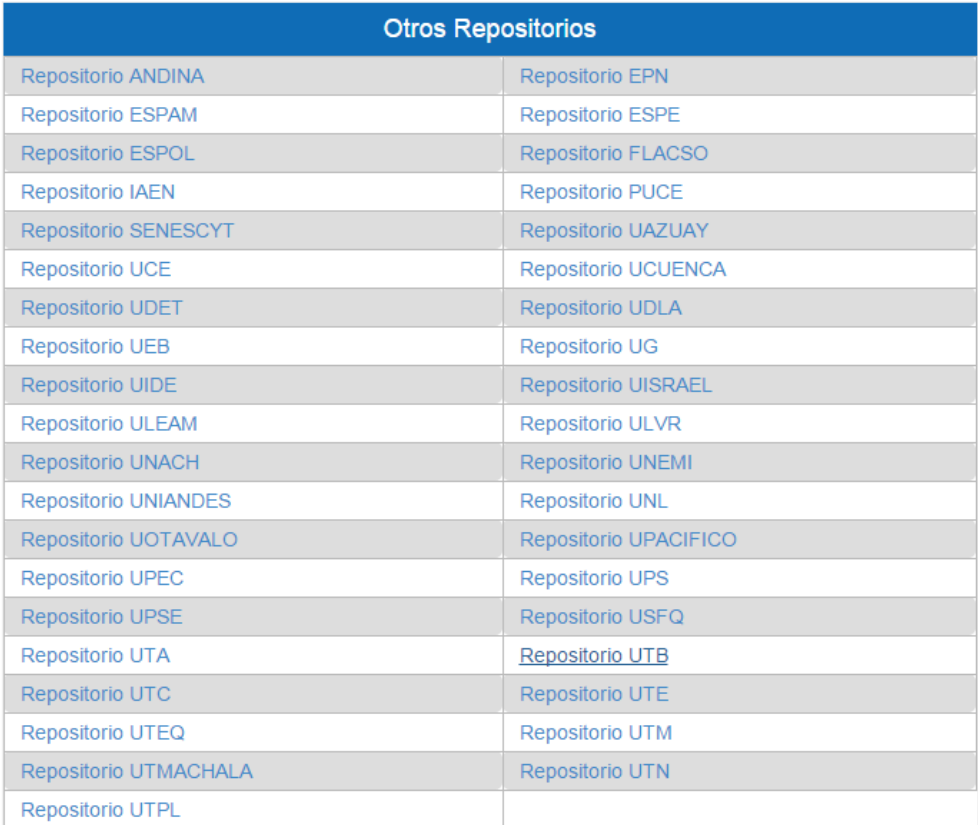

# **Disponible en el siguiente enlace:**

[http://repositorio.uteq.edu.ec/jspui/image/repositorios\\_digitales.html](http://repositorio.uteq.edu.ec/jspui/image/repositorios_digitales.html)

# **Anexo 10: Concurrencia de consumidores en los comisariatos seleccionados.**

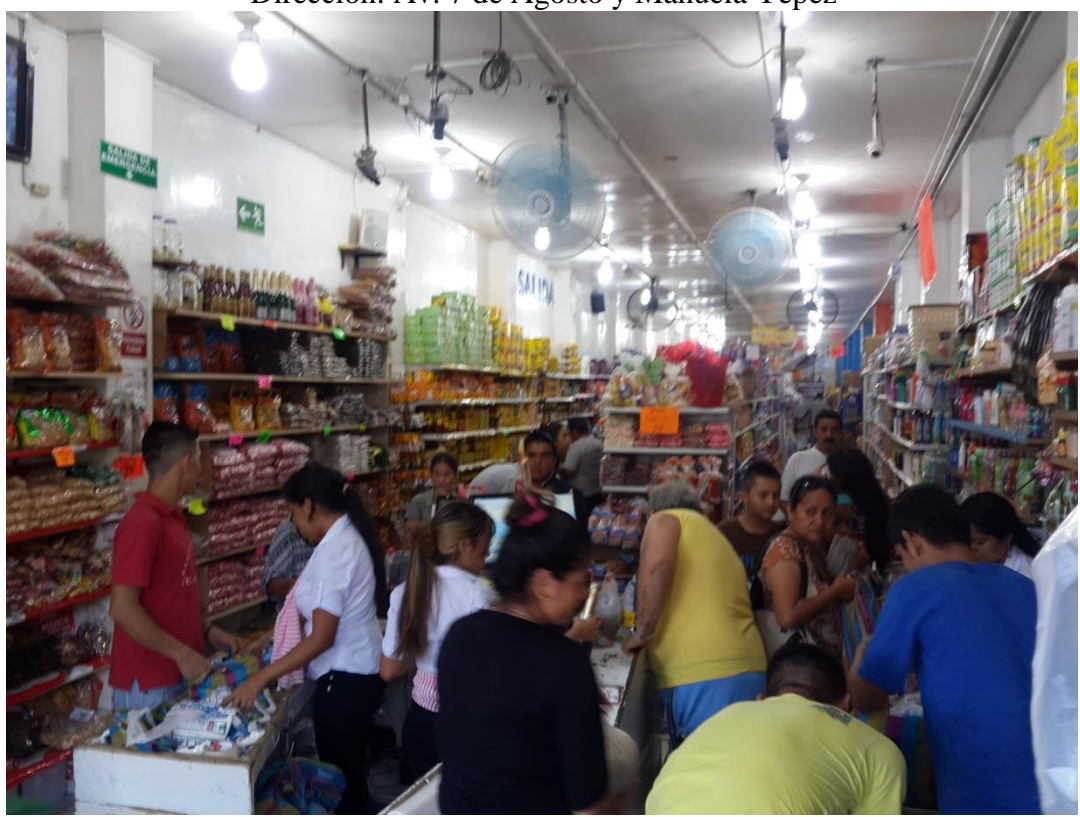

Lugar: Comisariato Polita Dirección: Av. 7 de Agosto y Manuela Yépez

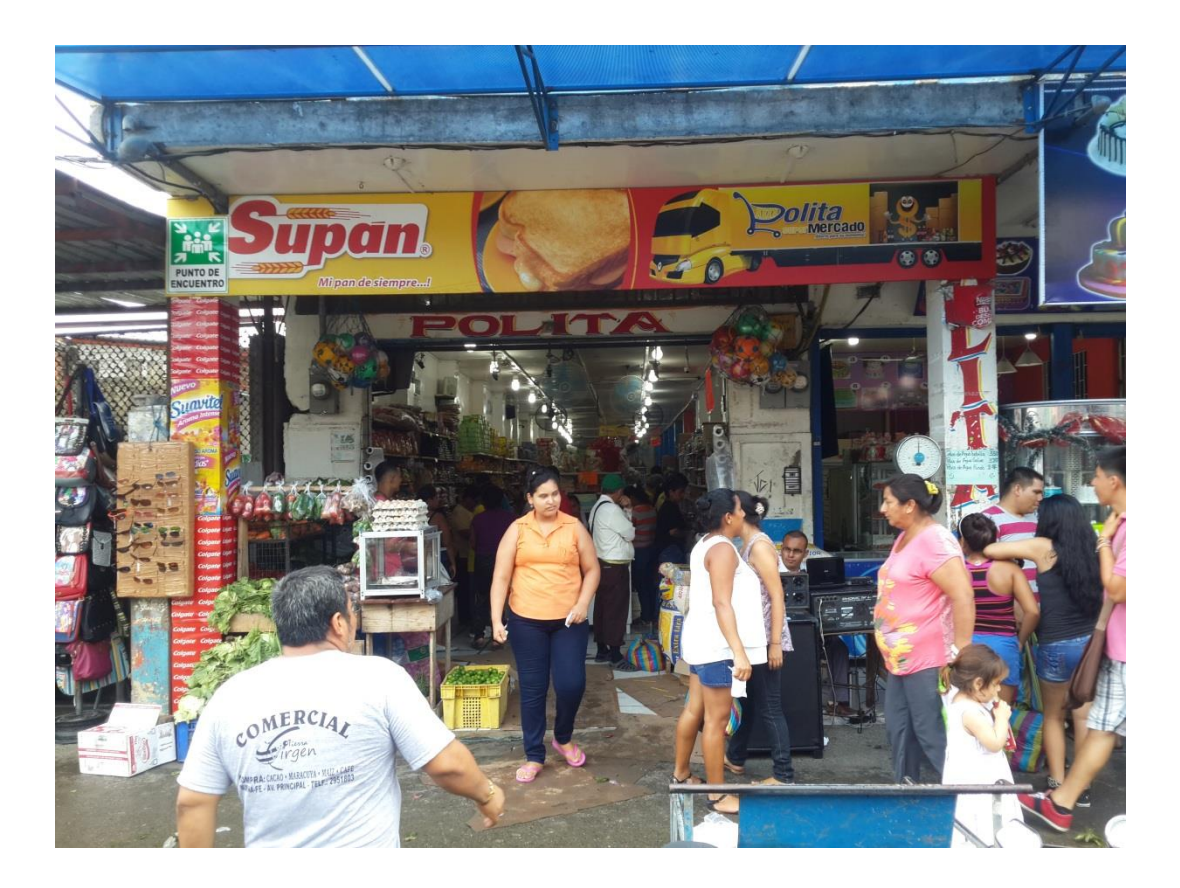

Lugar: Comisariato Rumax Dirección: Av. 7 de Agosto y Natalio Rosado

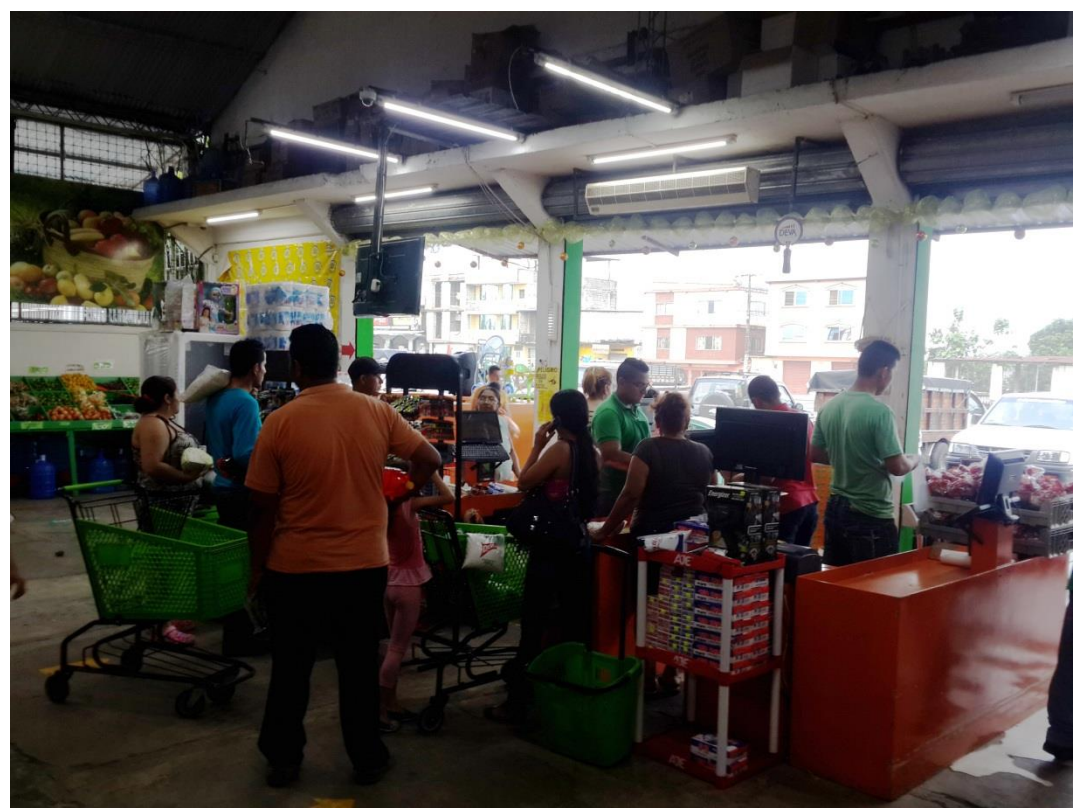

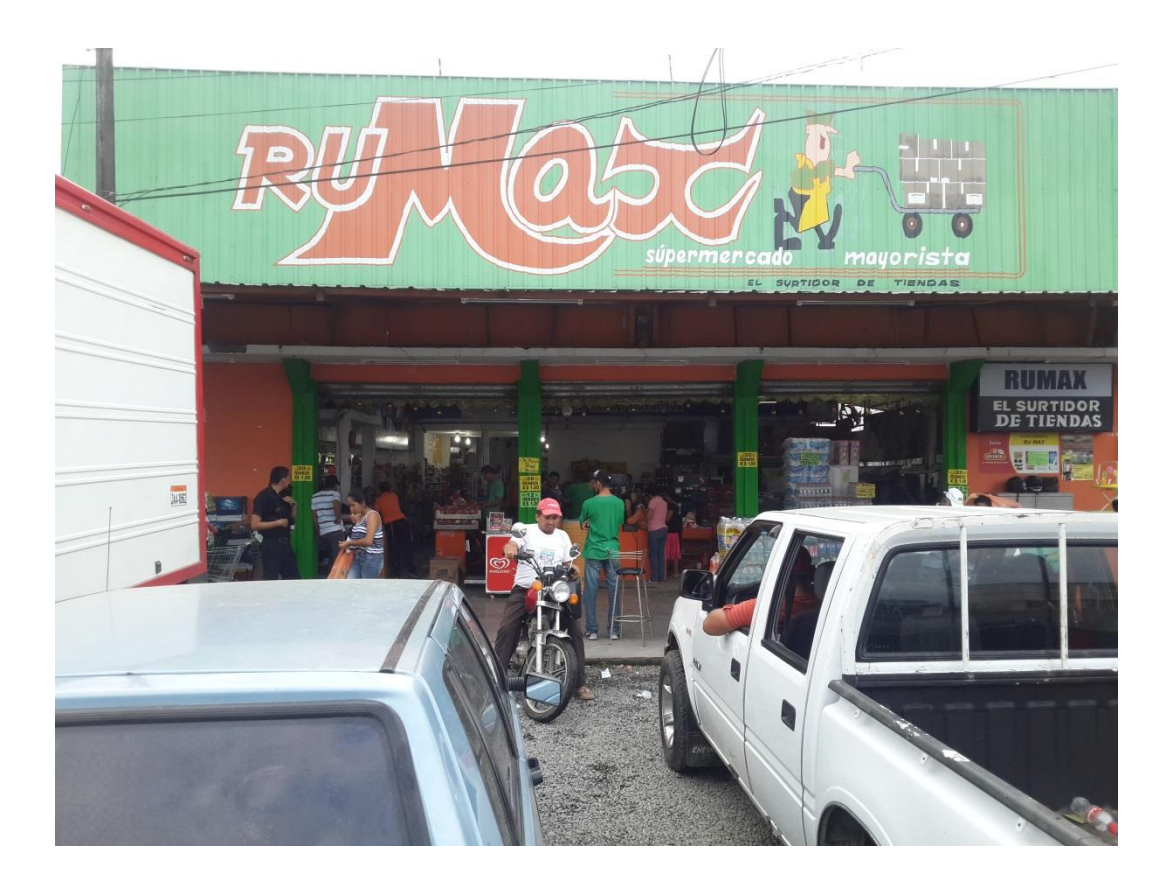

Lugar: TIA Dirección: Av. 7 de Agosto y Rosa Mosquera

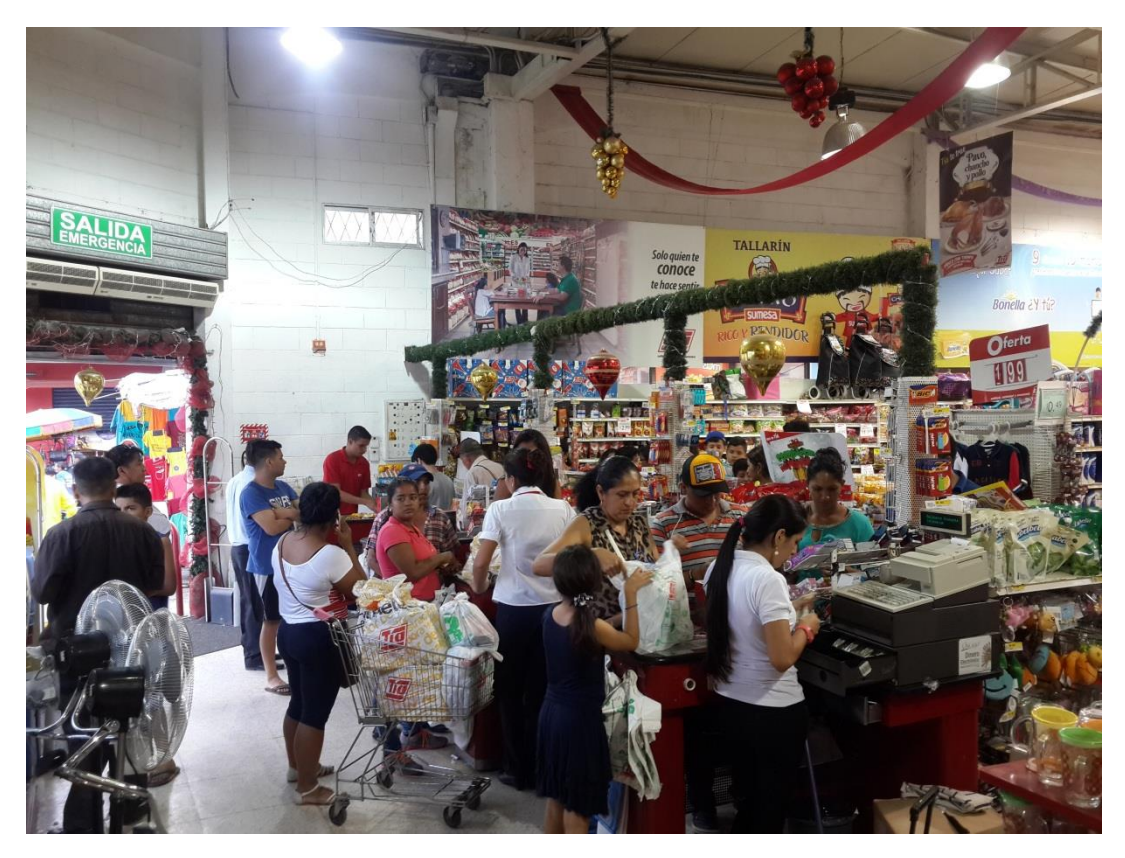

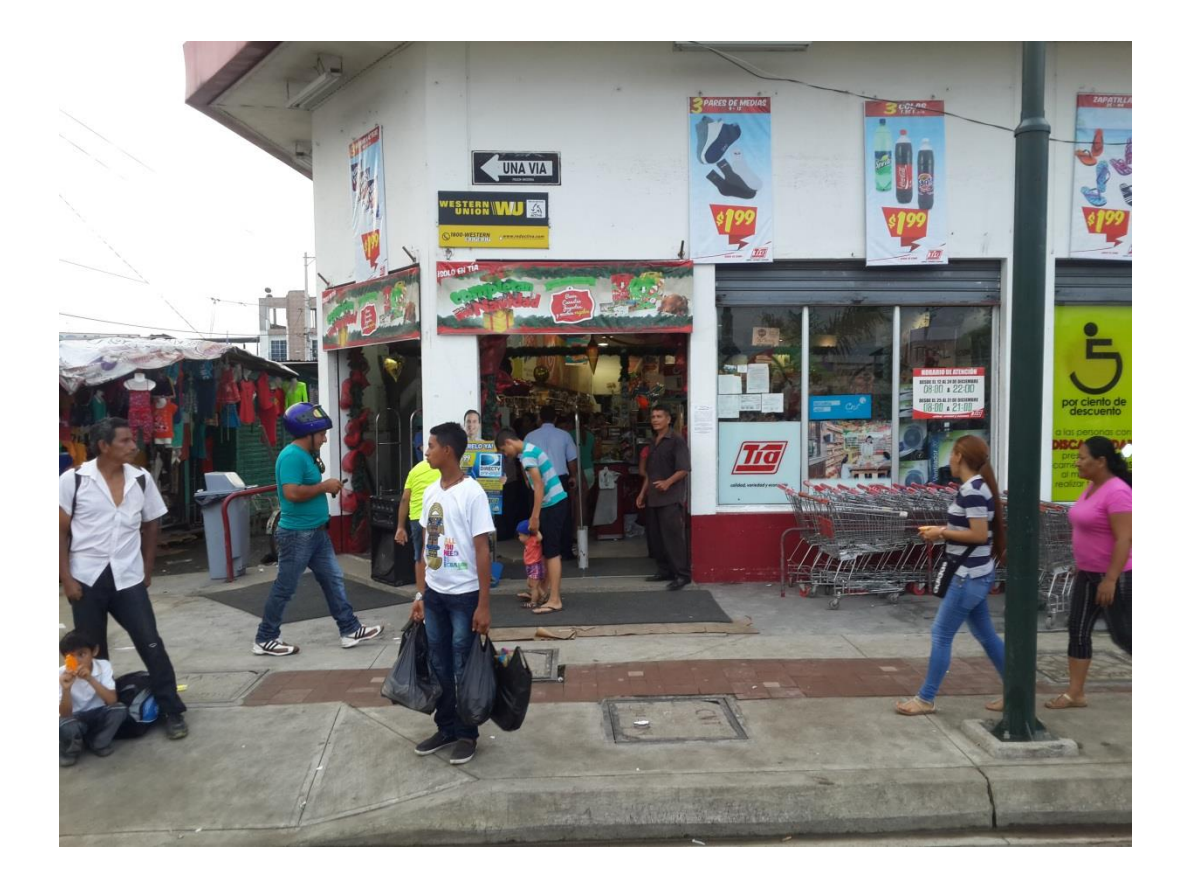

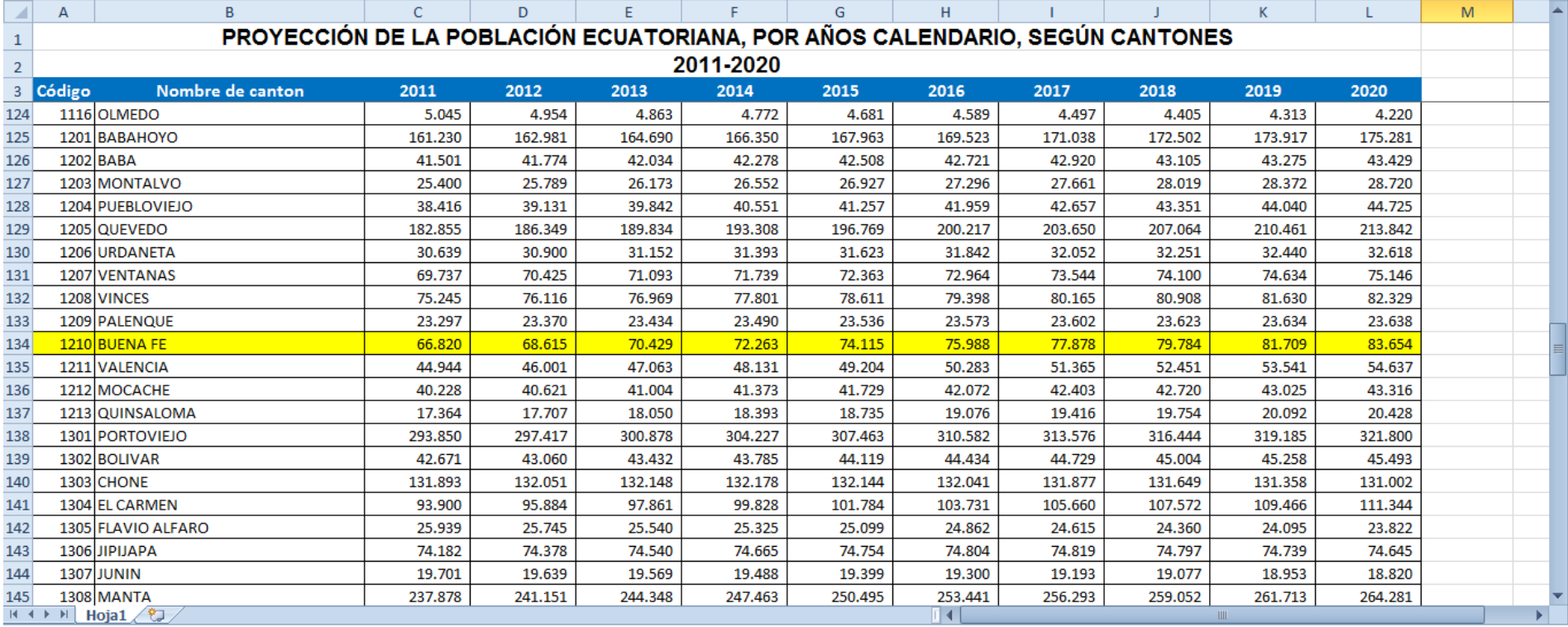

## **Anexo 11: Proyección de la población del cantón Buena Fe hasta el 2020 según el INEC.**